# INOVANCE

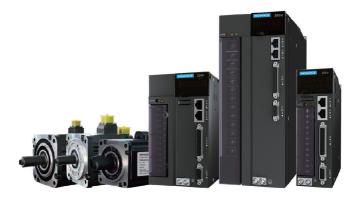

# User Guide

# IS620N & ISMH Series

# AC Servo Drive and Motor

EtherCAT Communication

20-bit Incremental/23-bit Multi-turn Absolute Encoder

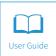

A04 Data code 19010456

# Contents

| Safety Information and Precautions                                            | 3  |
|-------------------------------------------------------------------------------|----|
| Chapter 1 Product Information                                                 | 5  |
| 1.1 Servo Drive                                                               | 5  |
| 1.1.1 Designation Rules and Nameplate                                         | 5  |
| 1.1.2 Specifications of Servo Drive                                           | 5  |
| 1.1.3 Physical Appearance and Mounting Dimensions of Servo Drive              | 6  |
| 1.1.4 Specifications of Regenerative Resistor                                 | 7  |
| 1.2 Servo Motor                                                               | 8  |
| 1.2.1 Designation Rules and Nameplate                                         | 8  |
| 1.2.2 Specifications of Servo Motor                                           | 9  |
| 1.2.3 Mounting Dimensions of Servo Motor                                      | 11 |
| 1.3 Servo System Configuration                                                | 19 |
| 1.4 Environment                                                               | 20 |
| Chapter 2 Wiring                                                              | 21 |
| 2.1 Servo System Wiring                                                       | 21 |
| 2.2 General Wiring Diagram                                                    | 23 |
| 2.3 Cable Model                                                               | 24 |
| 2.4 Connection Between Servo Drive and Servo Motor                            | 27 |
| 2.4.1 Main Circuit                                                            | 28 |
| 2.4.2 Servo Motor Encoder                                                     | 32 |
| 2.4.3 Control Signal Terminal Connector CN1                                   | 38 |
| 2.4.4 Communication Signal Terminal Connectors CN3/CN4                        | 40 |
| 2.4.5 Communication Signal Terminal Connector CN5                             | 40 |
| Chapter 3 Operation and Display                                               | 41 |
| 3.1 Introduction to Keypad                                                    | 41 |
| 3.2 Keypad Display                                                            | 41 |
| 3.2.1 Conversion Between Keypad Display and Host Controller Operation Objects | 41 |
| 3.2.2 Display Switchover                                                      | 42 |
| 3.3 Parameter Setting                                                         | 42 |
| 3.4 User Password                                                             |    |
| Chapter 4 Quick Setup                                                         | 45 |
| 4.1 Inovance PLC AM600 as Master                                              |    |
| 4.1.1 Controlling a Single Drive                                              | 45 |
| 4.1.2 Controlling Two Drives                                                  | 52 |
| 4.2 Omron PLC NJ501 as Master                                                 | 60 |
| 4.2.1 Making Preparations                                                     | 60 |

| 4.2.2 Configuring the Servo Drive              | 61   |
|------------------------------------------------|------|
| 4.2.3 Configuring Omron NJ Software            | 63   |
| Chapter 5 Troubleshooting                      | . 75 |
| 5.1 Fault and Warning Rectification at Startup | 75   |
| 5.2 Troubleshooting of Faults                  | 75   |
| 5.2 Troubleshooting of Warnings                | 90   |
| 5.3 Internal Faults                            | 94   |
| 5.4 Rectification of Communication Faults      | 95   |
| Chapter 6 Overview of Object Dictionary        | . 97 |
| 6.1 Object Group 1000h                         | 97   |
| 6.2 Object Group 2000h                         | 103  |
| 6.3 Object Group 6000h                         | 125  |
| 6.4 DIDO Function Definitions                  | 129  |
| Revision History                               | 135  |

# Safety Information and Precautions

This User Guide is packaged together with the IS620N Servo Drive. It contains basic information for quick start of the drive. For safety and more information, please refer to the IS620N Advanced User Guide, which can be downloaded on the website http://www.inovance.cn.

#### Electrical Safety

Extreme care must be taken at all times when working with the Servo Drive or within the area of the Servo Drive. The voltages used in the Servo Drive can cause severe electrical shock or burns and is potentially lethal. Only authorized and qualified personnel should be allowed to work on Servo Drives.

#### Machine/System Design and Safety of Personnel

Machine/system design, installation, commissioning startups and maintenance must be carried out by personnel who have the necessary training and experience. They must read this safety information and the contents of this manual. If incorrectly installed, the Servo Drive may present a safety hazard.

The Servo Drive uses high voltages and currents (including DC), carries a high level of stored electrical energy in the DC bus capacitors even after power OFF. These high voltages are potentially lethal.

The Servo Drive is NOT intended to be used for safety related applications/functions. The electronic "STOP & START" control circuits in the Servo Drive must not be relied upon for the safety of personnel. Such control circuits isolates mains power voltages from the output of the Servo Drive. The mains power supply must be disconnected by an electrical safety isolation device before accessing the internal parts of the Servo Drive.

Safety risk assessments of the machine or process system which uses a Servo Drive must be undertaken by the user and or by their systems integrator/designer. In particular the safety assessment/design must take into consideration the consequences of the Servo Drive failing or tripping out during normal operation and whether this leads to a safe stop position without damaging machine, adjacent equipment and machine operators/ users. This responsibility lies with the user or their machine/process system integrator.

System integrator/designer must ensure the complete system is safe and designed according to the relevant safety standards. Inovance Technology and Authorized Distributors can provide recommendations related to the Servo Drive to ensure long term safe operation.

The installer of the Servo Drive is responsible for complying with all relevant regulations for wiring, circuit fuse protection, earthing, accident prevention and electromagnetic (EMC regulations). In particular fault discrimination for preventing fire risk and solid earthing practices must be adhered to for electrical safety (also for good EMC practice). Within the European Union, all machinery in which this product is used must comply with required directives.

#### Electrical Installation - Safety

Electrical shock risk is always present within a Servo Drive including the output cable leading to the motor terminals. Where dynamic brake resistors are fitted external to the Servo Drive, care must be taken with regards to live contact with the brake resistors, terminals which are at high DC voltage and potentially lethal. Cables from the Servo Drive to the dynamic brake resistors should be double insulated as DC voltages are typically 600 to 700 VDC.

Mains power supply isolation switch should be fitted to the Servo Drive. The mains power supply must be disconnected via the isolation switch before any cover of the Servo Drive can be removed or before any servicing work is undertaken stored charge in the DC bus capacitors of the PWM inverter is potentially lethal after the AC supply has been disconnected. The AC supply must be isolated at least 10 minutes before any work can be undertaken as the stored charge will have been discharged through the internal bleed resistor fitted across the DC bus capacitors.

Whenever possible, it is good practice to check DC bus voltage with a VDC meter before accessing the inverter bridge. Where the Servo Drive input is connected to the mains supply with a plug and socket, then upon disconnecting the plug and socket, be aware that the plug pins may be exposed and internally connected to DC bus capacitors (via the internal bridge rectifier in reversed bias). Wait 10 minutes to allow stored charge in the DC bus capacitors to be dissipated by the bleed resistors before commencing work on the Servo Drive.

#### Electrical Shock Hazard

Ensure the protective earthing conductor complies with technical standards and local safety regulations. Because the leakage current exceeds 3.5 mA in all models, IEC 61800-5-1 states that either the power supply must be automatically disconnected in case of discontinuity of the protective earthing conductor or a protective earthing conductor with a cross-section of at least 10 mm<sup>2</sup> (Cu) or 16 mm<sup>2</sup> (AI) must be used. Failure to comply may result in death or serious injury.

When using an earth leakage circuit breaker, use a residual current operated protective device (RCD) of type B (breaker which can detect both AC and DC). Leakage current can cause unprotected components to operate incorrectly. If this is a problem, lower the carrier frequency, replace the components in question with parts protected against harmonic current, or increase the sensitivity amperage of the leakage breaker to at least 200 mA per drive.

Factors in determining leakage current:

- Size of the Servo Drive
- Servo drive carrier frequency
- Motor cable type and length
- EMI/RFI filter

#### Approvals

Certification marks on the product nameplate indicate compliance with the corresponding certificates and standards.

| Certification                                                                      | Mark                       | Direct               | ives        | Standard       |              |  |  |
|------------------------------------------------------------------------------------|----------------------------|----------------------|-------------|----------------|--------------|--|--|
| CE                                                                                 |                            | EMC directives       | 2014/30/EU  | AC servo drive | EN 61800-3   |  |  |
|                                                                                    |                            | EIVIC UITectives     | 2014/30/EU  | AC servo motor | EN 60034-1   |  |  |
|                                                                                    | (                          | LVD directives       | 2014/25/511 | AC servo drive | EN 61800-5-1 |  |  |
|                                                                                    |                            | LVD directives       | 2014/35/EU  | AC servo motor | EN 60034-1   |  |  |
|                                                                                    |                            | RoHS directives      | 2011/65/EU  | EN 50581       |              |  |  |
| TUV                                                                                | ST ST                      | SUD<br>BUD<br>Martin |             | AC servo drive | EN 61800-5-1 |  |  |
|                                                                                    | SUD<br>Bread cont<br>pecer |                      |             | AC servo motor | EN 60034-1   |  |  |
| The above EMC directives are complied with only when the EMC electric installation |                            |                      |             |                |              |  |  |

| Note | requirements are strictly observed.                                                                                                    |  |
|------|----------------------------------------------------------------------------------------------------|--|
|      | <ul> <li>Machines and devices used in combination with this drive must also be CE certified and<br/>marked. The integrator who integrates the drive with the CE mark into other devices has the<br/>responsibility of ensuring compliance with CE standards and verifying that conditions meet<br/>European standards.</li> </ul>                                                               |  |
|      | <ul> <li>The installer of the drive is responsible for complying with all relevant regulations for<br/>wiring, circuit fuse protection, earthing, accident prevention and electromagnetic (EMC<br/>regulations). In particular fault discrimination for preventing fire risk and solid earthing<br/>practices must be adhered to for electrical safety (also for good EMC practice).</li> </ul> |  |
|      | For more information on certification, consult our distributor or sales representative.                                                                                                    |  |

# Chapter 1 Product Information

# 1.1 Servo Drive

## 1.1.1 Designation Rules and Nameplate

Figure 1-1 Designation rules and nameplate of servo drive

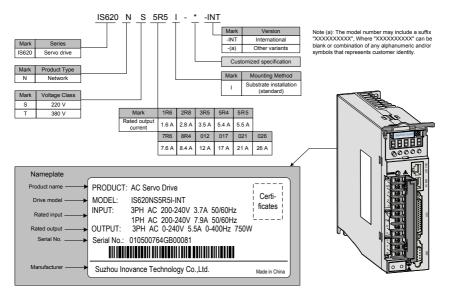

## 1.1.2 Specifications of Servo Drive

### **Electrical Specifications**

#### Single-phase 220 V

| Item                           | SIZE-A                                                        |                                                     |      |  |  |  |
|--------------------------------|---------------------------------------------------------------|-----------------------------------------------------|------|--|--|--|
| Drive model IS620N             | S1R6                                                          | S2R8                                                | S5R5 |  |  |  |
| Continuous output current Arms | 1.6                                                           | 2.8                                                 | 5.5  |  |  |  |
| Maximum output current Arms    | 5.8                                                           | 10.1                                                | 16.9 |  |  |  |
| Main circuit power supply      | Single-phase                                                  | Single-phase 200 to 240 VAC, +10% to -10%, 50/60 Hz |      |  |  |  |
| Control circuit power supply   | Single-phase 200 to 240 VAC, +10% to -10%, 50/60 Hz           |                                                     |      |  |  |  |
| Braking capability             | External regenerative resistor Built-in regenerative resistor |                                                     |      |  |  |  |

#### Three-phase 220 V

| Item                           | SIZE-A                   | SIZE-C                                              |      |  |  |  |  |
|--------------------------------|--------------------------|-----------------------------------------------------|------|--|--|--|--|
| Drive model IS620N             | S5R5                     | S012                                                |      |  |  |  |  |
| Continuous output current Arms | 5.5                      | 7.6                                                 | 11.6 |  |  |  |  |
| Maximum output current Arms    | 16.9                     | 17                                                  | 28   |  |  |  |  |
| Main circuit power supply      | Three-phase 200 to 24    | Three-phase 200 to 240 VAC, +10% to -10%, 50/60 Hz  |      |  |  |  |  |
| Control circuit power supply   | Single-phase 200 to 24   | Single-phase 200 to 240 VAC, +10% to -10%, 50/60 Hz |      |  |  |  |  |
| Braking capability             | Built-in regenerative re | Built-in regenerative resistor                      |      |  |  |  |  |

#### Three-phase 380 V

| Item                           |                | SIZE-C                                              |     |      |      |      |      |  |
|--------------------------------|----------------|-----------------------------------------------------|-----|------|------|------|------|--|
| Drive model IS620N             | T3R5           | T3R5 T5R4 T8                                        |     |      | T017 | T021 | T026 |  |
| Continuous output current Arms | 3.5            | 5.4                                                 | 8.4 | 11.9 | 16.5 | 20.8 | 25.7 |  |
| Maximum output current Arms    | 8.5            | 14                                                  | 20  | 24   | 42   | 55   | 65   |  |
| Main circuit power supply      | Three-phase    | Three-phase 380 to 480 VAC, +10% to -10%, 50/60 Hz  |     |      |      |      |      |  |
| Control circuit power supply   | Single-phase   | Single-phase 380 to 480 VAC, +10% to -10%, 50/60 Hz |     |      |      |      |      |  |
| Braking capability             | Built-in regen | Built-in regenerative resistor                      |     |      |      |      |      |  |

## 1.1.3 Physical Appearance and Mounting Dimensions of Servo Drive

SIZE A: IS620NS1R6I, IS620NS2R8I, IS620NS5R5I

SIZE C: IS620NS7R6I, IS620NS012I, IS620NT3R5I, IS620NT5R4I, IS620NT8R4I, IS620NT012I SIZE E: IS620NT017I, IS620NT021I, IS620NT026I

Figure 1-2 Physical appearance and mounting dimensions of servo drive

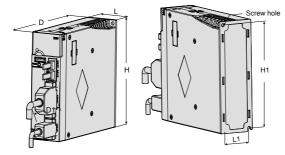

| Size   | L (mm) | H (mm) | D (mm) | L1<br>(mm) | H1 (mm) | nm) D1<br>(mm) Screw Ho |      | Tightening Torque<br>(Nm) |
|--------|--------|--------|--------|------------|---------|-------------------------|------|---------------------------|
| SIZE A | 50     | 160    | 173    | 40         | 150     | 75                      | 2-M4 | 0.6 to 1.2                |
| SIZE C | 90     | 160    | 183    | 80         | 150     | 75                      | 4-M4 | 0.6 to 1.2                |
| SIZE E | 100    | 250    | 230    | 90         | 240     | 75                      | 4-M4 | 0.6 to 1.2                |

# 1.1.4 Specifications of Regenerative Resistor

- 6 -

1

| Drive Mod                | del               | Built-in Reg<br>Resistor |     | Min. Allowed<br>Resistance          | Max. Braking |  |
|--------------------------|-------------------|--------------------------|-----|-------------------------------------|--------------|--|
|                          | Resistance<br>(Ω) | Power<br>(W)             | (Ω) | Energy Absorbed<br>by Capacitor (J) |              |  |
|                          | IS620NS1R6I       | -                        | -   | 50                                  | 9            |  |
| Single-phase 220 V       | IS620NS2R8I       | -                        | -   | 45                                  | 18           |  |
| Single/Three-phase 220 V | IS620NS5R5I       | 50                       | 50  | 40                                  | 26           |  |
| Three-phase 220 V        | IS620NS7R6I       | 25                       | 80  | 20                                  | 26           |  |
|                          | IS620NS012I       | 25                       | 80  | 15                                  | 47           |  |
|                          | IS620NT3R5I       | 100                      | 80  | 80                                  | 28           |  |
|                          | IS620NT5R4I       | 100                      | 80  | 60                                  | 34           |  |
|                          | IS620NT8R4I       | - 50                     | 80  | 45                                  | 50           |  |
| Three-phase 380 V        | IS620NT012I       | 50                       | 00  | 45                                  | 50           |  |
|                          | IS620NT017I       |                          |     | 35                                  | 81           |  |
|                          | IS620NT021I       | 40                       | 100 | 25                                  | 122          |  |
|                          | IS620NT026I       |                          |     | 25                                  | 122          |  |

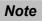

Models S1R6 and S2R8 are not configured with a built-in regenerative resistor. Use an external regenerative resistor if necessary.

For use for the external regenerative resistor, refer to the IS620N Advanced User Guide.

## 1.2 Servo Motor

## 1.2.1 Designation Rules and Nameplate

Figure 1-3 Designation rules and nameplate of servo motor

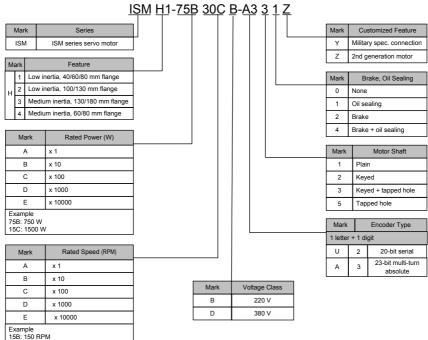

15B: 150 RPM 30C: 3000 RPM

| Nameplate Product name | INOVANC<br>AC Servo Moto<br>Model:ISMH1-1 |                                                                           | <b>C</b> 60034 |     |  |  |  |  |  |
|------------------------|-------------------------------------------|---------------------------------------------------------------------------|----------------|-----|--|--|--|--|--|
| Parameters             | 0.75 kW                                   | 220 V                                                                     | 3000 r/min     |     |  |  |  |  |  |
|                        | 2.39 N·m                                  | 250 Hz                                                                    | 4.8 A          |     |  |  |  |  |  |
|                        | Duty S1                                   | Ins. F                                                                    | 3PHAC I        | P65 |  |  |  |  |  |
| Motor code>            | Motor Code:                               | 14101                                                                     | Weight: 2.7    | kg  |  |  |  |  |  |
| Manufacturer           |                                           | Suzhou Inovance Technology Co., Ltd.<br>Made in China SN:01120275******** |                |     |  |  |  |  |  |

# 1.2.2 Specifications of Servo Motor

## **Motor Mechanical Characteristics**

| Item                     | Description                                                                                            |
|--------------------------|----------------------------------------------------------------------------------------------------|
| Rated time               | Continuous                                                                                             |
| Vibration level          | V15                                                                                                    |
| Insulation resistance    | 500 VDC, above 10 M $\Omega$                                                                           |
| Use ambient temperature  | 0-40°C                                                                                                 |
| Excitation mode          | Permanent magnetic                                                                                     |
| Installation method      | Flange                                                                                                 |
| Heat-resistance level    | F                                                                                                    |
| Housing protection mode  | H1, H4: IP65 (except the through-shaft section)                                                        |
| riousing protection mode | Other: IP67                                                                                            |
| Use environment humidity | 20%-80% (no condensation)                                                                              |
| Connection mode          | Direct connection                                                                                      |
| Rotating direction       | The motor rotates counterclockwise viewed from the load side (CCW) at the forwarding rotation command. |

## **Motor Ratings**

| Servo Motor Model                      | Rated<br>Output<br>(kW)<br>(Note 1) | Rated<br>Torque<br>(N·m) | Max.<br>Torque<br>(N·m) | Rated<br>Curr.<br>(A) | Max.<br>Curr.<br>(A) | Rated<br>Speed<br>(RPM) | Max.<br>Speed<br>(RPM) | Torque<br>Para.<br>(N·m/A) | Rotor Inertia<br>(10 <sup>-4</sup> kg⋅m²) | Vol-<br>tage<br>(V) |  |
|----------------------------------------|-------------------------------------|--------------------------|-------------------------|-----------------------|----------------------|-------------------------|------------------------|----------------------------|-------------------------------------------|---------------------|--|
| ISMH1 (Vn = 3000 RPM, Vmax = 6000 RPM) |                                     |                          |                         |                       |                      |                         |                        |                            |                                           |                     |  |
| ISMH1-10B30CB-****Z                    | 0.1                                 | 0.32                     | 0.96                    | 1.1                   | 3.3                  |                         |                        | 0.298                      | 0.046<br>(0.048)*2                        |                     |  |
| ISMH1-20B30CB-****Z                    | 0.2                                 | 0.63                     | 1.91                    | 1.6                   | 5.12                 |                         |                        | 0.50                       | 0.149<br>(0.163)                          |                     |  |
| ISMH1-40B30CB-****Z                    | 0.4                                 | 1.27                     | 3.82                    | 2.8                   | 8.96                 | 3000                    | 6000                   | 0.50                       | 0.25                                      | 220                 |  |
| ISMH1-55B30CB-****Z                    | 0.55                                | 1.75                     | 5.25                    | 3.8                   | 12.2                 |                         |                        | 0.496                      | 1.04                                      |                     |  |
| ISMH1-75B30CB-****Z                    | 0.75                                | 2.39                     | 7.16                    | 4.80                  | 15.10                |                         |                        | 0.57                       | 1.3                                       |                     |  |
| ISMH1-10C30CB-****Z                    | 0.75                                | 3.18                     | 9.55                    | 7.6                   | 24.5                 |                         |                        | 0.485                      | 1.7                                       |                     |  |
|                                        | ISM                                 | MH2 (Vn                  | = 3000                  | RPM, Vr               | max = 60             | 00/5000                 | RPM)                   |                            |                                           |                     |  |
| ISMH2-10C30CB-****Y                    | 1.0                                 | 3.18                     | 9.54                    | 7.5                   | 23.00                | 3000                    | 6000                   | 0.43                       | 1.87<br>(3.12)                            | 220                 |  |
| ISMH2-15C30CB-***Y                     | 1.5                                 | 4.90                     | 14.7                    | 10.8                  | 32.00                | 3000                    | 5000                   | 0.45                       | 2.46<br>(3.71)                            | 220                 |  |
| ISMH2-10C30CD-***Y                     | 1.0                                 | 3.18                     | 9.54                    | 3.65                  | 11.00                | 3000                    | 6000                   | 0.87                       | 1.87<br>(3.12)                            | 380                 |  |
| ISMH2-15C30CD-****Y                    | 1.5                                 | 4.90                     | 14.7                    | 4.50                  | 14.00                | 3000                    | 5000                   | 1.09                       | 2.46<br>(3.71)                            | 380                 |  |

1

| Servo Motor Model   | Rated<br>Output<br>(kW)<br>(Note 1) | Rated<br>Torque<br>(N·m) | Max.<br>Torque<br>(N·m) | Rated<br>Curr.<br>(A) | Max.<br>Curr.<br>(A) | Rated<br>Speed<br>(RPM) | Max.<br>Speed<br>(RPM) | Torque<br>Para.<br>(N·m/A) | Rotor Inertia<br>(10 <sup>-4</sup> kg⋅m²) | Vol-<br>tage<br>(V) |     |
|---------------------|-------------------------------------|--------------------------|-------------------------|-----------------------|----------------------|-------------------------|------------------------|----------------------------|-------------------------------------------|---------------------|-----|
| ISMH2-20C30CD-****Y | 2.0                                 | 6.36                     | 19.1                    | 5.89                  | 20.00                |                         |                        | 1.08                       | 3.06                                      |                     |     |
| ISMH2-25C30CD-****Y | 2.5                                 | 7.96                     | 23.9                    | 7.56                  | 25.00                |                         |                        | 1.05                       | 3.65                                      |                     |     |
| ISMH2-30C30CD-****Y | 3.0                                 | 9.8                      | 29.4                    | 10.00                 | 30.00                | 3000                    | 00 5000                | 0.98                       | 7.72                                      | 380                 |     |
| ISMH2-40C30CD-****Y | 4.0                                 | 12.6                     | 37.8                    | 13.60                 | 40.80                |                         |                        | 0.93                       | 12.1                                      |                     |     |
| ISMH2-50C30CD-****Y | 5.0                                 | 15.8                     | 47.6                    | 16.00                 | 48.00                |                         |                        | 1.07                       | 15.4                                      |                     |     |
|                     |                                     | ISMH3 (                  | Vn = 150                | 00 RPM,               | Vmax =               | 3000 RI                 | PM)                    |                            |                                           |                     |     |
| ISMH3-85B15CB-****Y | 0.85                                | 5.39                     | 13.5                    | 6.60                  | 16.50                |                         |                        | 0.9                        | 13<br>(15.5)                              | 220                 |     |
| ISMH3-13C15CB-****Y | 1.3                                 | 8.34                     | 20.85                   | 10.00                 | 25.00                |                         |                        |                            | 0.9                                       | 19.3<br>(21.8)      | 220 |
| ISMH3-85B15CD-****Y | 0.85                                | 5.39                     | 13.5                    | 3.30                  | 8.25                 |                         |                        | 1.75                       | 13<br>(15.5)                              |                     |     |
| ISMH3-13C15CD-****Y | 1.3                                 | 8.34                     | 20.85                   | 5.00                  | 12.50                |                         |                        | 1.78                       | 19.3<br>(21.8)                            |                     |     |
| ISMH3-18C15CD-****Y | 1.8                                 | 11.5                     | 28.75                   | 6.60                  | 16.50                | 1500                    | 3000                   | 1.8                        | 25.5<br>(28)                              |                     |     |
| ISMH3-29C15CD-****Z | 2.9                                 | 18.6                     | 37.2                    | 11.90                 | 28.00                |                         |                        | 1.7                        | 55<br>(57.2)                              | 380                 |     |
| ISMH3-44C15CD-****Z | 4.4                                 | 28.4                     | 71.1                    | 16.50                 | 40.50                |                         |                        | 1.93                       | 88.9<br>(90.8)                            |                     |     |
| ISMH3-55C15CD-****Z | 5.5                                 | 35.0                     | 87.6                    | 20.85                 | 52.00                |                         |                        | 1.80                       | 107<br>(109.5)                            |                     |     |
| ISMH3-75C15CD-****Z | 7.5                                 | 48.0                     | 119                     | 25.70                 | 65.00                |                         |                        | 1.92                       | 141<br>(143.1)                            |                     |     |
|                     |                                     | ISMH4 (                  | Vn = 300                | 00 Rpm,               | Vmax =               | 6000 RI                 | PM)                    |                            |                                           |                     |     |
| ISMH4-40B30CB-****Z | 0.4                                 | 1.27                     | 3.82                    | 2.80                  | 10.10                | 3000                    | 6000                   | 0.50                       | (0.667)                                   | 220                 |     |
| ISMH4-75B30CB-****Z | 0.75                                | 2.39                     | 7.16                    | 4.80                  | 15.10                |                         |                        | 0.57                       | (2.033)                                   | 220                 |     |

| Note | Note 1: The motor with oil sealing must be derated by 10% during use.                                                                                   |
|------|----------------------------------------------------------------------------------------------------|
|      | Note 2: Parameters in () are for the motor with brake.                                                                                                  |
|      | The parameters in the preceding table are the values when the motor works together with Inovance servo drive and the armature coil temperature is 20°C. |
|      | The preceding features are based on the cooling conditions when the following heatsinks<br>are installed.                                               |
|      | ISMH1/ISMH4: 250 x 250 x 6 mm (aluminum)                                                                                                    |
|      | ISMH2-10C to 25C: 300 x 300 x 12 mm (aluminum)                                                                                                    |
|      | ISMH2-30C to 50C: 400 x 400 x 20 mm (aluminum)                                                                                                    |
|      | ISMH3-85B to 18C: 400 x 400 x 20 mm (iron)                                                                                                    |
|      | ISMH3-29C to 75C: 360 x 360 x 5 mm (double aluminum plate)                                                                                              |
|      | •                                                                                                    |

# 1.2.3 Mounting Dimensions of Servo Motor

### **ISMH1 Series Motor**

100 W, 200 W, 400 W, 550 W, 750 W, 1.0 kW

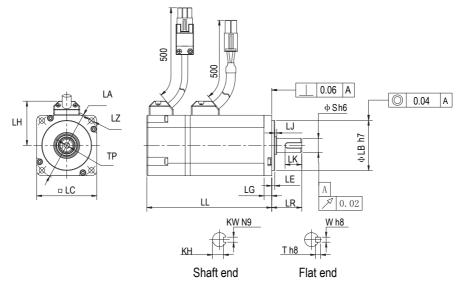

| Motor Model         | LC | LL       | LR     | LA | LZ     | LH | LG  | LE      | LJ       |
|---------------------|----|----------|--------|----|--------|----|-----|---------|----------|
| ISMH1-10B30CB-****Z | 40 | 103(136) | 25±0.5 | 46 | 2-φ4.5 | 34 | 5   | 2.5±0.3 | 0.5±0.35 |
| ISMH1-20B30CB-****Z | 60 | 98(138)  | 30±0.5 | 70 | 4-φ5.5 | 44 | 7.8 | 3±0.3   | 0.5±0.35 |
| ISMH1-40B30CB-****Z | 60 | 118      | 30±0.5 | 70 | 4-φ5.5 | 44 | 7.8 | 3±0.3   | 0.5±0.35 |
| ISMH1-55B30CB-****Z | 80 | 126      | 35±0.5 | 90 | 4-φ7   | 54 | 8   | 3±0.3   | 0.5±0.35 |
| ISMH1-75B30CB-****Z | 80 | 135.5    | 35±0.5 | 90 | 4-φ7   | 54 | 8   | 3±0.3   | 0.5±0.35 |

Note

| ISMH1-10C30CB-***Z  | 80 | 153.5 | 35±0.5     | 90   | 4-φ7            | 54 | 8 | 3±0.3 | 0.5±0.35       |
|---------------------|----|-------|------------|------|-----------------|----|---|-------|----------------|
| Motor Model         | LB | S     | TP         | LK   | КН              | KW | W | т     | Weight<br>(kg) |
| ISMH1-10B30CB-****Z | 30 | 8     | M3 x 6     | 16   | 6.2 0<br>-0.1   | 3  | 3 | 3     | 0.59(0.77)     |
| ISMH1-20B30CB-****Z | 50 | 14    | M5 x 8     | 16.5 | 11 0<br>11 -0.1 | 5  | 5 | 5     | 1.1(1.4)       |
| ISMH1-40B30CB-****Z | 50 | 14    | M5 x 8     | 16.5 | 11 0<br>11 -0.1 | 5  | 5 | 5     | 1.6            |
| ISMH1-55B30CB-****Z | 70 | 19    | M6 x<br>20 | 25   | 15.5 0<br>-0.1  | 6  | 6 | 6     | 2.3            |
| ISMH1-75B30CB-****Z | 70 | 19    | M6 x<br>20 | 25   | 15.5 0<br>-0.1  | 6  | 6 | 6     | 2.7            |
| ISMH1-10C30CB-****Z | 70 | 19    | M6 x<br>20 | 25   | 15.5 0<br>-0.1  | 6  | 6 | 6     | 3.2            |

|  | The unit is mm. | , and () indicates | the servo | motor with brake | э. |
|--|-----------------|--------------------|-----------|------------------|----|
|--|-----------------|--------------------|-----------|------------------|----|

| Connector       | Power Side (with Brake) | Encoder Side |
|-----------------|-------------------------|--------------|
| Plastic housing | MOLEX-50361672          | AMP172169-9  |

| Terminal | MOLEX-39000059 | AMP1473226-1 |
|----------|----------------|--------------|
|----------|----------------|--------------|

#### **ISMH2** series

1) 1.0 kW, 1.5 kW, 2.0 kW, 2.5 kW, 3.0 kW, 4.0 kW, 5.0 kW

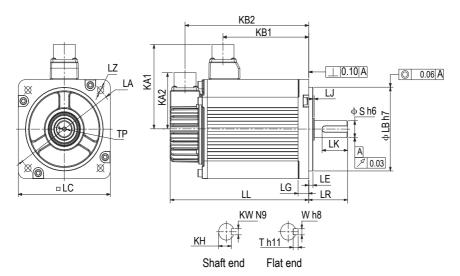

| Motor Model         | LC  | LL         | LR   | LA  | LZ   | KA1 | KB1            | KA2 | KB2              | LG |
|---------------------|-----|------------|------|-----|------|-----|----------------|-----|------------------|----|
| ISMH2-10C30CB-**3*Y | 100 | 164(213.5) | 45±1 | 115 | 4-φ7 | 96  | 94.5<br>(101)  | 74  | 143.5<br>(192.5) | 10 |
| ISMH2-15C30CB-**3*Y | 100 | 189(239)   | 45±1 | 115 | 4-φ7 | 96  | 119.5<br>(128) | 74  | 168.5<br>(219.5) | 10 |
| ISMH2-10C30CD-**3*Y | 100 | 164(213.5) | 45±1 | 115 | 4-φ7 | 96  | 94.5<br>(101)  | 74  | 143.5<br>(192.5) | 10 |
| ISMH2-15C30CD-**3*Y | 100 | 189(239)   | 45±1 | 115 | 4-φ7 | 96  | 119.5<br>(128) | 74  | 168.5<br>(219.5) | 10 |
| ISMH2-20C30CD-**3*Y | 100 | 214        | 45±1 | 115 | 4-φ7 | 96  | 144.5          | 74  | 193.5            | 10 |
| ISMH2-25C30CD-**3*Y | 100 | 240.5      | 45±1 | 115 | 4-φ7 | 96  | 169.5          | 74  | 218.5            | 10 |
| ISMH2-30C30CD-**3*Y | 130 | 209.5      | 63±1 | 145 | 4-φ9 | 111 | 136            | 74  | 188.5            | 14 |

1

| ISMH2-40C30CD-**3*Y | 130   | 252      |     | 63±1 | 145     | 4-φ9 | 111                             | 178.5 | 74 | 231   | 14             |
|---------------------|-------|----------|-----|------|---------|------|---------------------------------|-------|----|-------|----------------|
| ISMH2-50C30CD-**3*Y | 130   | 294.5    |     | 63±1 | 145     | 4-φ9 | 111                             | 221   | 74 | 273.5 | 14             |
| Motor Model         | LE    | LJ       | LB  | S    | TP      | LK   | КН                              | KW    | W  | т     | Weight<br>(kg) |
| ISMH2-10C30CB-**3*Y | 5±0.3 | 2.5±0.75 | 95  | 24   | M8 x 16 | 36   | 20 <sup>0</sup> <sub>-0.2</sub> | 8     | 8  | 7     | 5.11<br>(6.41) |
| ISMH2-15C30CB-**3*Y | 5±0.3 | 2.5±0.75 | 95  | 24   | M8 x 16 | 36   | 20 0<br>-0.2                    | 8     | 8  | 7     | 6.22<br>(7.52) |
| ISMH2-10C30CD-**3*Y | 5±0.3 | 2.5±0.75 | 95  | 24   | M8 x 16 | 36   | 20 0<br>-0.2                    | 8     | 8  | 7     | 5.11<br>(6.41) |
| ISMH2-15C30CD-**3*Y | 5±0.3 | 2.5±0.75 | 95  | 24   | M8 x 16 | 36   | 20 <sup>0</sup> <sub>-0.2</sub> | 8     | 8  | 7     | 6.22<br>(7.52) |
| ISMH2-20C30CD-**3*Y | 5±0.3 | 2.5±0.75 | 95  | 24   | M8 x 16 | 36   | 20 0<br>-0.2                    | 8     | 8  | 7     | 7.39           |
| ISMH2-25C30CD-**3*Y | 5±0.3 | 2.5±0.75 | 95  | 24   | M8 x 16 | 36   | 20 <sup>0</sup> <sub>-0.2</sub> | 8     | 8  | 7     | 8.55           |
| ISMH2-30C30CD-**3*Y | 6±0.3 | 0.5±0.75 | 110 | 28   | M8 x 20 | 54   | 24 <sup>0</sup> <sub>-0.2</sub> | 8     | 8  | 7     | 10.73          |
| ISMH2-40C30CD-**3*Y | 6±0.3 | 0.5±0.75 | 110 | 28   | M8 x 20 | 54   | 24 0<br>-0.2                    | 8     | 8  | 7     | 15.43          |
| ISMH2-50C30CD-**3*Y | 6±0.3 | 0.5±0.75 | 110 | 28   | M8 x 20 | 54   | 24 0<br>-0.2                    | 8     | 8  | 7     | 16.2           |

| Note           | The unit i | unit is mm, and () indicates the servo motor with brake. |                                   |  |  |  |  |  |  |  |  |
|----------------|------------|----------------------------------------------------------|-----------------------------------|--|--|--|--|--|--|--|--|
| Connecto       | r          | Power Side (with Brake) Encoder Side                     |                                   |  |  |  |  |  |  |  |  |
| Military spec. | plug       | MI-DTL-5015 series<br>3102E20-18P                        | MI-DTL-5015 series<br>3102E20-29P |  |  |  |  |  |  |  |  |

٦

Г

T

#### **ISMH3** series

1) 850 W, 1.3 kW, 1.8 kW

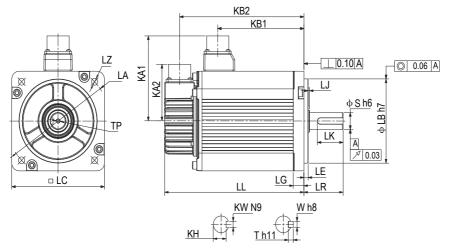

Shaft end

Flat end

| Motor Model         | LC  | LL            | LR   | LA  | LZ   | KA1 | KB1          | KA2 | KB2              | LG |
|---------------------|-----|---------------|------|-----|------|-----|--------------|-----|------------------|----|
| ISMH3-85B15CB-**3*Y | 130 | 168.5 (227.5) | 55±1 | 145 | 4-φ9 | 111 | 95 (97)      | 74  | 147.5<br>(206.5) | 14 |
| ISMH3-13C15CB-**3*Y | 130 | 194.5 (253.5) | 55±1 | 145 | 4-φ9 | 111 | 121<br>(124) | 74  | 173.5<br>(232.5) | 14 |
| ISMH3-18C15CD-**3*Y | 130 | 220.5 (279.5) | 55±1 | 145 | 4-φ9 | 111 | 147<br>(150) | 74  | 199.5<br>(258.5) | 14 |
| ISMH3-85B15CD-**3*Y | 130 | 168.5 (227.5) | 55±1 | 145 | 4-φ9 | 111 | 95 (97)      | 74  | 147.5<br>(206.5) | 14 |
| ISMH3-13C15CD-**3*Y | 130 | 194.5 (253.5) | 55±1 | 145 | 4-φ9 | 111 | 121<br>(124) | 74  | 173.5<br>(232.5) | 14 |

| Motor Model         | LE    | LJ       | LB  | S  | TP      | LK | КН           | KW | W | т | Weight<br>(kg)  |
|---------------------|-------|----------|-----|----|---------|----|--------------|----|---|---|-----------------|
| ISMH3-85B15CB-**3*Y | 6±0.3 | 0.5±0.75 | 110 | 22 | M6 x 20 | 36 | 0<br>18 -0.2 | 8  | 8 | 7 | 8.23<br>(10.73) |
| ISMH3-13C15CB-**3*Y | 6±0.3 | 0.5±0.75 | 110 | 22 | M6 x 20 | 36 | 18 0<br>-0.2 | 8  | 8 | 7 | 10.57<br>(13)   |
| ISMH3-18C15CD-**3*Y | 6±0.3 | 0.5±0.75 | 110 | 22 | M6 x 20 | 36 | 18 0<br>-0.2 | 8  | 8 | 7 | 12.7<br>(15.2)  |
| ISMH3-85B15CD-**3*Y | 6±0.3 | 0.5±0.75 | 110 | 22 | M6 x 20 | 36 | 18 0<br>-0.2 | 8  | 8 | 7 | 8.23<br>(10.73) |
| ISMH3-13C15CD-**3*Y | 6±0.3 | 0.5±0.75 | 110 | 22 | M6 x 20 | 36 | 18 0<br>-0.2 | 8  | 8 | 7 | 10.57<br>(13)   |

| Note |
|------|
|------|

The unit is mm, and () indicates the servo motor with brake.

| Connector           | Power Side (with Brake)           | Encoder Side                      |
|---------------------|-----------------------------------|-----------------------------------|
| Military spec. plug | MI-DTL-5015 series<br>3102E20-18P | MI-DTL-5015 series<br>3102E20-29P |

2) 2.9 kW, 4.4 kW, 5.5 kW, 7.5 kW

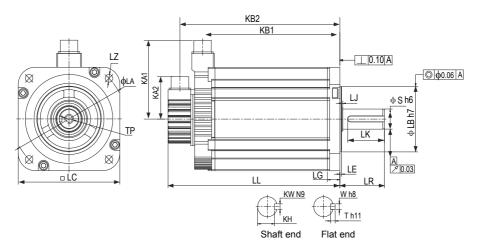

| Motor Model         | LC      | LL       |       | LR    | LA          | LZ      | KA1          | KB1          | KA2 | KB2          | LG             |
|---------------------|---------|----------|-------|-------|-------------|---------|--------------|--------------|-----|--------------|----------------|
| ISMH3-29C15CD-****Z | 180     | 197(2    | 73)   | 79±1  | 200         | 4-φ13.5 | 138          | 136<br>(134) | 74  | 177<br>(253) | 18             |
| ISMH3-44C15CD-****Z | 180     | 230(3    | 07)   | 79±1  | 200         | 4-φ13.5 | 138          | 169<br>(167) | 74  | 210<br>(286) | 18             |
| ISMH3-55C15CD-****Z | 180     | 274(3    | 50)   | 113±1 | 200         | 4-φ13.5 | 138          | 213<br>(211) | 74  | 254<br>(330) | 18             |
| ISMH3-75C15CD-****Z | 180     | 330(4    | 07)   | 113±1 | 200         | 4-φ13.5 | 138          | 269<br>(267) | 74  | 310<br>(386) | 18             |
| Motor Model         | LE      | LJ       | LB    | S     | TP          | LK      | КН           | KW           | W   | т            | Weight<br>(kg) |
| ISMH3-29C15CD-****Z | 3.2±0.3 | 0.3±0.75 | 114.3 | 35    | M12<br>x 25 | 65      | 30 0<br>-0.2 | 10           | 10  | 8            | 15 (25)        |
| ISMH3-44C15CD-****Z | 3.2±0.3 | 0.3±0.75 | 114.3 | 35    | M12<br>x 25 | 65      | 30 0<br>-0.2 | 10           | 10  | 8            | 19.5<br>(30)   |
| ISMH3-55C15CD-****Z | 3.2±0.3 | 0.3±0.75 | 114.3 | 42    | M16<br>x 32 | 96      | 37 0<br>-0.2 | 12           | 12  | 8            | 28 (38)        |
| ISMH3-75C15CD-****Z | 3.2±0.3 | 0.3±0.75 | 114.3 | 42    | M16<br>x 32 | 96      | 37 0<br>-0.2 | 12           | 12  | 8            | 32 (42)        |

| Note                | The unit is mm, and () indicates the servo moto | e unit is mm, and () indicates the servo motor with brake. |  |  |  |  |  |
|---------------------|-------------------------------------------------|------------------------------------------------------------|--|--|--|--|--|
| Connector           | Power Side (with Brake)                         | Encoder Side                                               |  |  |  |  |  |
| Military spec. plug | MI-DTL-5015 series<br>3102E20-22P               | MI-DTL-5015 series<br>3102E20-29P                          |  |  |  |  |  |

### **ISMH4** series

1) 400 W, 750 W

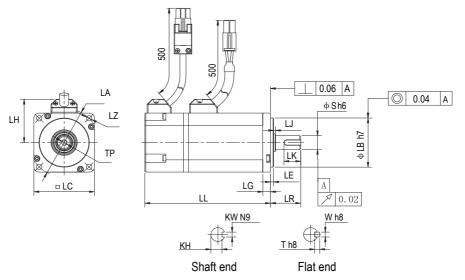

| Motor Model         | LC | LL            | LR      | LA   | LZ             | LH | LG  | LE    | LJ          |
|---------------------|----|---------------|---------|------|----------------|----|-----|-------|-------------|
| ISMH4-40B30CB-****Z | 60 | 125 (165)     | 30±0.5  | 70   | 4-φ5.5         | 44 | 7.8 | 3±0.3 | 0.5±0.35    |
| ISMH4-75B30CB-****Z | 80 | 146.5 (184.5) | 35±0.5  | 90   | 4-φ7           | 54 | 8   | 3±0.3 | 0.5±0.35    |
| Motor Model         | LB | S             | TP      | LK   | КН             | КW | W   | Т     | Weight (kg) |
| ISMH4-40B30CB-***Z  | 50 | 14            | M5 x 8  | 16.5 | 11 0<br>-0.1   | 5  | 5   | 5     | 1.7 (2.0)   |
| ISMH4-75B30CB-***Z  | 70 | 19            | M6 x 20 | 25   | 0<br>15.5 -0.1 | 6  | 6   | 6     | 2.9 (3.3)   |

| Connector       | Power Side (with Brake) | Encoder Side |
|-----------------|-------------------------|--------------|
| Plastic housing | MOLEX-50361672          | AMP172169-9  |
| Terminal        | Terminal MOLEX-39000059 |              |

# 1.3 Servo System Configuration

## 220 V:

| Rated<br>Speed<br>(RPM) | Max.<br>Speed<br>(RPM) | Capacity<br>(W) |                                |         | Motor<br>Frame | Drive Model<br>IS620N****I<br>Single-phase Three-phase<br>220 VAC 220 VAC |      | Drive<br>Size | Drive SN<br>(H01-02) |
|-------------------------|------------------------|-----------------|--------------------------------|---------|----------------|---------------------------------------------------------------------------|------|---------------|----------------------|
|                         |                        | 200             |                                | 20B30CB | 60             | S1R6                                                                      |      | A             | 00002                |
|                         |                        | 400             | H1 (low inertia,               | 40B30CB | 60             | S2R8                                                                      |      | А             | 00003                |
|                         | 0000                   | 550             | 40/60/80 mm                    | 55B30CB | 80             | S5R5                                                                      |      | А             | 00005                |
| 3000                    | 6000                   | 750             | flange)                        | 75B30CB | 80             | S5R5                                                                      |      | Α             | 00005                |
| 0000                    | 3000                   | 1000            |                                | 10C30CB | 80             | S7                                                                        | R6   | С             | 00006                |
|                         |                        | 1000            | H2 (low inertia,               | 10C30CB | 100            |                                                                           | S7R6 | С             | 00006                |
|                         | 5000                   | 1500            | 100/130 mm<br>flange)          | 15C30CB | 100            |                                                                           | S012 | С             | 00007                |
|                         |                        | 850             | H3 (medium                     | 85B15CB | 130            |                                                                           | S7R6 | С             | 00006                |
| 1500                    | 3000                   | 1300            | inertia, 130/180<br>mm flange) | 13C15CB | 130            |                                                                           | S012 | С             | 00007                |
|                         |                        | 400             | H4 (low inertia,               | 40B30CB | 60             | S2R8                                                                      |      | А             | 00003                |
| 3000                    | 6000                   | 750             | 60/80 mm<br>flange)            | 75B30CB | 80             | S5I                                                                       | R5   | А             | 00005                |

## 380 V:

| Rated                 | Max.                  | Capacity | Servo Motor                               | Model   | Motor | Drive Model | Drive | Drive SN  |
|-----------------------|-----------------------|----------|-------------------------------------------|---------|-------|-------------|-------|-----------|
| Speed                 | Speed                 | (W)      | ISMH*-*****                               |         | Frame | Three-phase | Size  | (H01-02)  |
| (RPM)                 | (RPM)                 | (**)     |                                           | -       |       | 380 VAC     |       | (1101-02) |
|                       | 6000                  | 1000     |                                           | 10C30CD | 100   | T5R4        | С     | 10002     |
|                       |                       | 1500     |                                           | 15C30CD | 100   | T5R4        | С     | 10002     |
|                       |                       | 2000     | LIO (lauria antia                         | 20C30CD | 100   | T8R4        | С     | 10003     |
| 3000                  | 5000                  | 2500     | H2 (low inertia,<br>100/130 mm flange)    | 25C30CD | 100   | T8R4        | С     | 10003     |
|                       | 5000                  | 3000     | 100/130 min hange)                        | 30C30CD | 130   | T012        | С     | 10004     |
|                       |                       | 4000     |                                           | 40C30CD | 130   | T017        | E     | 10005     |
|                       |                       | 5000     |                                           | 50C30CD | 130   | T017        | E     | 10005     |
|                       |                       | 850      |                                           | 85B15CD | 130   | T3R5        | С     | 10001     |
|                       |                       | 1300     |                                           | 13C15CD | 130   | T5R4        | С     | 10002     |
| 4500                  | 0000                  | 1800     | LIO (ma diama in anti-                    | 18C15CD | 130   | T8R4        | С     | 10003     |
| 1500<br>RPM           | 3000<br>RPM           | 2900     | H3 (medium inertia,<br>130/180 mm flange) | 29C15CD | 180   | T012        | С     | 10004     |
| I XI <sup>-</sup> IVI | I XI <sup>+</sup> IVI | 4400     | 130/100 mill liange)                      | 44C15CD | 180   | T017        | E     | 10005     |
|                       |                       | 5500     |                                           | 55C15CD | 180   | T021        | Ш     | 10006     |
|                       |                       | 7500     |                                           | 75C15CD | 180   | T026        | E     | 10007     |

# 1.4 Environment

| Item                        | Servo Drive                                                                                                   | Servo Motor                                                             |  |  |
|-----------------------------|----------------------------------------------------------------------------------------------------|-------------------------------------------------------------------------|--|--|
| Use ambient<br>temperature  | 0–55°C (average load ratio not exceeding<br>80% when ambient temperature is within<br>40–55°C) (non-freezing) | 0 to 40°C (non-freezing)                                                |  |  |
| Use environment<br>humidity | Below 90% RH (no condensation)                                                                                | 20% – 90% RH (no condensation)                                          |  |  |
| Storage temperature         | -20 to 85°C (non-freezing)                                                                                    | -20 to 60°C (Peak temperature ensurance: 80°C for 72 hours)             |  |  |
| Storage humidity            | Below 90% RH (no condensation)                                                                                | 20%–90% RH (no condensation)                                            |  |  |
| Vibration                   | Below 4.9 m/s <sup>2</sup>                                                                                    | Below 49 m/s <sup>2</sup>                                               |  |  |
| Impact                      | Below 19.6 m/s <sup>2</sup>                                                                                   | Below 490 m/s <sup>2</sup>                                              |  |  |
|                             | 1040                                                                                                    | H1/H4: IP65 (except for the through-shaft section and motor connectors) |  |  |
| Ingress protection          | IP10                                                                                                    | Other: IP67 (except for the through-shaft section and motor connectors) |  |  |
| Pollution degree            | PD2                                                                                                    | PD2                                                                     |  |  |
| Overvoltage<br>category     | OVCIII                                                                                                    | -                                                                       |  |  |
| Altitude                    | < 1000 m                                                                                                    | < 1000 m (de-rated if the altitude is above 1000 m)                     |  |  |

# Chapter 2 Wiring

# 2.1 Servo System Wiring

Figure 2-1 Wiring example of single-phase 220 V system

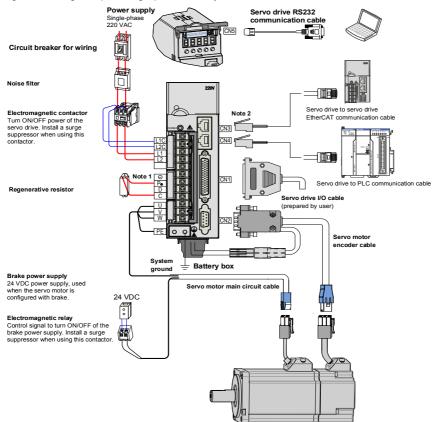

The servo drive is directly connected to an industrial power supply, with no isolation such as transformer. In this case, a fuse or circuit breaker must be connected on the input power supply to prevent cross electric accidents in the servo system. The servo drive is not configured with the built-in protective grounding circuit. Thus, connect a residual current device (RCD) against both overload and short-circuit or a specialized RCCB combined with protective grounding.

It is forbidden to run or stop the motor by using the electromagnetic contactor. As a high-inductance device, the motor generates instantaneous high voltage, which may damage the contactor.

Pay attention to the power capacity when connecting an external control power supply or 24 VDC, especially when the power supply is for powering up multiple drives or brakes. Insufficient power supply will lead to lack of supply current, thus causing failure of the drives or brakes. The brake shall be powered up by a 24 VDC

power supply. The power must match the motor model and meets the brake requirements.

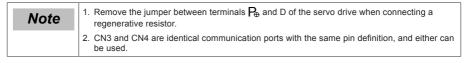

#### Figure 2-2 Wiring example of three-phase 220 V/380 V system

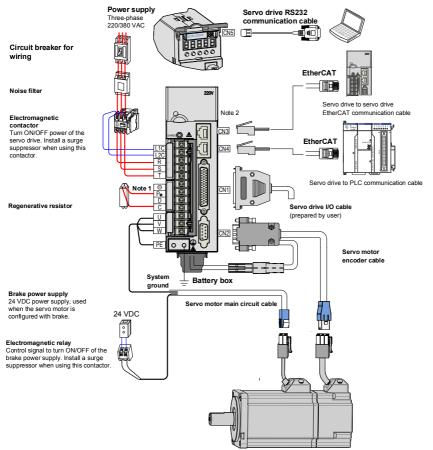

The servo drive is directly connected to an industrial power supply, with no isolation such as transformer. In this case, a fuse or circuit breaker must be connected on the input power supply to prevent cross electric accidents in the servo system. The servo drive is not configured with the built-in protective grounding circuit. Thus, connect a RCD against both overload and short-circuit or a specialized RCD combined with protective grounding.

It is forbidden to run or stop the motor by using the electromagnetic contactor. As a high-inductance device, the motor generates instantaneous high voltage, which may damage the contactor.

Pay attention to the power capacity when connecting an external control power supply or 24 VDC, especially when the power supply is for powering up multiple drives or brakes. Insufficient power supply will lead to lack of supply current, thus causing failure of the drives or brakes. The brake shall be powered up by a 24 VDC

power supply. The power must match the motor model and meets the brake requirements.

| Note | 1. Remove the jumper between terminals $P_{\!\Phi}$ and D of the servo drive when connecting a regenerative resistor. |
|------|----------------------------------------------------------------------------------------------------|
|      | 2. CN3 and CN4 are identical communication ports with the same pin definition, and either can be used.                |

# 2.2 General Wiring Diagram

#### Figure 2-3 General wiring diagram

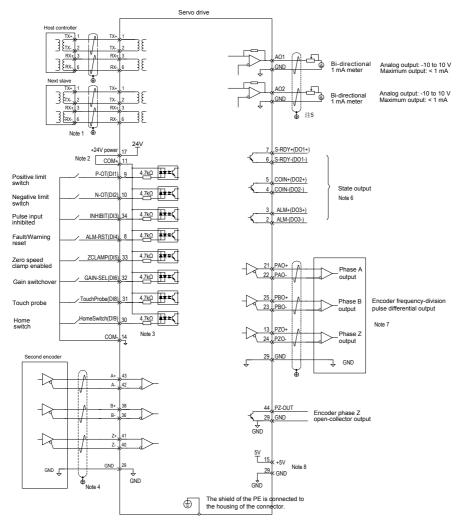

Pay attention to the precautions:

• The double-layer shielded 100M-Ethernet enhanced category 5 or better network cable is recommended. Both direct-through or crossover Ethernet cables are allowable.

- Internal +24V power supply, voltage range: 20–28 V, maximum output current: 200 mA
- DI8 and DI9 are high-speed DIs. Use them according to their functions allocated.
- Use the shielded twisted-pair for fully closed-loop control, with both ends of the shield tied to PE. Connect GND and signal ground of the host controller reliably.
- Use the shielded twisted-pair for AO circuit, with both ends of the shield tied to PE.
- Customers need to prepare the power supply for DOs, with voltage range 5–24 V. The DO terminals support 30 VDC voltage and 50 mA current to the maximum.
- Use the shielded twisted-pair as the encoder frequency-division cables, with both ends of the shield tied to PE. Connect GND and signal ground of the host controller reliably.
- he internal +5 V power supply supports a maximum of 200 mA current.

## 2.3 Cable Model

#### Servo Motor Power Cable and Encoder Cable

#### Models Without Brake

| Matar Madal                                                                        | Cable Ture                | Cable Length |              |               |  |  |
|------------------------------------------------------------------------------------|---------------------------|--------------|--------------|---------------|--|--|
| Motor Model                                                                        | Cable Type                | L = 3.0 m    | L = 5.0 m    | L = 10.0 m    |  |  |
| ISMH1-******-U1***<br>ISMH1-*****-U2***<br>ISMH4-*****-U1***<br>ISMH4-******-U2*** | Power cable               | S6-L-M00-3.0 | S6-L-M00-5.0 | S6-L-M00-10.0 |  |  |
|                                                                                    | Incremental encoder cable | S6-L-P00-3.0 | S6-L-P00-5.0 | S6-L-P00-10.0 |  |  |
| ISMH1-******-A3***                                                                 | Power cable               | S6-L-M00-3.0 | S6-L-M00-5.0 | S6-L-M00-10.0 |  |  |
| ISMH4-******-A3***                                                                 | Absolute encoder cable    | S6-L-P20-3.0 | S6-L-P20-5.0 | S6-L-P20-10.0 |  |  |
| ISMH2-******-U1***                                                                 | Power cable               | S6-L-M11-3.0 | S6-L-M11-5.0 | S6-L-M11-10.0 |  |  |
| ISMH2-******-U2***                                                                 | Incremental encoder cable | S6-L-P01-3.0 | S6-L-P01-5.0 | S6-L-P01-10.0 |  |  |
| ISMH2-******-A3***                                                                 | Power cable               | S6-L-M11-3.0 | S6-L-M11-5.0 | S6-L-M11-10.0 |  |  |
| ISMH2                                                                              | Absolute encoder cable    | S6-L-P21-3.0 | S6-L-P21-5.0 | S6-L-P21-10.0 |  |  |
| ISMH3-******-U1***                                                                 | Power cable               | S6-L-M11-3.0 | S6-L-M11-5.0 | S6-L-M11-10.0 |  |  |
| ISMH3-******-U2***<br>(1.8 kW and below)                                           | Incremental encoder cable | S6-L-P01-3.0 | S6-L-P01-5.0 | S6-L-P01-10.0 |  |  |
| ISMH3-******-A3***                                                                 | Power cable               | S6-L-M11-3.0 | S6-L-M11-5.0 | S6-L-M11-10.0 |  |  |
| (1.8 kW and above)                                                                 | Absolute encoder cable    | S6-L-P21-3.0 | S6-L-P21-5.0 | S6-L-P21-10.0 |  |  |
| ISMH3-*****-U1***                                                                  | Power cable               | S6-L-M12-3.0 | S6-L-M12-5.0 | S6-L-M12-10.0 |  |  |
| ISMH3-******-U2***<br>(2.9 kW)                                                     | Incremental encoder cable | S6-L-P01-3.0 | S6-L-P01-5.0 | S6-L-P01-10.0 |  |  |
| ISMH3-******-A3***                                                                 | Power cable               | S6-L-M12-3.0 | S6-L-M12-5.0 | S6-L-M12-10.0 |  |  |
| (2.9 kW)                                                                           | Absolute encoder cable    | S6-L-P21-3.0 | S6-L-P21-5.0 | S6-L-P21-10.0 |  |  |
| ISMH3-*****-U1***                                                                  | Power cable               | S6-L-M22-3.0 | S6-L-M22-5.0 | S6-L-M22-10.0 |  |  |
| ISMH3-*****-U2***<br>(above 2.9 kW)                                                | Incremental encoder cable | S6-L-P01-3.0 | S6-L-P01-5.0 | S6-L-P01-10.0 |  |  |
| ISMH3-******-A3***                                                                 | Power cable               | S6-L-M22-3.0 | S6-L-M22-5.0 | S6-L-M22-10.0 |  |  |
| (above 2.9 kW)                                                                     | Absolute encoder cable    | S6-L-P21-3.0 | S6-L-P21-5.0 | S6-L-P21-10.0 |  |  |

#### Models with Brake

| Motor Model                              | Cable Ture                |                           | Cable Length      |               |  |  |
|------------------------------------------|---------------------------|---------------------------|-------------------|---------------|--|--|
| Motor Model                              | Cable Type                | L = 3.0 m                 | L = 5.0 m         | L = 10.0 m    |  |  |
| ISMH1-******-U1***<br>ISMH1-******-U2*** | Power cable               | S6-L-B00-3.0              | S6-L-B00-5.0      | S6-L-B00-10.0 |  |  |
| ISMH4-******-U1***<br>ISMH4-******-U2*** | Incremental encoder cable | S6-L-P00-3.0              | S6-L-P00-5.0      | S6-L-P00-10.0 |  |  |
| ISMH1-******-A3***                       | Power cable               | S6-L-B00-3.0              | S6-L-B00-5.0      | S6-L-B00-10.0 |  |  |
| ISMH4-******-A3***                       | Absolute encoder cable    | S6-L-P20-3.0              | S6-L-P20-5.0      | S6-L-P20-10.0 |  |  |
| ISMH2-*****-U1***                        | Power cable               | S6-L-B11-3.0              | S6-L-B11-5.0      | S6-L-B11-10.0 |  |  |
| ISMH2-*****-U2***                        | Incremental encoder cable | S6-L-P01-3.0              | S6-L-P01-5.0      | S6-L-P01-10.0 |  |  |
| ISMH2-******-A3***                       | Power cable               | S6-L-B11-3.0              | S6-L-B11-5.0      | S6-L-B11-10.0 |  |  |
| 1310112A3                                | Absolute encoder cable    | S6-L-P21-3.0              | S6-L-P21-5.0      | S6-L-P21-10.0 |  |  |
| ISMH3-******-U1***                       | Power cable               | S6-L-B11-3.0              | S6-L-B11-5.0      | S6-L-B11-10.0 |  |  |
| ISMH3-******-U2***<br>(1.8 kW and below) | Incremental encoder cable | S6-L-P01-3.0              | S6-L-P01-5.0      | S6-L-P01-10.0 |  |  |
| ISMH3-******-A3***                       | Power cable               | S6-L-B11-3.0              | S6-L-B11-5.0      | S6-L-B11-10.0 |  |  |
| (1.8 kW and below)                       | Absolute encoder cable    | S6-L-P21-3.0              | S6-L-P21-5.0      | S6-L-P21-10.0 |  |  |
| ISMH3-******-U1***                       | Power cable               | Power cable: prep         | pared by customer | d by customer |  |  |
| ISMH3-******-U2***<br>(2.9 kW)           | Incremental encoder cable | S6-L-P01-3.0              | S6-L-P01-5.0      | S6-L-P01-10.0 |  |  |
| ISMH3-******-A3***                       | Power cable               | Power cable: prep         | pared by customer |               |  |  |
| (2.9 kW)                                 | Absolute encoder cable    | S6-L-P21-3.0              | S6-L-P21-5.0      | S6-L-P21-10.0 |  |  |
| ISMH3-******-U1***                       | Power cable               | Power cable: prep         | pared by customer |               |  |  |
| ISMH3-******-U2***<br>(above 2.9 kW)     | Incremental encoder cable | S6-L-P01-3.0 S6-L-P01-5.0 |                   | S6-L-P01-10.0 |  |  |
| ISMH3-*****-A3***                        | Power cable               | Power cable: prep         | pared by customer |               |  |  |
| (above 2.9 kW)                           | Absolute encoder cable    | S6-L-P21-3.0              | S6-L-P21-5.0      | S6-L-P21-10.0 |  |  |

# Note

The servo motor encoder cable includes CN1 connector; if you select Inovance matching cables, the connector kit is not required.

Connector Kit

| ISMH1-******-A3***<br>ISMH4-******-A3***<br>ISMH2-*****-U1***<br>ISMH2-******-U2***<br>Includ                                                                                                    | 1<br>ding: CN1 terminal, CN2 terminal, 6-pin connector, 9-pin connector                            |
|----------------------------------------------------------------------------------------------------|----------------------------------------------------------------------------------------------------|
| ISMH4-******         U1***         S6-C           ISMH4-******         Includ           ISMH4-******         Includ           ISMH4-******         A3***           ISMH4-******         A3***           ISMH4-*****         A3***           ISMH2-*****         U1***           ISMH2-*****         U1***           ISMH2-*****         U1***           ISMH2-****         U2*** |                                                                                                    |
| ISMH4-******-U2*** Includ<br>ISMH1-******-A3***<br>ISMH4-******-A3***<br>ISMH2-******-U1*** S6-C:<br>ISMH2-******-U2*** Includ<br>(elbox                                                                                                    |                                                                                                    |
| ISMH1-******-A3***<br>ISMH4-*****-A3***<br>ISMH2-******-U1***<br>ISMH2-******-U2***<br>ISMH2-******-U2***                                                                                                    | ding: CN1 terminal, CN2 terminal, 6-pin connector, 9-pin connector                                 |
| ISMH4-******-A3***<br>ISMH2-*****-U1***<br>ISMH2-*****-U2***<br>Incluc<br>(elbox                                                                                                    |                                                                                                    |
| ISMH2-******-U1*** S6-C:<br>ISMH2-*****-U2*** Incluc<br>(elboy                                                                                                    |                                                                                                    |
| ISMH2-*****-U2*** Includ<br>(elbor                                                                                                    |                                                                                                    |
| (elboy                                                                                                    | 2                                                                                                  |
|                                                                                                    | ding: CN1 terminal, CN2 terminal, 20-18 military spec. plug                                        |
|                                                                                                    | w), 20-29military spec. plug (elbow)                                                               |
| ISMH3-******-U1***                                                                                                    | _                                                                                                  |
| ISMH3-*****-U2***                                                                                                    | -                                                                                                  |
|                                                                                                    | ding: CN1 terminal, CN2 terminal, 20-18military spec. plug<br>w), 20-29military spec. plug (elbow) |
| (1.8 kW and below)                                                                                                    | (), 20 Zommary opool plag (obow)                                                                   |
| ISMH3-******-U1***                                                                                                    |                                                                                                    |
| ISMH3-******-U2***                                                                                                    |                                                                                                    |
| ISMH3-******-A3***                                                                                                    |                                                                                                    |
| (2.9 kW) S6-C                                                                                                    |                                                                                                    |
|                                                                                                    | ding: CN1 terminal, CN2 terminal, 20-22military spec. plug<br>w), 20-29military spec. plug (elbow) |
| ISMH3-******-U2***                                                                                                    |                                                                                                    |
| ISMH3-******-A3***                                                                                                    |                                                                                                    |
| (2.9 kW and above)                                                                                                    |                                                                                                    |

Note

If you prepare cables yourself rather than use Inonvace matching cables , the connector kit is required.

#### Battery Kit of Absolute Encoder Motor

If Inovance absolute encoder motor is used, the optional battery kit S6-C4 (battery, battery box) is required besides the matching cables.

### **Communication Cable**

| Cable Model   | Description                                             |
|---------------|---------------------------------------------------------|
| S6N-L-T00-3.0 | Servo drive to PC communication cable                   |
| S6-L-T04-0.3  | Communication cable for multi-drive parallel connection |
| S6-L-T04-0.0  | Servo drive to host controller communication cable      |

# 2.4 Connection Between Servo Drive and Servo Motor

Figure 2-4 Terminal arrangement of IS620N

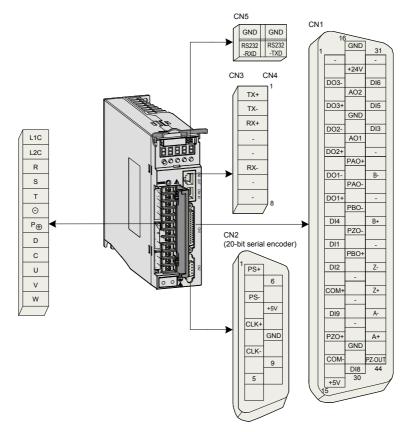

The preceding figure shows arrangement of the terminals in the servo drive.

## 2.4.1 Main Circuit

Figure 2-5 Terminal block arrangement of SIZE A (SIZE C)

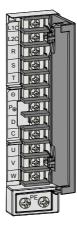

Table 2-1 Names and functions of main circuit terminals of SIZE A (SIZE C)

| Terminal<br>Symbol | Terminal Name                                | Terminal Function                                                                                                    |
|--------------------|----------------------------------------------|----------------------------------------------------------------------------------------------------|
| L1, L2             | Power input terminals                        | Single-phase power input.<br>Connect 220 VAC power supply between L1 and L2 terminals.                                                                                                    |
| R, S, T            |                                              | Three-phase 220 V/380 V power input according to the nameplate.                                                                                                    |
| L1C, L2C           | Control power input terminals                | Connect to control power input. For specific value, refer to the rated voltage on the nameplate.                                                                                                    |
|                    | Terminals for                                | Connect an external regenerative resistor between $P_{\!\Theta}$ and C if the braking capacity is insufficient. The external regenerative resistor needs to be purchased additionally.                               |
| <b>P</b> ⊕, D, C   | connecting external<br>regenerative resistor | Terminals $P_{\oplus}$ and D are shorted by default. Remove the jumper between $P_{\oplus}$ and D, and connect an external regenerative resistor between $P_{\oplus}$ and C if the braking capacity is insufficient. |
|                    |                                              | The external regenerative resistor needs to be purchased additionally.                                                                                                    |
| ₽⊕, ⊙              | Common DC bus<br>terminal                    | They are used for common DC bus connection when multiple servo drives are used in parallel.                                                                                                    |
| U, V, W            | Servo motor connection terminals             | Connect to U, V and W phases of the servo motor.                                                                                                    |
| PE                 | Ground                                       | Two grounding terminals of the servo drive are respectively connected to those of the power supply and the servo motor. The entire system must be grounded.                                                          |

Figure 2-6 Terminal block arrangement of SIZE E

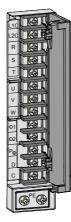

Table 2-2 Names and functions of main circuit terminals of SIZE E

| Terminal<br>Symbol | Terminal Name                                                 | Terminal Function                                                                                                    |  |  |
|--------------------|---------------------------------------------------------------|----------------------------------------------------------------------------------------------------|--|--|
| R, S, T            | Main circuit power input terminals                            | Main circuit three-phase 380 V power input.                                                                                                    |  |  |
| L1C, L2C           | Control power input terminals                                 | Connect to control power input. For specific value, refer to the rated voltage on the nameplate.                                                                                                    |  |  |
| <b>P</b> ⊕, D, C   | Terminals for connecting<br>external regenerative<br>resistor | Terminals $P_{\oplus}$ and D are shorted by default. Remove the jumper between $P_{\oplus}$ and D, and connect an external regenerative resistor between $P_{\oplus}$ and C if the braking capacity is insufficient.<br>The external regenerative resistor needs to be purchased additionally. |  |  |
| P⊕, ⊡1<br>/⊡2      | Common DC bus terminal                                        | They are used for common DC bus connection when multiple servo drives are used in parallel.                                                                                                    |  |  |
| ⊝1, ⊝2             | Terminals for connecting external reactor                     | Terminals $\bigcirc$ 1 and $\bigcirc$ 2 are shorted by default. When the power harmonic current need to be restricted, remove the jumper and connect a reactor between $\bigcirc$ 1 and $\bigcirc$ 2.                                                                                          |  |  |
| U, V, W            | Servo motor connection terminals                              | Connect to U, V and W phases of the servo motor.                                                                                                    |  |  |
| PE                 | Ground                                                        | Two grounding terminals of the servo drive are respectively connected to those of the power supply and the servo motor. The entire system must be grounded.                                                                                                    |  |  |

## Servo Motor Cables

Table 2-3 Connectors of cables on servo motor side

| Connector Appearance | Pin Layout of                                                                                     |                 |                                     |                            |                                                         |                                                    |  | Frame Size<br>of Matching<br>Motor              |
|----------------------|---------------------------------------------------------------------------------------------------|-----------------|-------------------------------------|----------------------------|---------------------------------------------------------|----------------------------------------------------|--|-------------------------------------------------|
|                      | Black 6-pin connector                                                                             |                 | n No.<br>1<br>2<br>4<br>5<br>3<br>6 | F<br>Brake (res            | gnal<br>U<br>V<br>W<br>PE<br>gardless of<br>r negative) | Color<br>White<br>Black<br>Red<br>Yellow/<br>Green |  | 40 (Z series)<br>60 (Z series)<br>80 (Z series) |
|                      | Recommendation:<br>Plastic housing: MOLEX-50361736<br>Terminal: MOLEX-39000061<br>4-pin connector |                 |                                     |                            |                                                         |                                                    |  |                                                 |
|                      | Recommendation:                                                                                   | Pin No. 1 2 3 4 |                                     | ignal<br>U<br>V<br>W<br>PE | Cold<br>Blue<br>Blac<br>Ree<br>Yellow/C                 | e<br>:k<br>d                                       |  | 40 (X series)<br>60 (X series)<br>80 (X series) |
|                      | Plastic housing: EL-4A (CWB)<br>Terminal: 421.6003.0 (CWB)                                        |                 |                                     |                            |                                                         |                                                    |  |                                                 |

| Connector Appearance                                                                                                    |                                                       | Pin Layout Frame Size<br>of Matching<br>Motor                                                                                       |                                            |            |                 |         |          |                |     |   |
|----------------------------------------------------------------------------------------------------|-------------------------------------------------------|----------------------------------------------------------------------------------------------------|--------------------------------------------|------------|-----------------|---------|----------|----------------|-----|---|
|                                                                                                    |                                                       | MIL-DTL-5015 series<br>3108E20-18S military spec.                                                                                   |                                            |            |                 |         |          |                |     |   |
|                                                                                                    |                                                       | 20-18 military spec.<br>$A \xrightarrow{H} G \xrightarrow{H} G$<br>$B \xrightarrow{O} O \xrightarrow{O} F$<br>$C \xrightarrow{O} E$ |                                            |            |                 |         |          |                |     |   |
|                                                                                                    |                                                       | Ne                                                                                                    | w Structu                                  | lre        | Old             | Structu | re       | Color          | 100 |   |
|                                                                                                    | P                                                     | Pin No.                                                                                                    | Sig                                        | gnal       | Pin No          | . Si    | gnal     | 00101          | 130 | ) |
|                                                                                                    |                                                       | В                                                                                                    |                                            | U          | В               | _       | U        | Blue           |     |   |
|                                                                                                    |                                                       | F                                                                                                    |                                            | V          | F               |         | V        | Black          |     |   |
|                                                                                                    |                                                       |                                                                                                    |                                            | W          |                 |         | W        | Red<br>Yellow/ |     |   |
|                                                                                                    |                                                       | G                                                                                                    | ŀ                                          | PE         | G               |         | PE       | Green          |     |   |
|                                                                                                    |                                                       |                                                                                                    | Brake (regardless of positive or negative) |            |                 | _       |          |                |     |   |
|                                                                                                    |                                                       |                                                                                                    |                                            | nogua      | (0)             |         |          |                |     |   |
|                                                                                                    |                                                       | TL-5015 s                                                                                                    |                                            |            | 2 military spec |         |          |                |     |   |
|                                                                                                    |                                                       | Y S                                                                                                    | Series                                     | Z          | Z Series        |         |          |                |     |   |
|                                                                                                    |                                                       | Pin<br>No.                                                                                                    | Signal                                     | Pin<br>No. | Signal          |         | Color    |                | 180 | ) |
|                                                                                                    |                                                       | A                                                                                                    | U                                          | А          | U               |         | Blue     |                |     |   |
|                                                                                                    |                                                       | С                                                                                                    | V                                          | С          | V               |         | Black    |                |     |   |
|                                                                                                    |                                                       | E                                                                                                    | W                                          | E          | W               |         | Red      |                |     |   |
|                                                                                                    |                                                       | F                                                                                                    | PE                                         | F          | PE<br>Brake     | Yel     | low/Gree | n              |     |   |
|                                                                                                    | D Brake<br>(regardless<br>of positive or<br>negative) |                                                                                                    |                                            |            |                 |         |          |                |     |   |
| Note         1. Frame size of motor: indicates the width of motor flange.           2. The motor cable colors are subject to the actual. The cable colors mentioned in the manual are all lnovance cables. |                                                       |                                                                                                    |                                            |            |                 |         |          |                |     |   |

2

# 2.4.2 Servo Motor Encoder

### Serial Incremental Encoder

Figure 2-7 Example of connecting encoder signal cables

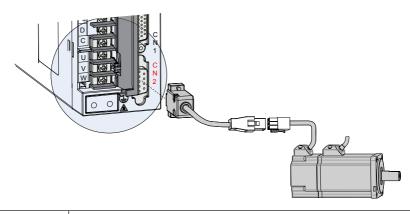

# Note

The encoder cable colors are subject to the actual. The cable colors mentioned in the manual are all Inovance cables.

#### Table 2-4 Connectors of 20-bit encoder cables on servo drive side

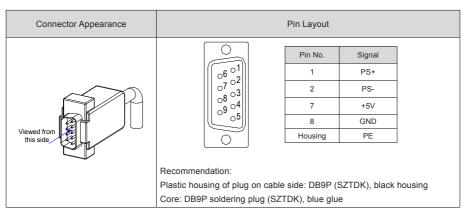

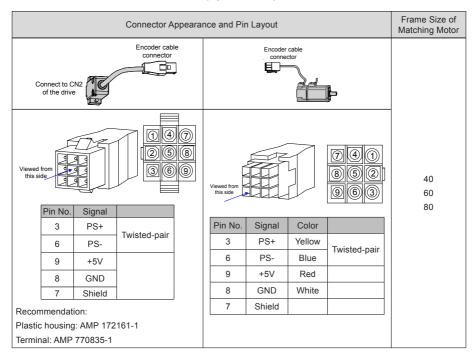

Table 2-5 Connectors of 20-bit encoder cables (9-pin connector)

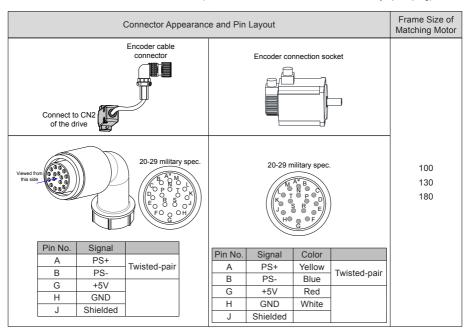

Table 2-6 Connectors of 20-bit encoder cables (MIL-DTL-5015 series 3108E20-29S military spec. plug)

Table 2-7 Pin connection relation of IS620N series 20-bit encoder cables

| DB9 on Servo Drive Side |         |                               | Motor Side |                      |  |  |
|-------------------------|---------|-------------------------------|------------|----------------------|--|--|
|                         |         | Function Description          | 9-pin      | 20-29 Military Spec. |  |  |
| Signal                  | Pin No. |                               | Pin No.    | Pin No.              |  |  |
| PS+                     | 1       | Serial communication signal + | 3          | A                    |  |  |
| PS-                     | 2       | Serial communication signal - | 6          | В                    |  |  |
| +5V                     | 7       | Encoder +5V power supply      | 9          | G                    |  |  |
| GND                     | 8       | Encoder +5V power ground      | 8          | Н                    |  |  |
| PE                      | Housing | Shield                        | 7          | J                    |  |  |

Observe the following precautions when wiring the encoder:

- Ground the servo drive and shielded layer of the servo motor reliably. Otherwise, the servo drive will
  report a false alarm.
- Do not connect cables to the reserved pins.
- To determine the length of the encoder cable, consider voltage drop caused by the cable resistance and signal attenuation caused by the distributed capacitance. It is recommended to use twisted-pair cable of size 26AWG or above (as per UL2464 standard) and with a length within 10 m.

Table 2-8 Recommended cable sizes

| Cable Size                    | Ω/km | Allowed Cable Length (m) |  |  |
|-------------------------------|------|--------------------------|--|--|
| 26AWG (0.13 mm <sup>2</sup> ) | 143  | 10.0                     |  |  |
| 25AWG (0.15 mm <sup>2</sup> ) | 89.4 | 16.0                     |  |  |

| Cable Size                    | Ω/km | Allowed Cable Length (m) |
|-------------------------------|------|--------------------------|
| 24AWG (0.21 mm <sup>2</sup> ) | 79.6 | 18.0                     |
| 23AWG (0.26 mm <sup>2</sup> ) | 68.5 | 20.9                     |
| 22AWG (0.32 mm <sup>2</sup> ) | 54.3 | 26.4                     |

Note

If the cables of above 22AWG are required, contact Inovance.

#### Absolute Encoder

Figure 2-8 Signal and battery wiring example of absolute encoder

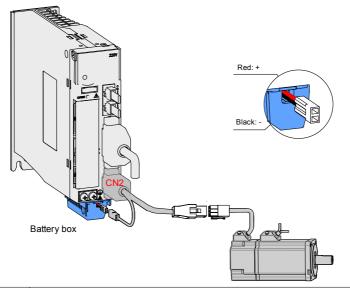

Note

Store the battery box in required ambient temperature and ensure the battery is in reliable contact and has sufficient capacity to avoid position information loss of the encoder.

#### Table 2-9 Battery description for absolute encoder

| Datter Orace               |                                  |      | Rating |      | Condition                        |
|----------------------------|----------------------------------|------|--------|------|----------------------------------|
| Battery Spec.              | Item                             | Min. | Common | Max. | Condition                        |
|                            | External battery voltage (V)     | 3.2  | 3.6    | 5    | In standby mode (Note 2)         |
| Output: 3.6 V,<br>2500 mAh | Circuit fault voltage (V)        |      | 2.6    |      | In standby mode                  |
|                            | Battery alarm voltage (V)        | 2.85 | 3      | 3.15 |                                  |
|                            | Battery consumption circuit (uA) |      | 2      |      | During normal operation (Note 1) |
| Recommended                |                                  |      | 10     |      | In standby mode, axis static     |
| manufacturer and           |                                  |      | 80     |      | In standby mode, axis rotating   |
|                            | Battery use temperature (°C)     | 0    |        | 40   | Same as motor ambient            |
|                            | Battery storage temperature (°C) | -20  |        | 60   | temperature                      |

The preceding data is measured in the 20°C ambient temperature.

### Precautions of Battery Box

Er.731 (encoder battery fault) is tripped when the battery is connected for the first time. Set 200D-15h to 1 to reset the fault and perform the homing operation.

When the detected battery voltage is smaller than 3.0 V, Er.730 (encoder battery warning) is tripped. Replace the battery as follows:

Step 1. Power on the servo drive, and make it in non-running state.

Step 2. Replace the battery (every two years).

Step 3. The servo drive automatically resets Er.730. If there is no other warning, run the servo drive in normal state.

After power-off of the servo drive, if you replace the battery and power on the servo drive again, Er.731 occurs and an abrupt change occurs in the multi-turn data. Set 200D-15h to 1 to reset the fault and perform the homing operation again.

During power-off of the servo drive, ensure the maximum motor speed does not exceed 6000 RPM so that the encoder position can be recorded correctly.

Store the battery in required temperature and ensure reliable contact and sufficient electricity. Failure to comply may cause loss of the encoder position.

Table 2-10 Connectors of absolute encoder cables (9-pin connector)

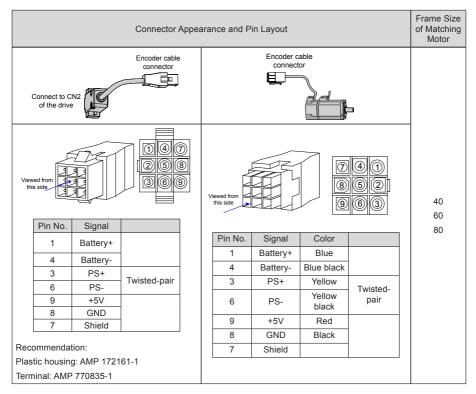

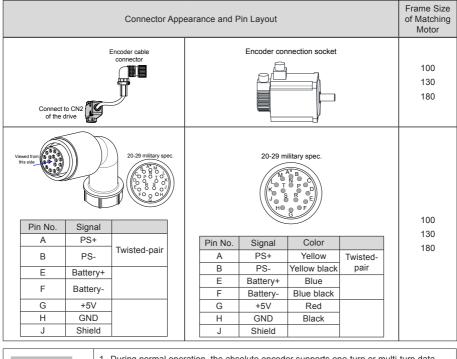

Table 2-11 Connectors of absolute encoder cables (MIL-DTL-5015 series 3108E20-29S military spec. plug)

| Note | <ol> <li>During normal operation, the absolute encoder supports one-turn or multi-turn data<br/>counting and transmitting/receiving. After connecting the absolute encoder properly,<br/>turn on the power to the servo drive, and the encoder enters normal operation state<br/>and transmits/receives data after a delay of 5s.</li> </ol> |
|------|----------------------------------------------------------------------------------------------------|
|      | When the encoder switches from standby state to normal operation state (power turned on), the motor speed must not exceed 10 RPM. Otherwise, the servo drive reports Er.740, and you need to power on the servo drive again.                                                                                                    |
|      | <ol> <li>Standby state: The servo drive is not powered on, and the external battery is used for<br/>multi-turn data counting. In this case, data transmitting/receiving is not performed.</li> </ol>                                                                                                    |

# 2.4.3 Control Signal Terminal Connector CN1

Figure 2-9 Pin layout of control circuit terminal connector of servo drive

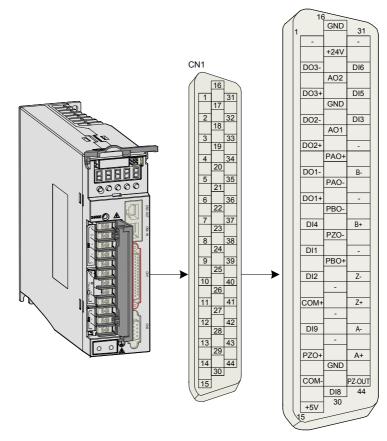

## **DI/DO Signals**

| Signal  |     | Default<br>Function | Pin No. | Function Description     |
|---------|-----|---------------------|---------|--------------------------|
|         | DI1 | P-OT                | 9       | Forward limit switch     |
| General | DI2 | N-OT                | 10      | Reverse limit switch     |
|         | DI3 | INHIBIT             | 34      | Pulse input inhibited    |
|         | DI4 | ALM-RST             | 8       | Alarm reset (edge valid) |
|         | DI5 | ZCLAMP              | 32      | Zero speed clamp         |

| Signal Default<br>Function |      |            | Pin No. | Function Description                                   |
|----------------------------|------|------------|---------|--------------------------------------------------------|
|                            | DI6  | GAIN-SEL   | 31      | Gain switchover                                        |
|                            | DI8  | TouchProbe | 32      | Touch probe function                                   |
|                            | DI9  | HomeSwitch | 30      | Home switch                                            |
|                            | +24V |            | 17      | Internal 24 V power supply, voltage range: 20 to 28 V, |
|                            | COM- |            | 14      | maximum output current: 200 mA                         |
|                            | COM+ |            | 11      | Power input (12 to 24 V)                               |
| General                    | DO1+ | S-RDY+     | 7       | 2 marsh                                                |
|                            | DO1- | S-RDY-     | 6       | Servo ready                                            |
|                            | DO2+ | COIN+      | 5       | Position reached                                       |
|                            | DO2- | COIN-      | 4       | rosition reached                                       |
|                            | DO3+ | ALM+       | 3       | Foult output                                           |
|                            | DO3- | ALM-       | 2       | Fault output                                           |

# Fully Closed-loop Feedback Signals

The following part describes the input terminals of the external encoder.

Table 2-13 Fully closed-loop feedback signals

| Signal              |    | Pin No. | Function                          |
|---------------------|----|---------|-----------------------------------|
|                     | A+ | 43      |                                   |
|                     | A- | 42      |                                   |
| Esternal succession | B+ | 38      | Incut simple of external encoder  |
| External encoder    | B- | 36      | Input signals of external encoder |
|                     | Z+ | 41      |                                   |
|                     | Z- | 40      |                                   |

### **Encoder Frequency-Division Signals**

Table 2-14 Encoder frequency-division output signal specifications

| Signal  | Default<br>Function | Pin No. | Function Description               |                                    |  |  |
|---------|---------------------|---------|------------------------------------|------------------------------------|--|--|
|         | PAO+                | 21      | Bhase A sutput signal              |                                    |  |  |
|         | PAO-                | 22      | Phase A output signal              | Phases A+B quadrature pulse output |  |  |
|         | PBO+                | 25      | Bhasa B autaut aignal              | signal                             |  |  |
|         | PBO-                | 23      | Phase B output signal              |                                    |  |  |
|         | PZO+                | 13      | Dhago Z output signal              | Home pulse output signal           |  |  |
| General | PZO-                | 24      | Phase Z output signal              |                                    |  |  |
|         | PZ-OUT              | 44      | Phase Z output signal              | Home pulse OC output signal        |  |  |
|         | GND                 | 29      | Home pulse OC output signal ground |                                    |  |  |
|         | +5V                 | 15      | 5 V internal power supply          |                                    |  |  |
|         | GND                 | 16      | Maximum output current: 20         | 00 mA                              |  |  |
|         | PE                  | Housing |                                    |                                    |  |  |

The encoder frequency-division output circuit outputs OC signals via the differential drive. Generally, it provides feedback signals to the host controller in the closed-loop position control system. A differential or optocoupler circuit shall be used in the host controller to receive feedback signals. The maximum output current is 20 mA.

## 2.4.4 Communication Signal Terminal Connectors CN3/CN4

The CN3/CN4 terminal connectors are EtherCAT network ports, where CN4(IN) is connected to the host controller, and CN3(OUT) is connected to the next slave.

| Pin No. | Pin | Description    | Pin Layout |
|---------|-----|----------------|------------|
| 1       | TX+ | Data transmit+ |            |
| 2       | TX- | Data transmit- | 2          |
| 3       | RX+ | Data receive+  | 3          |
| 4       | -   |                | 4          |
| 5       | -   |                | 5          |
| 6       | RX- | Data receive-  | 6          |
| 7       | -   | -              |            |
| 8       | -   | -              | 8          |
| Housing | PE  | Shield         |            |

Table 2-15 Pin definition of communication signal terminal connectors CN3/CN4

## 2.4.5 Communication Signal Terminal Connector CN5

The following figure shows pin layout of the terminal connector CN5 for background communication and online upgrade.

Figure 2-10 CN5 connector

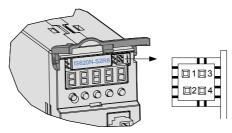

Table 2-16 Pin definition of connector CN5

| No. | Pin       | Description               |
|-----|-----------|---------------------------|
| 1   | GND       | Reference ground          |
| 2   | RS232-RXD | RS232 signal receive end  |
| 3   | GND       | Reference ground          |
| 4   | RS232-TXD | RS232 signal transmit end |

# Chapter 3 Operation and Display

# 3.1 Introduction to Keypad

Figure 3-1 Diagram of the keypad

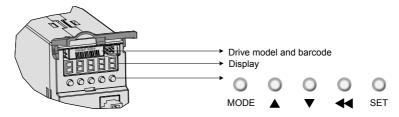

The keypad on the servo drive consists of the 5-digit 7-segment LEDs and keys. The keypad is used for display, parameter setting, user password setting and general functions operations. When the keypad is used for parameter setting, the functions of the keys are described as follows.

Table 3-1 Functions of keys on the keypad

| Key Name | Function Description                                                 |
|----------|----------------------------------------------------------------------|
| MODE     | Switch between all modes.                                            |
|          | Return to the upper-level menu.                                      |
| UP       | Increase the number indicated by the blinking digit.                 |
| DOWN     | Decrease the number indicated by the blinking digit.                 |
| SHIFT    | Shift the blinking digit.                                            |
|          | View the high digits of the number consisting of more than 5 digits. |
| SET      | Switch to the next-level menu.                                       |
|          | Execute commands such as storing parameter setting value.            |

# 3.2 Keypad Display

The keypad can display the running status, parameter, faults, and monitored information during running of the servo drive.

- Status display: Displays the current servo drive status, such as servo ready or running.
- Parameter display: Displays function codes and their values.
- Fault display: Displays the fault and warnings occurring in the servo drive.
- Monitoring display: Displays the current running parameters of the servo drive.

### 3.2.1 Conversion Between Keypad Display and Host Controller Operation Objects

The mapping relationship between the parameter No. (decimal) displayed on the keypad and the object dictionary operated on the host controller (hexadecimal, "index" and "sub-index") is as follows:

Object dictionary index = 0x2000 + parameter group No.

Object dictionary sub-index = hexadecimal offset in the parameter group No. + 1

| Keypad Display | Object Dictionary Operated on the Host Controller |
|----------------|---------------------------------------------------|
| H00-00         | 2000-01h                                          |
| H00-01         | 2000-02h                                          |
|                |                                                   |
| H01-09         | 2001-0Ah                                          |
| H01-10         | 2001-0Bh                                          |
|                |                                                   |
| H02-15         | 2002-10h                                          |

The following parts only describes parameter display and setting on the keypad, and you need to make conversion when performing operations through commissioning software on the host controller.

### 3.2.2 Display Switchover

Figure 3-2 Switching between different display

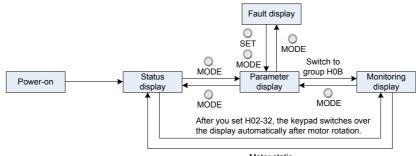

Motor static

- After the power is on, the keypad enters the status display mode.
- Press key MODE to switch over between different modes, as shown in the preceding figure.
- In status display mode, set 2002-21h and select the monitored parameters. When the motor rotates, the keypad automatically switches over to monitoring display. After the motor becomes stopped, the keypad automatically restores to status display.
- In parameter display mode, set 2002-21h and select the parameters to be monitored, and the keypad switches over to the monitoring display mode.
- Once a fault occurs, the keypad immediately enters the fault display mode, and all 5-digit LEDs blink. Press key SET to stop blinking, and then press key MODE to switch over to the parameter display mode.

# 3.3 Parameter Setting

There are two methods of setting parameters:

- On the host controller (preferred)
- Via the keypad

Note that parameters are set in hexadecimal on the host controller, and in decimal on the keypad.

For details on the parameters, refer to the IS620N Advanced User Guide. The following figure shows the keypad operation of switching the position control mode to the speed control mode after the power is on.

Figure 3-3 Keypad operation of parameter setting

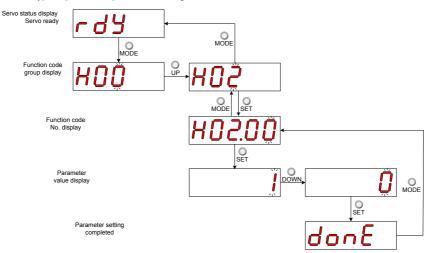

- MODE: Switch the display mode and return to the upper-level menu.
- UP/DOWN: Increase or decrease the value of the current blinking digit.
- SHIFT: Shifting the blinking digit.
- SET: Store the current setting value or switch to the next-level menu.

After parameter setting is completed, that is, "Done" is displayed, press key MODE to return to the parameter group display (H02-00).

# 3.4 User Password

After the user password function (H02-30) is enabled, only the authorized user has the parameter setting rights; other operations can only view the parameters.

### Setting User Password

The following figure shows the operation procedure of setting the password to "00001".

Figure 3-4 Keypad operation of user password setting

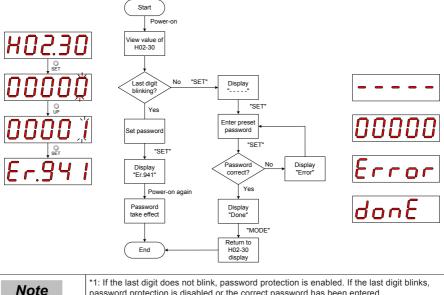

| Note |  | *1: If the last digit does not blink, password protection is enabled. If the last digit blinks, password protection is disabled or the correct password has been entered.                                                    |
|------|--|----------------------------------------------------------------------------------------------------|
|      |  | When modifying the user password, enter the correct password so that you have the rights of parameter setting. Enter H02-30 again, and you can set a new password according to the method described in the preceding figure. |

### **Canceling User Password**

Enter the existing user password, and set H02-30 to "00000". Then, the user password is cancelled.

# Chapter 4 Quick Setup

## 4.1 Inovance PLC AM600 as Master

The AM600 EtherCAT master can control a single or multiple IS620N servo drives. The following part separately describes how to control a single and two IS620N servo drives.

### 4.1.1 Controlling a Single Drive

1. Start the software, and create an AM600 project. Select AM600-CPU1608TP.

| Standard Pro | oject                                                                                                    |                                               | ×    |  |  |  |
|--------------|----------------------------------------------------------------------------------------------------|-----------------------------------------------|------|--|--|--|
| 61           | You are about to create a new standard project. This wizard will create the following objects within this project:                                                                                                    |                                               |      |  |  |  |
|              | <ul> <li>One programmable device as specified below</li> <li>A program PLC_PRG in the language specified below</li> <li>A cyclic task which calls PLC_PRG</li> <li>A reference to the newest version of the Standard library currently installed.</li> </ul> |                                               |      |  |  |  |
|              | Device:                                                                                                    | AM600-CPU1608TP (Inovance Control Technology) | -    |  |  |  |
|              | PLC_PRG in:                                                                                                    | Structured Text (ST)                          | -    |  |  |  |
|              |                                                                                                    |                                               |      |  |  |  |
|              |                                                                                                    | ОК Са                                         | ncel |  |  |  |

2. Add an IS620N slave. Open Network Configuration, and add a slave.

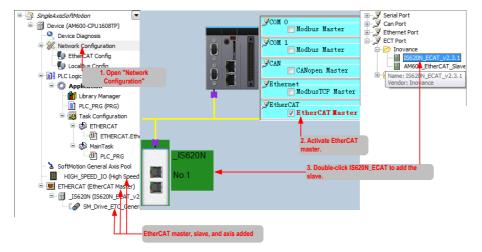

3. Add a program for controlling IS620N axis position motion.

Right-click Application, and select Add Object > POU.

In the dialog box displayed, enter the program name, select Program, and select Structured Text (ST).

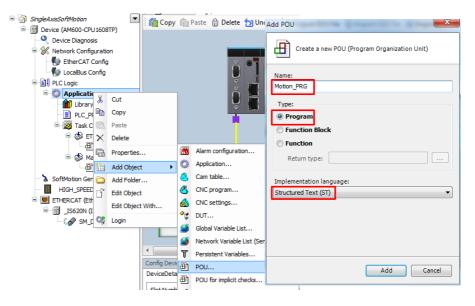

4. Compile the statements for controlling the axis directional motion.

|   | 1  | PROGRAM Motion_PRG                                                                                     |
|---|----|----------------------------------------------------------------------------------------------------|
| - | 2  | VAR                                                                                                    |
|   | 3  | iStatus: INT := 0;                                                                                     |
|   | 4  | Power1: MC_Power;                                                                                      |
|   | 5  | MoveAbsolute: MC_MoveAbsolute;                                                                         |
|   | 6  | END VAR                                                                                                |
|   | 1  | CASE iStatus OF                                                                                        |
|   | 2  | 0://Axis powered on                                                                                    |
|   | 3  | Power1(Axis := SM Drive ETC GenericDSP402, Enable := TRUE, bRegulatorOn := TRUE, bDriveStart := TRUE); |
| 3 | 4  | IF Power1.Status THEN//Move to next step if axis povered on succeeded                                  |
|   | 5  | iStatus := iStatus + 1;                                                                                |
|   | 6  | END IF                                                                                                 |
|   | 7  | 1://Axis moves to position of 1000 unit with speed of 200 unit                                         |
| 3 | 8  | MoveAbsolute(Axis := SM Drive ETC GenericDSP402, Execute := TRUE, Position := 1000,                    |
|   | 9  | Velocity := 200, Acceleration := 200, Deceleration := 200);                                            |
| 3 | 10 | IF MoveAbsolute.Done THEN//Move to next step if movement completed                                     |
|   | 11 | iStatus := iStatus + 1;                                                                                |
|   | 12 | MoveAbsolute(Axis := SM Drive ETC GenericDSP402, Execute := FALSE);//Reset movement status             |
|   | 13 | END IF                                                                                                 |
|   | 14 | 2://Axis moves to position of 2000 unit with speed of 400 unit                                         |
| 3 | 15 | MoveAbsolute(Axis := SM Drive ETC GenericDSP402, Execute := TRUE, Position := 2000,                    |
|   | 16 | Velocity := 400, Acceleration := 200, Deceleration := 200);                                            |
| 3 | 17 | IF MoveAbsolute.Done THEN//Move to next step if movement completed                                     |
|   | 18 | iStatus := iStatus + 1;                                                                                |
|   | 19 | MoveAbsolute(Axis := SM Drive ETC GenericDSP402, Execute := FALSE);//Reset movement status             |
|   | 20 | END IF                                                                                                 |
|   | 21 | 3://Axis moves to position of 0 unit with speed of 1000 unit                                           |
| 3 | 22 | MoveAbsolute(Axis := SM Drive ETC GenericDSP402, Execute := TRUE, Position := 0,                       |
|   | 23 | Velocity := 1000, Acceleration := 200, Deceleration := 200);                                           |
| 3 | 24 | IF MoveAbsolute.Done THEN//Move to next step if movement completed                                     |
|   | 25 | iStatus := iStatus + 1;                                                                                |
|   | 26 | MoveAbsolute(Axis := SM_Drive_ETC_GenericDSP402, Execute := FALSE);//Reset movement status             |
|   | 27 | END IF                                                                                                 |
|   | 28 | END CASE                                                                                               |

a. The system provides the motion control library (motion control commands) for you to compile the motion control program. You can add the motion control commands via the Input Assistant.

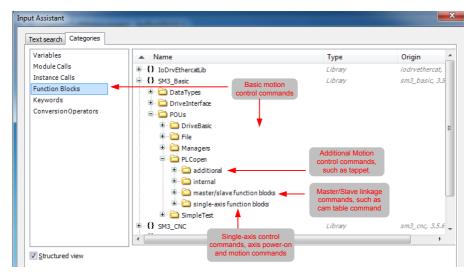

4

b. When the slave is added, the servo axis in the program is automatically added. A function block instance with the same axis name is also added, as displayed in the Input Assistant.

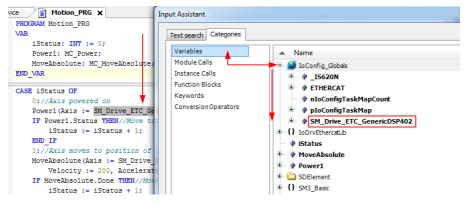

#### **Function Description**

In state 0, the axis is powered on through function block MC\_POWER instance Power1. The axis enters state 1 after power-on.

In state 1, the axis moves to 1000 unit position at 200 unit speed through function block MC\_MoveAbsolute instance MoveAbsolute. After moving to the target position, the axis enters state 2.

In state 2, the axis moves to 2000 unit position at 400 unit speed through function block MC\_MoveAbsolute instance MoveAbsolute. After moving to the target position, the axis enters state 3.

In state 3, the axis moves to 0 unit position at 1000 unit speed through function block MC\_MoveAbsolute instance MoveAbsolute. After moving to the target position, the axis enters state 1. The axis moves in this procedure cyclically. "unit" (position, velocity, acceleration/deceleration) involved in the function block will be described in the IS620N servo axis parameters in step 5.

5. Configure the IS620N servo axis parameters.

The axis configuration interface includes two tabs, basic configuration and scaling/mapping configuration.

On the basic configuration tab page, the axis type, curve, and min and max position limits can be configured. On the scaling/mapping tab page, the scaling relationship between increment, motor turns, gear output turns, and units in application can be configured.

Basic configuration tab page:

| SingleAxisSoftMotion             | Axis type and limits |                       |                                    |                       |
|----------------------------------|----------------------|-----------------------|------------------------------------|-----------------------|
| 🖮 🔟 Device (AM600-CPU1608TP)     | Virtual mode         | Software limits       |                                    |                       |
| 🔍 Device Diagnosis               | Modulo               | Activated             | Negative [u]:                      | 0.0                   |
| Network Configuration            |                      |                       | Positive [u]:                      | 2000.0                |
| 📲 EtherCAT Config                | Finite               |                       |                                    |                       |
| 🔤 🖤 LocalBus Config              |                      | Software error read   | tion                               |                       |
| PLC Logic                        |                      | Decelerate            | Deceleration [u/s <sup>2</sup> ]:  | 0                     |
| 🖹 🔘 Application                  |                      |                       | Max. distance [u]:                 | 0                     |
| 📶 Library Manager                |                      |                       |                                    |                       |
| Motion_PRG (PRG)                 | Limits for CNC (SMC_ | ControlAxisBy*)       | Pos                                | ition lag supervision |
| PLC_PRG (PRG)                    | Velocity [u/s]: A    | cceleration [u/s²] De | celeration [u/s <sup>2</sup> ] dei | activated 🔹           |
| 🖹 🎉 Task Configuration           | 1e3 1                | e5 1e                 | E 130                              | limit [u]: 1.0        |
| 🖹 🗳 ETHERCAT                     | 160                  | .65                   |                                    | 1.0                   |
| ETHERCAT.E                       |                      |                       |                                    |                       |
| 🖹 🗳 MainTask                     |                      |                       |                                    |                       |
| PLC_PRG                          |                      |                       |                                    |                       |
| 🕆 🚡 SoftMotion General Axis Pool |                      |                       |                                    |                       |
| HIGH_SPEED_IO (High Spe          | ed                   |                       |                                    |                       |
| ETHERCAT (EtherCAT Master        | )                    |                       |                                    |                       |
| 🖹 👔 _IS620N (IS620N_ECAT_        | v2. Open a           | vic                   |                                    |                       |
| SM_Drive_ETC_Gen                 |                      | ration interface.     |                                    |                       |
|                                  | oornigu              |                       |                                    |                       |

The axis in linear movement, the maximum position is 2000. Scaling/Mapping tab page:

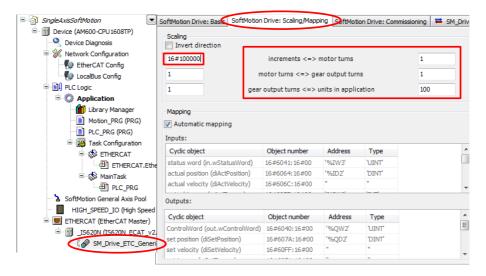

In this example, the ratio of pulse increment and motor revolutions is 16#100000:1, that is, the pulses per each revolution is 100000 in hexadecimal, which must be consistent with the encoder PPR. The ratio of each revolution and gear ratio is 1:1. The relationship between gear ratio and unit in the applicable is 1:100, that is, 100 units in the program corresponds to 1 servo drive revolution, 1 gear output, and 16#100000 output pulses.

6. Add the axis control program to the EtherCAT task configuration.

| Devices 👻 🕂 🗙                           | Motion_PRG          | M Device               |
|-----------------------------------------|---------------------|------------------------|
| SingleAxisSoftMotion                    | Configuration       | Input Assistant        |
| Device (AM600-CPU1608TP)                |                     |                        |
| Sevice Diagnosis                        | Distribution of A   | Text search Categories |
| Wetwork Configuration                   | Priority (031):     |                        |
| - 💨 EtherCAT Config                     | Туре                | Programs 🔺 Name        |
| - 🖶 LocalBus Config                     | Cyclic              | 🖃 😳 Application        |
| E III PLC Logic                         | <u> </u>            | Motion_PRG             |
| 🖻 🧔 Application                         | Watchdog            | E PLC_PRG              |
| - 📶 Library Manager                     | -                   | · B SM3_Basic          |
| Motion_PRG (PRG)                        | Enable              | -                      |
| PLC_PRG (PRG)                           | Time (e.g. t#200ms) |                        |
| Task Configuration                      | mile (e.g. (#200m3) |                        |
| ETHERCAT                                | Sensitivity:        |                        |
| d ETHERCAT.EtherCAT_Task                |                     |                        |
| Hotion_PRG                              |                     |                        |
| ⊟ Statistic to                          |                     |                        |
| PIC_PRG                                 | 🕂 Add Call 🔀 Ren    |                        |
| SoftMotion General Axis Pool            | POU                 |                        |
|                                         | ETHERCAT.EtherCAT   |                        |
| HIGH_SPEED_IO (High Speed IO Module)    |                     |                        |
| ETHERCAT (EtherCAT Master)              | Motion_PRG          |                        |
| IS620N (IS620N_ECAT_v2.3.1)             |                     | ۰ m                    |
| 🏻 🖓 SM_Drive_ETC_GenericDSP402 (SM_Driv |                     |                        |
|                                         |                     |                        |

7. Download the program and perform commissioning.

The program takes effect after being downloaded to the PLC and run.

Step 1. On the Device interface, scan the PLC, and select the PLC for downloading.

Step 2. Click the download icon.

| ) 📽 🖬 (巻) い つ 🌡 階 略 米 (構 端) 🛱        | al ‱ • G` l ﷺ 🧐 2. C≣ º≣ º≣ ? I ¢              |                                                         |
|--------------------------------------|------------------------------------------------|---------------------------------------------------------|
| vices 👻 🕂 🗙                          | Motion_PRG Device X SM_Drive_ETC_GenericDSP402 | JIS620N ETHERCAT 😒 ETHERCAT                             |
| SingleAxisSoftMotion                 |                                                | Groups Access Rights System Setting Upgrade Ta:         |
| Device (AM600-CPU1608TP)             |                                                | Groups   Access Rights   System Seturing   Opgrade   Ta |
| Q Device Diagnosis                   | Scan network Disateway - Device -              |                                                         |
| 💷 💥 Network Configuration            | <b>₽</b>                                       |                                                         |
| EtherCAT Config                      |                                                |                                                         |
| UccalBus Config                      |                                                |                                                         |
| PLC Logic                            |                                                |                                                         |
| = 💮 Application                      | Select Device                                  |                                                         |
| Library Manager                      |                                                |                                                         |
| Motion_PRG (PRG)                     | Select the network path to the controller:     |                                                         |
| PLC_PRG (PRG)                        | 😑 💏 🔥 Gateway-1                                | Device Name:    Scan network                            |
| a 🔀 Task Configuration               | f qyq_0662 [0000.90EC]                         | qyq_0662 Wink                                           |
| 🖹 🍪 ETHERCAT                         |                                                |                                                         |
| ETHERCAT.EtherCAT_Task               |                                                | Device Address:                                         |
| Motion_PRG                           |                                                | 0000.90EC                                               |
| 😑 🥸 MainTask                         |                                                | Target Version:                                         |
| PLC_PRG                              |                                                | 3.5.6.10                                                |
| SoftMotion General Axis Pool         |                                                |                                                         |
| HIGH_SPEED_IO (High Speed IO Module) |                                                | Target Vendor:                                          |
| ETHERCAT (EtherCAT Master)           |                                                | Shenzen Inovance                                        |
| - 🚮 _IS620N (IS620N_ECAT_v2.3.1)     |                                                | Technology                                              |
| SM_Drive_ETC_GenericDSP402 (SM_Driv  |                                                |                                                         |
|                                      |                                                | Target ID:                                              |
|                                      |                                                | 101-4 0001                                              |
| 1                                    |                                                |                                                         |

After downloading, the axis running status can be viewed on the axis basic configuration tab page.

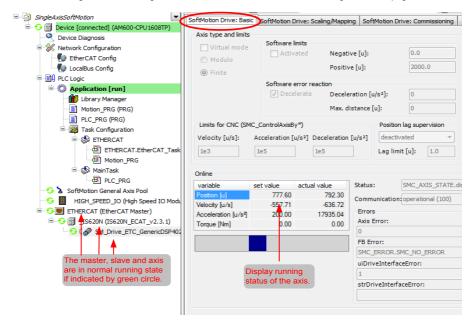

On the programming interface, you can also see the instance value of the online motion control function block .

|   | CASE iStatus 1 OF                                                                                                    |
|---|----------------------------------------------------------------------------------------------------|
|   | 0://Axis powered on                                                                                                   |
|   | Power1(Axis := SM_Drive_ETC_GenericDSP402, Enable TRUE := TRUE, bRegulatorOn TRUE := TRUE, bDriveStart TRUE := TRUE); |
|   | IF Powerl.Status TRUE THEN//Move to next step if axis powered on succeeded                                            |
|   | iStatus 1 := iStatus 1 + 1;                                                                                           |
|   | END_IF                                                                                                    |
|   | 1://Axis moves to position of 1000 unit with speed of 200 unit                                                        |
|   | MoveAbsolute(Axis := SM_Drive_ETC_GenericDSP402, Execute TRUE := TRUE, Position 18403 > := 1000,                      |
|   | Velocity 200 := 200, Acceleration 200 := 200, Deceleration 200 := 200);                                               |
| ۲ | IF MoveAbsolute.Done FALSE THEN//Move to next step if movement completed                                              |
|   | iStatus 1 := iStatus 1 + 1;                                                                                           |
|   | MoveAbsolute(Axis := SM_Drive_ETC_GenericDSP402, Execute TRUE := FALSE);//Reset movement status                       |
|   | END_IF                                                                                                    |
|   | 2://Axis moves to position of 2000 unit with speed of 400 unit                                                        |
|   | MoveAbsolute(Axis := SM_Drive_ETC_GenericDSP402, Execute TRUE := TRUE, Position 18403 > := 2000,                      |
|   | Velocity 200 := 400, Acceleration 200 := 200, Deceleration 200 := 200);                                               |
| ۰ | IF MoveAbsolute.DoneFALSE THEN//Move to next step if movement completed                                               |
| • | iStatus 1 := iStatus 1 + 1;                                                                                           |
| ۰ | MoveAbsolute(Axis := SM_Drive_ETC_GenericDSP402, Execute TRUE := FALSE);//Reset movement status                       |
|   | END_IF                                                                                                    |
|   | 3://Axis moves to position of 0 unit with speed of 1000 unit                                                          |
|   | MoveAbsolute(Axis := SM_Drive_ETC_GenericDSP402, Execute TRUE := TRUE, Position 1E+03 > := 0,                         |
|   | Velocity 200 := 1000, Acceleration 200 := 200, Deceleration 200 := 200);                                              |
| ۰ | IF MoveAbsolute.DoneFALSE THEN//Move to next step if movement completed                                               |
|   | iStatus 1 := 1;                                                                                                    |
| ۰ | MoveAbsolute(Axis := SM_Drive_ETC_GenericDSP402, Execute TRUE := FALSE);//Reset movement status                       |
|   | END_IF                                                                                                    |
| ٠ | END_CASERETURN                                                                                                    |

Analysis on the axis control program based on step 5:

The program includes three states. In state 1, the axis moves for 1000 unit, 1000/100 = 10 revolutions, 1000/200 = 5 seconds; in state 2, also 10 revolutions, 1000/400 = 2.5 seconds; in state 3, 20 revolutions, 2000/1000 = 2 seconds.

### 4.1.2 Controlling Two Drives

1. Start the software, and create an AM600 project.

Choose Project > Standard Project. Select AM600-CPU1608TP from the Device drop-down list, and click OK. As the same step with the Controlling a Single Drive.

2. Add two IS620N slaves. Open Network Configuration, and add two slaves.

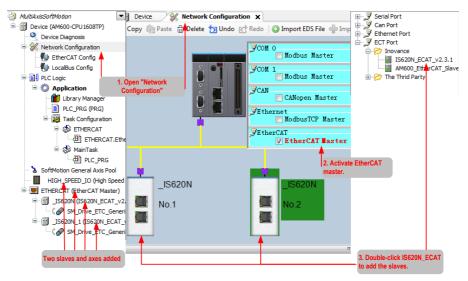

The SM\_Drive\_GenericDSP402 axis of the \_IS620N slave is the master axis; the SM\_Drive\_ GenericDSP402\_1 axis of the \_IS620N\_1 slave is the slave axis; the master axis controls the motion curve of the slave axis. 3. Add a cam for controlling the axis motion relationship of two drives.

Right-click Application, and select Add Object > Cam table. In the dialog box displayed, enter the name of the cam table.

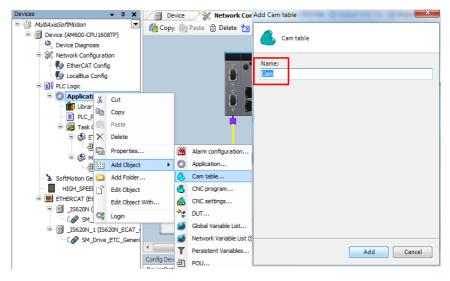

4. Add the cam table.

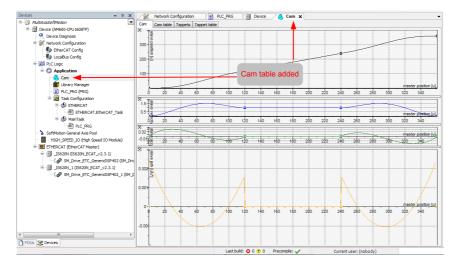

5. Set the attributes of the cam table.

Right-click Cam, and select Properties. In the dialog box displayed, set the start and end positions of the master and slave on the Cam tab page.

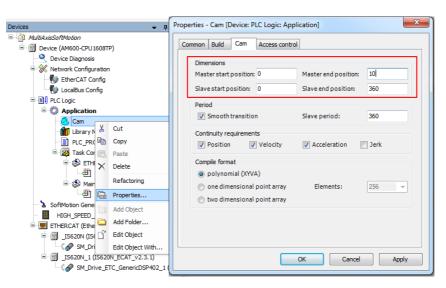

The attributes of the cam table include master/slave axis start position and cycle.

6. Set the master/slave axis control curve of the cam table. Add control points for the cam table and select the curve type between two control points.

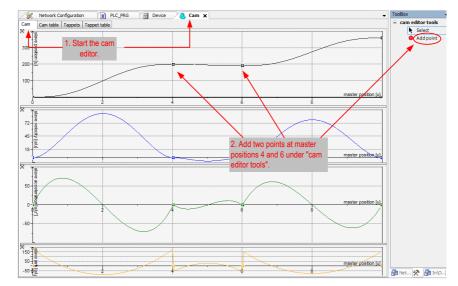

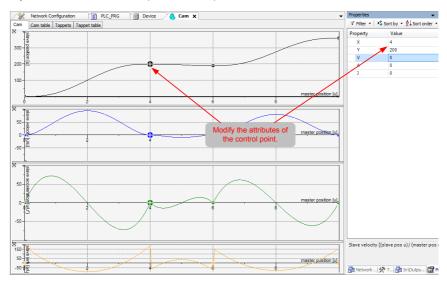

Modify the attributes of each control point on the Properties interface.

7. Set the tappet of the cam table.

Step 1. On the Tappet tab page, add a tappet in master axis position 8.

Step 2. Set the tappet to "invert" type in both directions.

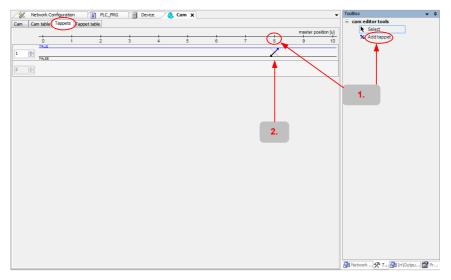

8. Add a program for controlling IS620N axis position linkage.

Right-click Application, and select Add Object > POU.

In the dialog box displayed, enter the program name, select Program, and select Function Block Diagram (FBD).

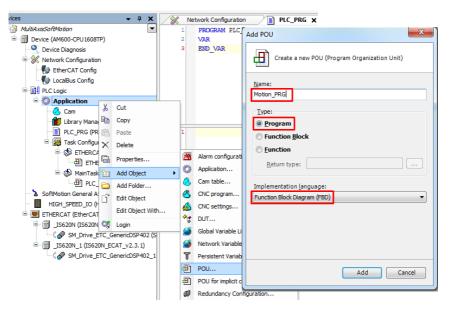

9. Execute linkage of two IS620N axes in the program.

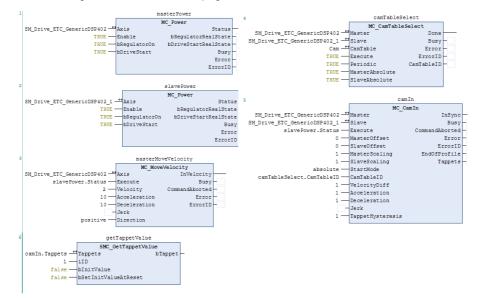

For details on the motion control commands, see the descriptions in section 4.1.1.

**Function Description** 

The program first powers on the master axis and slave axis through function block MC\_POWER instances masterPower and slavePower. After the slave axis is powered on successfully, the master axis starts to move at average speed of 2 units per second through function block MC\_MoveVelocity instance masterMoveVelocity.

The master axis causes the slave axis to move due to their linkage according to the cam table. After the linkage cam table between the master and slave axes is configured through function block MC\_CamTableSelect instance camTableSelect, the slave execute linkage through function block MC\_CamIn instance camIn.

When the master axis moves, obtain the tappet status through function block SMC\_GetTappetValue instance getTappetValue and perform the next operation based on the tappet status.

10. Configure the IS620N servo axis parameters.

The axis configuration interface includes two tabs, basic configuration and Scaling/Mapping configuration. On the basic configuration tab page, the axis type, curve, and min and max position limits can be configured. On the Scaling/Mapping tab page, the unit relationship between the number of pulses, motor revolutions, and gear output can be configured.

Modify the parameters of the master and slave axes marked in the following figure.

|                      | Master axis<br>configuration         |                                    |                                                          | Slave axis<br>configuration          |       |
|----------------------|--------------------------------------|------------------------------------|----------------------------------------------------------|--------------------------------------|-------|
| Axis type and limits | Modulo settings<br>Modulo value [u]: | 10                                 | Axis type and limits<br>Virtual mode<br>Modulo<br>Finite | Modulo settings<br>Modulo value [u]: | 360.0 |
|                      |                                      | Change the value max. value in the |                                                          |                                      |       |

Master and slave axis type: modulus, indicating that axis motion is rotation type. Modulus value of master axis: 10, modulus value of slave axis: 360

Scaling/Mapping tab page:

| Scaling<br>Scaling Invert direction | 1                                          |   |
|-------------------------------------|--------------------------------------------|---|
| 16#100000                           | increments <=> motor turns                 | 1 |
| 1                                   | motor turns <=> gear output turns          | 1 |
| 1                                   | gear output turns <=> units in application | 5 |

In this example, the ratio of pulse increment and motor revolutions is 16#100000:1, that is, the pulses per each revolution is 100000 in hexadecimal, which must be consistent with the specifications of the servo drive.

The ratio of each revolution and gear ratio is 1:1.

The relationship between gear ratio and unit in the applicable is 1:5, that is, 5 units in the program corresponds to 1 servo drive revolution, 1 gear output, and 16#100000 output pulses.

4

|                                      |                   | Input Assistant        |                          |                         |             | ×                |
|--------------------------------------|-------------------|------------------------|--------------------------|-------------------------|-------------|------------------|
| ces v V X                            | 🔼 Cam             | Input Assistant        |                          |                         |             |                  |
| MultiAxisSoftMotion                  | Configuration     | Text search Categories |                          |                         |             |                  |
| Device (AM600-CP016081P)             |                   |                        |                          |                         |             |                  |
| Wetwork Configuration                | Priority ( 031 ): | Programs               | <ul> <li>Name</li> </ul> |                         | Туре        | Origin           |
| EtherCAT Config                      | Type              |                        | P O Application          |                         | Application |                  |
| LocalBus Config                      | Cyclic            |                        | 1 Motion_PRG             |                         | PROGRAM     |                  |
| B-BI PLC Logic                       | cycic             |                        | PLC_PRG                  |                         | PROGRAM     |                  |
| 😑 🜍 Application                      | Watchdog          |                        |                          |                         | Library     | sm3_basic, 3.5.  |
| - 👶 Cam                              | Enable .          |                        |                          |                         |             |                  |
| Library Manager                      | Enable            |                        |                          |                         |             |                  |
| - 1 Motion_PRG (PRG)                 | Time (e.g. t#200n |                        |                          |                         |             |                  |
| PLC_PRG (PRG)                        |                   |                        |                          |                         |             |                  |
| B M Tack Configuration               | Sensitivity:      |                        |                          |                         |             |                  |
| ETHERCAT                             |                   |                        |                          |                         |             |                  |
| - CTHERCAT_EtherCAT_Task             |                   |                        |                          |                         |             |                  |
| œ_i Moton_PRG<br>= S MainTask        | 🖶 Add Call 🔀 R    |                        |                          |                         |             |                  |
| PLC_PRG                              | POU               |                        |                          |                         |             |                  |
| SoftMotion General Axis Pool         | ETHERCAT.EtherC4  |                        |                          |                         |             |                  |
| HIGH_SPEED_IO (High Speed IO Module) | Motion_PRG        |                        | •                        |                         |             |                  |
| ETHERCAT (EtherCAT Master)           | $\sim$            | Structured view        |                          |                         |             |                  |
| = 1 _IS620N (IS620N_ECAT_v2.3.1)     |                   |                        |                          |                         |             |                  |
| SM_Drive_ETC_GenericDSP402 (S        |                   |                        |                          | ✓ Insert with arguments | Insert with | namespace prefix |
| IS620N_1 (IS620N_ECAT_v2.3.1)        |                   | Documentation:         |                          |                         |             |                  |
| SM_Drive_ETC_GenericDSP402_1         |                   |                        |                          |                         |             | <u>^</u>         |
|                                      |                   |                        |                          |                         |             |                  |
|                                      |                   |                        |                          |                         |             |                  |
|                                      |                   |                        |                          |                         |             |                  |
|                                      |                   |                        |                          |                         |             |                  |
|                                      |                   |                        |                          |                         |             |                  |
| III                                  |                   |                        |                          |                         |             |                  |
| OUs 😤 Devices                        |                   |                        |                          |                         |             | *                |
| ( <u></u> )                          |                   |                        |                          |                         | OK          | Cancel           |
|                                      |                   |                        |                          |                         |             |                  |

11. Add the axis control program to the EtherCAT task configuration.

12. Download the program and perform commissioning.

The process of downloading the program is the same as step 7 in section 4.1.1.

After downloading, the axis running status can be viewed on the axis basic configuration tab page.

| variable            | set value | actual value | Status:                                                                           | SMC_AXIS_STATE.continuous_motion |  |  |  |  |
|---------------------|-----------|--------------|-----------------------------------------------------------------------------------|----------------------------------|--|--|--|--|
| Position [u]        | 4.09      | 4.03         | Communication                                                                     | operational (100)                |  |  |  |  |
| Velocity [u/s]      | 2.00      | 2.07         |                                                                                   | Communication: operational (100) |  |  |  |  |
| Acceleration [u/s²] | 0.00      | -115.04      | Errors                                                                            |                                  |  |  |  |  |
| Torque [Nm]         | 0.00      | 110.00       | Axis Error:<br>0<br>FB Error:<br>SMC_ERROR.SMC_NO_ERROR<br>uiDriveInterfaceError: |                                  |  |  |  |  |
|                     | $\frown$  |              |                                                                                   |                                  |  |  |  |  |
|                     |           |              |                                                                                   |                                  |  |  |  |  |
|                     | - <b></b> |              |                                                                                   | centron                          |  |  |  |  |
| (                   |           |              | 1                                                                                 |                                  |  |  |  |  |

Master axis online state

| Position [u]         193.74         192.17           Velocity [u/s]         36.97         31.63           Acceleration [u/s <sup>2</sup> ]         221.05         495.02           Torque [Nm]         0.00         45.00           Forms           Axis Error:         0           FB Error:         SMC_ERROR.SMC_NO_ERROR           uiDriveInterfaceError:         1 | variable                         | set value | actual value | Status: SMC_AXIS_STATE.synchronized_motion |  |  |  |  |
|----------------------------------------------------------------------------------------------------|----------------------------------|-----------|--------------|--------------------------------------------|--|--|--|--|
| Velocity [u/s]         36.97         31.63           Acceleration [u/s <sup>2</sup> ]         221.05         495.02           Torque [Nm]         0.00         45.00           Ø         FB Error:           Ø         FB Error:                                                                                                    | Position [u]                     | 193.74    | 192.17       | Communications operational (100)           |  |  |  |  |
| Acceleration [U/s <sup>-</sup> ] 221.05 493.02<br>Torque [Nm] 0.00 45.00<br>Axis Error:<br>0<br>FB Error:<br>SMC_ERROR.SMC_NO_ERROR                                                                                                    | Velocity [u/s]                   | 36.97     | 31.63        | communication. operational (100)           |  |  |  |  |
| 0 FB Error: SMC_ERROR.SMC_NO_ERROR                                                                                                    | Acceleration [u/s <sup>2</sup> ] | 221.05    | 495.02       |                                            |  |  |  |  |
| SMC_ERROR.SMC_NO_ERROR                                                                                                    | Torque [Nm]                      | 0.00      | 45.00        |                                            |  |  |  |  |
| SMC_ERROR.SMC_NO_ERROR                                                                                                    |                                  |           |              | 0                                          |  |  |  |  |
|                                                                                                    |                                  |           |              | SMC_ERROR.SMC_NO_ERROR                     |  |  |  |  |
| uiDriveInterfaceError:                                                                                                    |                                  |           |              |                                            |  |  |  |  |
|                                                                                                    |                                  | 14        |              |                                            |  |  |  |  |
|                                                                                                    | (                                |           |              |                                            |  |  |  |  |
| strDriveInterfaceError:                                                                                                    | - (                              | <b></b>   |              |                                            |  |  |  |  |

#### Slave axis online state

On the programming interface, the instance value of the online motion control function block can also be viewed.

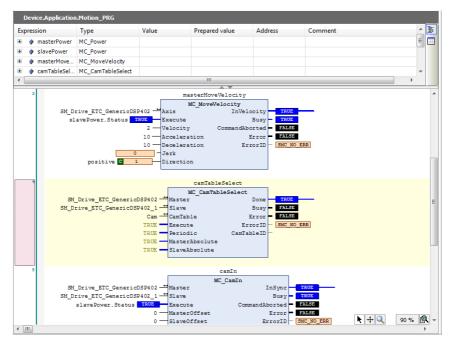

Analysis on the axis control program based on step 10:

The master axis moves at the speed of 2 units per second; it takes 5/2 = 2.5 s for each revolution; it takes 10/2 = 5s for the master axis to move to the end position. The slave axis runs according to the cam table. The tappet outputs a signal each time when the master runs to 8-unit position according to the cam table, and this signal inverts the last output signal.

# 4.2 Omron PLC NJ501 as Master

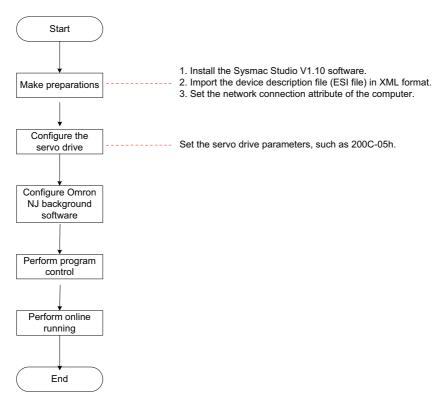

### 4.2.1 Making Preparations

1. Install the Sysmac Studio software of V1.10 or later version.

Note that Sysmac studio V1.03 or later version cannot recognize a third-party servo drive.

Sysmac Studio V1.09 patched version, V1.10 and later versions do not check whether the manufacturer ID in the XML file is consistent with that in the program, and all IS620N XML files can be used.

Sysmac Studio V1.05 to V1.09 check whether three parameters in group 1018h in the XML file are consistent with those in the program. Sysmac Studio V1.1, V1.9, V2.1 and later versions do not have this problem.

2. Import the device description file. Version V2.5 or later is recommended.

Use the device description file of IS620N-Ecat\_v2.5.xml or later version, and store the file in the path: OMRON\Sysmac Studio\IODeviceProfiles\EsiFiles\UserEsiFiles.

If the file is stored in this path for the first time, the Sysmac Studio software must be restarted.

3. Set the network connection attribute of the computer.

If the computer and the NJ controller is directly connected through a USB cable, skip this step.

If the computer and the NJ controller is connected through Ethernet connection, set the TCP/IP attribute of the computer, as shown in the following figure.

| Internet Protocol Version 4 (TCP/IPv4)                                                                                                    | Properties ? X      |  |  |  |  |  |  |  |
|----------------------------------------------------------------------------------------------------|---------------------|--|--|--|--|--|--|--|
| General                                                                                                    |                     |  |  |  |  |  |  |  |
| You can get IP settings assigned automatically if your network supports<br>this capability. Otherwise, you need to ask your network administrator<br>for the appropriate IP settings. |                     |  |  |  |  |  |  |  |
| Obtain an IP address automatically                                                                                                    |                     |  |  |  |  |  |  |  |
| • Use the following IP address:                                                                                                    |                     |  |  |  |  |  |  |  |
| IP address:                                                                                                    | 192 . 168 . 250 . 2 |  |  |  |  |  |  |  |
| Subnet mask:                                                                                                    | 255.255.255.0       |  |  |  |  |  |  |  |
| NJ controller<br>Default gateway: address                                                                                                    | 192 . 168 . 250 . 1 |  |  |  |  |  |  |  |
| Obtain DNS server address auton                                                                                                    | natically           |  |  |  |  |  |  |  |
| Ouse the following DNS server addresses:                                                                                                    |                     |  |  |  |  |  |  |  |
| Preferred DNS server:                                                                                                    |                     |  |  |  |  |  |  |  |
| Alternate DNS server:                                                                                                    |                     |  |  |  |  |  |  |  |
| Validate settings upon exit                                                                                                    | Advanced            |  |  |  |  |  |  |  |
|                                                                                                    | OK Cancel           |  |  |  |  |  |  |  |

Note that the IP address is same as the NJ controller address in the first three segments, and the last segment must not be 0.

# 4.2.2 Configuring the Servo Drive

1. Check the software version of the servo drive.

Recommended version:

IS620N board software MCU version 2001-01h = 0102.0 or later version

IS620N board software FPGA version 2001-02h = 0112.0 or later version

#### 2. Set related parameters of the servo drive.

| Inde                                                                                                    | ex                                                                                                    |                 | Name                                         | Data Range                                               | Unit                                                                                    | Default                                             | Control<br>Mode | Setting<br>Condition                           | Effective<br>Condition | Value           |  |
|----------------------------------------------------------------------------------------------------|----------------------------------------------------------------------------------------------------|-----------------|----------------------------------------------|----------------------------------------------------------|-----------------------------------------------------------------------------------------|-----------------------------------------------------|-----------------|------------------------------------------------|------------------------|-----------------|--|
| 200C-06h Station alias 0 to 65535                                                                        |                                                                                                    |                 |                                              |                                                          |                                                                                         | 0                                                   | -               | At stop                                        | Immediate              | Non-zero        |  |
|                                                                                                    | When an NJ controller is used, set the EtherCAT station number in 200C-06h. It is recommended to set the station number according to the actual physical connection to facilitate management.  Host controller IS620N station number configuration |                 |                                              |                                                          |                                                                                         |                                                     |                 |                                                |                        |                 |  |
|                                                                                                    | ł                                                                                                    | Host cor        | ntroller                                     |                                                          | IS620                                                                                   | N station r                                         | umber cor       | nfiguration                                    |                        |                 |  |
|                                                                                                    |                                                                                                    | Omro<br>NJ50    | Ecat                                         | IS620N I<br>Ecat<br>UN<br>Ecat<br>IN<br>200C-06h = 1 200 | S620N<br>Ecat<br>N<br>Ecat<br>N<br>C-06h =                                              | IS620I                                              | ••••            | IS620<br>Ecat<br>OUT<br>Ecat<br>IN<br>200C-06ł | Ecat                   | +1              |  |
| 200C-2Ah Host type selection 0 to 3 - 2 - At stop Immediate 2                                            |                                                                                                    |                 |                                              |                                                          |                                                                                         |                                                     |                 | 2                                              |                        |                 |  |
| If 200C-2Ah = 2 (Omron NJ series controller), the bits in 0x60FE (Digital input) are defined as follows: |                                                                                                    |                 |                                              |                                                          |                                                                                         |                                                     |                 | s:                                             |                        |                 |  |
|                                                                                                    | Bit         Signal           0         Negative limit switch                                                                                                    |                 |                                              |                                                          |                                                                                         |                                                     | D               | escription                                     |                        |                 |  |
|                                                                                                    |                                                                                                    |                 |                                              |                                                          |                                                                                         |                                                     |                 |                                                |                        |                 |  |
|                                                                                                    |                                                                                                    | 1               | Positive limi                                | t switch                                                 | Each bit indicates whether the related DI signal is active.<br>0: Inactive<br>1: Active |                                                     |                 |                                                |                        |                 |  |
|                                                                                                    | 2                                                                                                    | 2               | Home switc                                   | h                                                        |                                                                                         |                                                     |                 |                                                |                        |                 |  |
|                                                                                                    | 3 to                                                                                                    | o 15            | NA                                           |                                                          |                                                                                         |                                                     |                 |                                                |                        |                 |  |
|                                                                                                    | 1                                                                                                    | 6               | Z signal                                     |                                                          |                                                                                         |                                                     |                 |                                                |                        |                 |  |
|                                                                                                    | 1                                                                                                    | 7               | Touch probe                                  | 1                                                        |                                                                                         |                                                     |                 |                                                |                        |                 |  |
|                                                                                                    | 18 Touch probe 2<br>25 DI emergency stop                                                                                                    |                 |                                              |                                                          |                                                                                         | Configure the process data according to this table. |                 |                                                |                        |                 |  |
|                                                                                                    |                                                                                                    |                 |                                              |                                                          |                                                                                         | -                                                   |                 |                                                |                        |                 |  |
| 26 to 31 NA                                                                                              |                                                                                                    |                 |                                              |                                                          |                                                                                         |                                                     |                 |                                                |                        |                 |  |
| 200C-                                                                                                    | 2Ch                                                                                                    | Sync            | hronization<br>mode                          | 0 to 2                                                   | -                                                                                       | 2                                                   | -               | At stop                                        | Immediate              | 1/2             |  |
| It sets t                                                                                                | he syn                                                                                                    | chroniz         | ation mode.                                  |                                                          |                                                                                         |                                                     |                 |                                                |                        |                 |  |
| 0: Asyn                                                                                                  |                                                                                                    |                 |                                              |                                                          |                                                                                         |                                                     |                 |                                                |                        |                 |  |
| 1: Sync                                                                                                  |                                                                                                    |                 |                                              |                                                          |                                                                                         |                                                     |                 |                                                |                        |                 |  |
|                                                                                                    | non po                                                                                                    | int pos         |                                              | scenario, the detation 1 is used                         |                                                                                         | alue syn                                            | chronizat       | tion 2 can r                                   | neet the requirer      | ments. In high- |  |
| 2002-                                                                                                    |                                                                                                    | Speed<br>thresh | d switchover<br>old 2 at stop<br>init switch |                                                          | RPM                                                                                     | 6000                                                | All             | At stop                                        | Immediate              | 6000            |  |

3. Networking

The IS620N is connected to the NJ controller through a network cable. If there is only one servo drive, the NJ controller must be connected to PORT0 (marked with "CN4 IN") of the servo drive. If there are multiple servo drives, the network cable must be firstly connected to CN4 IN and lead out from CN3 OUT. Note that the OUT

interface of the last servo drive can be empty.

| • • • | IS620N Port         | Description                                                                                                    |
|-------|---------------------|----------------------------------------------------------------------------------------------------|
| 88888 | RS232 comm.<br>port | Connect to background                                                                                                    |
|       | Keypad              | Display communication status in real time                                                                                                 |
|       | Buttons             | Set the address of a node                                                                                                    |
|       | CN3 OUT             | EtherCAT communication output port                                                                                                    |
|       | CN4 IN              | EtherCAT communication input port                                                                                                    |
|       | CN1                 | General input/output terminals                                                                                                    |
|       | CN2                 | Connect to Inovance 20-bit incremental<br>encoder, serial absolute encoder,<br>Heidenhain EQI1331 encoder or<br>Tamagawa absolute encoder |

# 4.2.3 Configuring Omron NJ Software

1. Create a project.

| 🛃 Offline             | Project Properties |                    |  |  |  |
|-----------------------|--------------------|--------------------|--|--|--|
| New Project           | Project name       | New Project        |  |  |  |
| Open Project          | Author             |                    |  |  |  |
| Import                | Comment            |                    |  |  |  |
| Export                | Туре               | Standard Project 🔹 |  |  |  |
| A Online              | Select D           | Device             |  |  |  |
| Connect to Controller | Category           | Controller 🔹       |  |  |  |
|                       | Device             | NJ501 🔻 - 1400 💌   |  |  |  |
|                       | Version            | 1.09               |  |  |  |
| License               |                    | Create             |  |  |  |

Device: Set it according to the actual NJ controller model.

Version: 1.09 or later version

2. Perform communication setting.

After navigating to the main interface, choose Controller > Communication Setting, and set the connection mode between the computer and the NJ controller.

Select Direct Connection via USB, and click USB Communication Test. After the test is successful, go to the next step.

Select Direct Connection via Ethernet, set the NJ controller IP address 192.168.250.1, and click Ethernet Communication Test. After the test is successful, go to the next step.

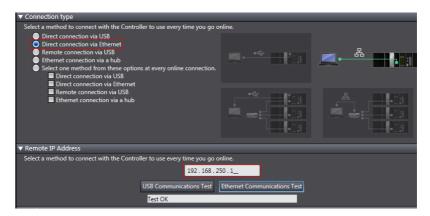

- 3. Scan devices.
- 1) Switch the controller to the online running mode.

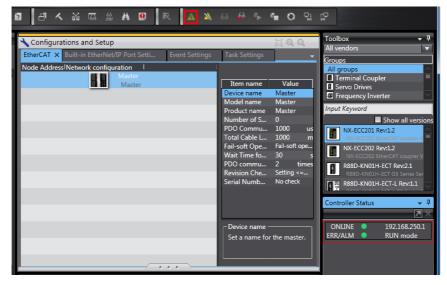

Observe the controller status in the lower right corner: ONLINE, RUN mode.

A prompt is displayed if it is a new NJ controller.

In the displayed dialog box, click Yes.

2) Add slaves.

Choose Configurations and Setup > EtherCAT, right-click Master, and select Compare and Merge with Actual Network Configuration. Then, the controller automatically scans all slaves in the network; if there is a slave with station number 0, the controller will reports an error. After scanning is completed, click Apply actual network configuration, and the slaves are added.

The added slaves can be viewed on the main interface.

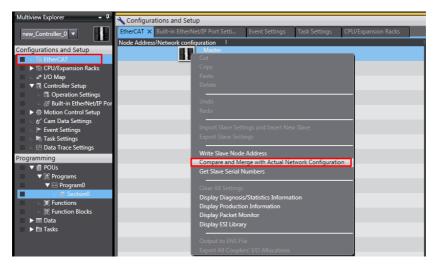

| Compare and Merge with Actual Network Configuration            |                                           |
|----------------------------------------------------------------|-------------------------------------------|
| Node Address Network configuration on Sysmac Studiol<br>Master | Node address Actual network configuration |
| Master                                                         | 1<br>1<br>近川<br>技术 IS620N Rev:0x00010001  |
|                                                                |                                           |
|                                                                |                                           |
|                                                                |                                           |
|                                                                |                                           |
|                                                                |                                           |
|                                                                |                                           |
|                                                                |                                           |
|                                                                |                                           |
|                                                                |                                           |
|                                                                |                                           |
| ▲ <u>Apply</u> actual ne                                       | twork configuration                       |
| Some slaves such as Power Supply Units are not included in     | the actual network configuration.         |
|                                                                | Close                                     |

| New Project - new_Controller_0 - Sysm                                                                                                    |                                                                                                    | CONTRACTOR DESIGNATION CONTRACTOR |                                                      |                                                                                                    |
|----------------------------------------------------------------------------------------------------|----------------------------------------------------------------------------------------------------|-----------------------------------|------------------------------------------------------|----------------------------------------------------------------------------------------------------|
| File Edit View Insert Project C                                                                                                    | Controller Simulation Tools Help                                                                                                    |                                   |                                                      |                                                                                                    |
| X 曲 陥 並 つ ぐ 🖬                                                                                                    | ₫<<br>К<br>Б<br>Б<br>Б<br>В<br>В<br>B<br>B                                                                                                    |                                   |                                                      |                                                                                                    |
|                                                                                                    | Configurations and Setup                                                                                                    |                                   | Toolbox                                              | • •                                                                                                    |
| Configurations and Setup     Configurations and Setup     Configurations and Setup     Configurations and Setup     Configurations and Setup     Configurations and Setup     Configurations and Setup     Configurations and Setup     Configurations Setup     Configurations Setup     Configurations Setup     Configurations     Configurations     Conf | And a final data final data final | ettings EWULpannon Rocks          | A der den den de de de de de de de de de de de de de | kous<br>Model<br>Show all versions<br>CC01 Rev1.2<br>CC02 Rev1.2<br>EX001H ECT Rev2.1<br>EX001H ECT Rev2.1<br>EX001H ECT & Rev1.1<br>Model name : NX-EC<br>Product name : NX-EC<br>Product name : NX-EC<br>Total and the second second sec |
| 🖬 Filter 🗹 🎽                                                                                                    | Output 🔨 Build                                                                                                    |                                   |                                                      |                                                                                                    |

#### 4. Set the parameters.

Switch the controller to offline mode, set PDO mapping, axis parameters, and DC clock.

### 1) PDO mapping

| ie Edit View Insert Project Controller Simulation Tools Help<br>X 🌢 월 웹 ㅎ ㅎ ㅎ 🛱 🛛 🗗 🛧 끓 교 쓾 A 🖾 🗮 🗛 🏹 🗛 수 용 📾 이 및 문 | -                                                                                                    |                                                          |
|----------------------------------------------------------------------------------------------------|----------------------------------------------------------------------------------------------------|----------------------------------------------------------|
| ultiview Explorer • 7 Configurations and Setup                                                                      |                                                                                                    | ∐ Q Q                                                    |
| new_Controller_0                                                                                                    |                                                                                                    | •                                                        |
| onfigurations and Setup Master                                                                                      | Item name                                                                                                    | Value                                                    |
| Chercal     Master     Master     Master     Master     Master                                                      | Model name                                                                                                    | 1S620N                                                   |
| C C NOBEL : 15620N (6001)                                                                                           | Product name                                                                                                    | 15620N ECAT v2.5.3                                       |
| ► St CPU/Expansion Racks                                                                                            | Revision                                                                                                    | 0x00010001                                               |
| ⊂ # I/O Map<br>▼ ③ Controller Setup                                                                                 | Node Address                                                                                                    | 1                                                        |
| ▼ III, Controller Setup                                                                                             | Enable/Disable Settings                                                                                                    | Enabled 💌                                                |
| In: Operation Settings     All Built-in EtherNet/IP Por                                                             | Serial Number                                                                                                    | 0x00000000<br>0x6040.00 258th receive P                  |
| en balaren zuherkegur vol<br>► % Motion Control Stup                                                                |                                                                                                    | 0x607A:00 258th receive P                                |
| ✓ gr would control setup ✓ gr would be a settings                                                                   |                                                                                                    | 0x6088:00 258th receive P                                |
| Can Unit Setungs                                                                                                    |                                                                                                    | 0x60FE01 258th receive PD<br>0x603Fi00 258th transmit P  |
| Provide Sections                                                                                                    |                                                                                                    | 0x603E00 258th transmit P<br>0x6041:00 258th transmit P  |
| E 29 Data Trace Settings                                                                                            |                                                                                                    | 0x6054:00 258th transmit P                               |
|                                                                                                    | PDO Map Settings                                                                                                    | 0x6077:00 258th transmit P                               |
| ogramming                                                                                                    |                                                                                                    | 0x60F4:00 258th transmit P<br>0x6089:00 258th transmit P |
| ▼ @ POUs<br>▼ @ Programs                                                                                            |                                                                                                    | 0x6084:00 258th transmit                                 |
| ▼ ⊕ Programs                                                                                                    |                                                                                                    | 0x608C:00 258th transmit                                 |
|                                                                                                    |                                                                                                    | 0x60FD:00 258th transmit                                 |
| C Section0                                                                                                    | and the second second se | Edit PDO Map Settings                                    |
| 97 Functions                                                                                                    | Enable Distributed Clock                                                                                                    | Enabled (DC-Synchron)                                    |
| <ul> <li>Ø Function Blocks</li> <li>► III Data</li> </ul>                                                           | Reference Clock                                                                                                    | Exist                                                    |
| P m Taks                                                                                                    | Setting Parameters                                                                                                    |                                                          |
|                                                                                                    | Device name                                                                                                    |                                                          |
|                                                                                                    | Set a name for the slave.                                                                                                    |                                                          |
|                                                                                                    |                                                                                                    |                                                          |
|                                                                                                    |                                                                                                    |                                                          |
|                                                                                                    |                                                                                                    |                                                          |
| Output                                                                                                    |                                                                                                    | • 9 :                                                    |
|                                                                                                    |                                                                                                    |                                                          |
|                                                                                                    |                                                                                                    |                                                          |
| Filter 📝 Output 🖈 Build                                                                                             |                                                                                                    |                                                          |

The default PDOs in the XML file of the IS620N V2.3 are 261st RPDO and 259th TPDO, the same as the PDOs used by the NJ controller, and the mapping objects in the XML file corresponds to those in the NJ controller.

The PDOs (261st RPDO and 259th TPDO) are also recommended for an XML file of other version.

If other PDOs are used, 1st RPDO and 1st TPDO of the IS620N can be configured according to user requirements.

| DO Map   |              |                                   |            |          | PDO | entries i | ncluded i | n 1st receiv | re PDO Maj | pping        |          |
|----------|--------------|-----------------------------------|------------|----------|-----|-----------|-----------|--------------|------------|--------------|----------|
|          | Р            | rocess Data Size : Input 176 [bit | t] / 11472 | 2 [bit]  |     | Index     | l Size    | Data type    | PDC        | ) entry name | lCon     |
|          |              | Output 64 [bi                     | it] / 1147 | 2 [bit]  | 0x  | 5040:00   | 16 [bit]  | UINT         | Controlwo  | ord          |          |
| election | Input/Output | Name                              | Flag       | <u> </u> | 0x  | 507A:00   | 32 [bit]  | DINT         | Target po  | sition       |          |
| •        |              | No option                         |            |          | 0x  | 50B8:00   | 16 [bit]  | UINT         | Touch pro  | be function  |          |
| $\odot$  | Output       | 1st receive PDO Mapping           | Editable   |          |     |           |           |              |            |              |          |
| $\odot$  | Output       | 258th receive PDO Mapping         |            |          |     |           |           |              |            |              |          |
| 0        | Output       | 259th receive PDO Mapping         |            |          |     |           |           |              |            |              |          |
| $\odot$  | Output       | 260th receive PDO Mapping         |            |          |     |           |           |              |            |              |          |
| $\odot$  | Output       | 261th receive PDO Mapping         |            |          |     |           |           |              |            |              |          |
| •        | Output       | 262th receive PDO Mapping         |            |          |     |           |           |              |            |              |          |
|          |              | No option                         |            |          |     |           |           |              |            |              |          |
| 0        | Input        | 1st transmit PDO Mapping          | Editable   |          |     |           |           |              |            |              |          |
| •        | Input        | 258th transmit PDO Mapping        |            |          |     |           |           |              |            |              |          |
| $\odot$  | Input        | 259th transmit PDO Mapping        |            |          |     |           |           |              |            |              |          |
| •        | Input        | 260th transmit PDO Mapping        |            |          |     |           |           |              |            |              |          |
| 0        | Input        | 261th transmit PDO Mapping        |            |          |     |           |           |              |            |              |          |
|          |              |                                   |            |          |     |           |           |              |            |              |          |
|          |              |                                   |            |          |     |           |           |              |            |              |          |
|          |              |                                   |            |          |     |           |           |              |            |              |          |
|          |              |                                   |            |          | <   | _         | _         |              |            |              |          |
|          |              |                                   |            |          |     |           |           | Move Up      | Моч        | e Down       | Align    |
|          |              |                                   |            |          |     | Edit F    | DO Entry  |              | d PDO Entr | n Delete     | PDO Entr |

When the 1st RPDO and 1st TPDO are used, modify the PDO mapping objects by clicking Add PDO Entry and Delete PDO Entry.

| 1 <sup>st</sup> RPDO                         |                                 |                           |                                                                   |
|----------------------------------------------|---------------------------------|---------------------------|-------------------------------------------------------------------|
| Index                                        | Size                            | Data type                 | PDO entry name                                                    |
| 0x6040:00                                    | 16 [bit]                        | UINT                      | Controlword                                                       |
| 0x6060:00                                    | 8 [bit]                         | SINT                      | Modes of operation                                                |
| 0x607A:00                                    | 32 [bit]                        | DINT                      | Target position                                                   |
| 0x60B8:00                                    | 16 [bit]                        | UINT                      | Touch probe function                                              |
| . et                                         |                                 |                           |                                                                   |
| -                                            | Si=-                            | Data tural                |                                                                   |
| Index                                        | Size                            | Data type                 | ,                                                                 |
| <u> </u>                                     | Size<br>16 [bit]<br>8 [bit]     | Data type<br>UINT<br>SINT | PDO entry name<br>Statusword<br>Modes of operation display        |
| 0x6041:00                                    | 16 [bit]                        | UINT                      | Statusword                                                        |
| Index<br>0x6041:00<br>0x6061:00              | 16 [bit]<br>8 [bit]             | UINT<br>SINT              | Statusword<br>Modes of operation display                          |
| Index<br>0x6041:00<br>0x6061:00<br>0x6064:00 | 16 [bit]<br>8 [bit]<br>32 [bit] | UINT<br>SINT<br>DINT      | Statusword<br>Modes of operation display<br>Position actual value |

#### 2) Axis parameters

Under Motion Control Setup, right-click Axis Settings, and select Add > Axis Settings.

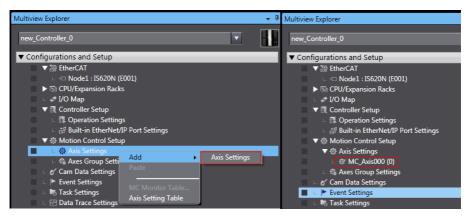

#### Click MC\_Axis000 to rename the axis.

a. Basic axis setting

Double-click MC\_Axis000. On the Axis Basic Settings interface, configure the IS620N device.

#### Axis assignment

| 🕵 Axis Ba        | sic Settings              |         |          |
|------------------|---------------------------|---------|----------|
| Axis number      | 1                         |         |          |
| Axis use         | Used axis 🔹 🔻             |         |          |
| Axis type        | Servo axis 🔹 🔻            |         |          |
| Feedback control | No control loop 🛛 🔻       |         |          |
| Input device 1   | <not assigned=""> 🔻</not> | Channel | V        |
| Input device 2   | <not assigned=""></not>   | Channel | <b>_</b> |
| Input device 3   | <not assigned=""> 🔍</not> | Channel | <b>T</b> |
| Output device 1  | Node : 1 IS620N(E001)     | Channel | ▼        |
| Output device 2  | <not assigned=""> 🔻</not> | Channel | <b>~</b> |
| Output device 3  | <not assigned=""> 🔻</not> | Channel | <b>T</b> |
| Detailed Setting | IS                        |         |          |

Axis number: Ethernet station number of the servo drive, 200C-06h value.

Axis use: Used axis

Axis type: Servo axis

Output device 1: actually used servo drive

Detailed setting

According to the PDO mapping objects selected in step 4, assign the output parameters (controller to device) and input parameters (device to controller). Note that the object name, node number, and index number must be set correctly. Each mapping object selected in step 4 must be assigned correctly with the parameters. Otherwise, an error will be reported.

| - Output (Controller to Device)      |                            |                              |
|--------------------------------------|----------------------------|------------------------------|
| 1. Controlword                       | Node : 1 IS620N(E001)      | ▼ 6040h-00.0(1st receive ▼   |
| 3. Target position                   | Node : 1 IS620N(E001)      | ▼   607Ah-00.0(1st receive ▼ |
| 5. Target velocity                   | <not assigned=""></not>    | ▼ <not assigned=""></not>    |
| 7. Target torque                     | <not assigned=""></not>    | ▼ <not assigned=""></not>    |
| 9. Max profile Velocity              | <not assigned=""></not>    | ▼ <not assigned=""></not>    |
| 11. Modes of operation               | Node : 1 IS620N(E001)      | ▼   6060h-00.0(1st receive ▼ |
| 15. Positive torque limit value      | <not assigned=""></not>    | ▼ <not assigned=""></not>    |
| 16. Negative torque limit value      | <not assigned=""></not>    | ▼ <not assigned=""></not>    |
| 21. Touch probe function             | Node : 1 IS620N(E001)      | ▼ 60B8h-00.0(1st receive ▼   |
| 44. Software Switch of Encoder's Inp | ut <not assigned=""></not> | I <not assigned=""></not>    |

| <ul> <li>Input (Device to Controller)</li> </ul> |                           |                         |
|--------------------------------------------------|---------------------------|-------------------------|
| 22. Statusword                                   | Node : 1 IS620N(E001) 🔹 🔻 | 6041h-00.0(1st transm 🔻 |
| 23. Position actual value                        | Node : 1 IS620N(E001)     | 6064h-00.0(1st transm 💌 |
| 24. Velocity actual value                        | <not assigned=""></not>   | <not assigned=""></not> |
| 25. Torque actual value                          | <not assigned=""></not>   | <not assigned=""></not> |
| 27. Modes of operation display                   | Node : 1 IS620N(E001) 🔹 🔻 | 6061h-00.0(1st transm 🔻 |
| 40. Touch probe status                           | Node : 1 IS620N(E001) 🔹 🔻 | 60B9h-00.0(1st transm 💌 |
| 41. Touch probe pos1 pos value                   | Node : 1 IS620N(E001) 🔹 🔻 | 60BAh-00.0(1st transm 💌 |
| 42. Touch probe pos2 pos value                   | <not assigned=""></not>   | <not assigned=""></not> |
| 43. Error code                                   | <not assigned=""></not>   | <not assigned=""></not> |
| 45. Status of Encoder's Input Slave              | <not assigned=""></not>   | <not assigned=""></not> |
| 46. Reference Position for csp                   | <not assigned=""></not>   | <not assigned=""></not> |

60FDh must be mapped to objects by bit. The mapping must be consistent with that in the Omron NJ controller.

| - Digital inputs              |                       |                          |
|-------------------------------|-----------------------|--------------------------|
| 28. Positive limit switch     |                       | 60FDh-00.1(1st transm 🔻  |
| 29. Negative limit switch     |                       | 60FDh-00.0(1st transm 🔻  |
| 30. Immediate Stop Input      | Node : 1 IS620N(E001) | 60FDh-00.25(1st transr 🔻 |
| 32. Encoder Phase Z Detection |                       | 60FDh-00.16(1st transr 🔻 |
| 33. Home switch               | Node : 1 IS620N(E001) | 60FDh-00.2(1st transm 🔻  |
| 37. External Latch Input 1    | Node : 1 IS620N(E001) | 60FDh-00.17(1st transr 🔻 |
| 38. External Latch Input 2    | Node : 1 IS620N(E001) | 60FDh-00.18(1st transr 🔻 |

Note

The axis configuration of the IS620N needs to be performed manually when the Omron NJ controller is used.

### b. Unit conversion setting

Correctly set the reference pulses per motor revolution according to the actually used motor resolution, for example, 1048576 pulses per revolution for 20-bit motor. The travel per motor revolution need not be changed from its default value. The effect is similar to that the host controller makes electronic gear ratio conversion, and the servo drive need not make the conversion again.

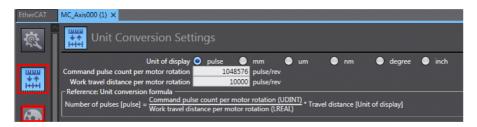

Select an appropriate value in Unit of display according to the actual load unit. All position parameters in the host controller calculated based on the gear ratio are displayed in this unit.

#### c. Operation setting

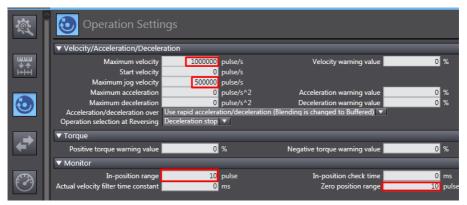

Velocity/Acceleration/Deceleration: Set the maximum speed of the load according to actual conditions. If the motor speed converted from the setting exceeds 6000 RPM, the host controller will prompt a setting error with a red square.

If the acceleration/deceleration is 0, the running curve is produced with the maximum acceleration or deceleration. If there is no special requirement, this parameter may not be set.

Torque: If the warning value is set to 0, the system does not give a warning. If there is no special requirement, this parameter may not be set.

Monitor: Set In-position range and Zero position range based on actual motor and mechanical conditions. If the setting is too small, positioning or homing may not be implemented.

### d. Limit setting

| Contract Contract Con |             |          |  |  |
|----------------------------------------------------------------------------------------------------|-------------|----------|--|--|
| ▼ Software Limit                                                                                                    |             |          |  |  |
| Software limits                                                                                                    | Disabled    | <b>V</b> |  |  |
| Positive software limit                                                                                                    | 2147483647  | pulse    |  |  |
| Negative software limit                                                                                                    | -2147483648 | pulse    |  |  |
| <ul> <li>Following Error</li> </ul>                                                                                                    |             |          |  |  |
| Following error over value                                                                                                    | 0           | pulse    |  |  |
| Following error warning value                                                                                                    | 0           | pulse    |  |  |
|                                                                                                    |             |          |  |  |

Use the soft limit function to make the software limit takes effect after homing by host the controller.

#### e. Homing setting

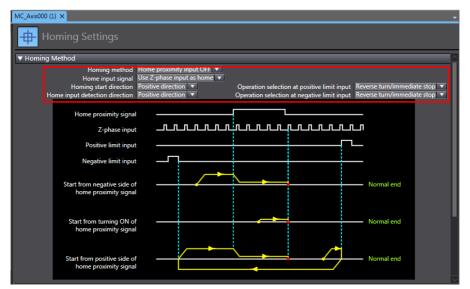

The homing mode affects working between the servo drive and the host controller. Set it properly according to the following table.

| NJ Software Description | Servo Drive Function         | Terminal Configuration |
|-------------------------|------------------------------|------------------------|
| Home proximity signal   | Home switch (FunIN.31)       | DI9                    |
| External home input     | Touch probe 1 (FunIN.38)     | DI8                    |
| Z-phase input           | Motor encoder Z-phase signal | N/A                    |
| Positive limit input    | P-OT (FunIN.14)              | DI1                    |
| Negative limit input    | N-OT (FunIN.15)              | DI2                    |

Select the homing mode of the host controller and set the homing speed, acceleration, and home offset based on actual mechanical conditions.

Note

Phase Z signal and external home switch signal shall not be used at the same time.

Homing function:

Function block: MC\_Home and MC\_HomeWithParameter

1. Set the MC\_Home parameter in the above figure and the MC\_HomeWithParameter parameter in the function block.

2. The two function blocks both include 10 homing modes.

| MC_Home                                                                                                    | MC_HomeWithParameter                                                                                                    |
|----------------------------------------------------------------------------------------------------|----------------------------------------------------------------------------------------------------|
| Proximity reverse turn/home proximity input OFF<br>Proximity reverse turn/home proximity input ON<br>Home proximity input OFF<br>Home proximity input ON<br>Limit input OFF<br>Proximity reverse turn/home input mask distance<br>Limit inputs only<br>Proximity reverse turn/holding time<br>No home proximity input/holding home input<br>Zero position preset | Specify home reset action:<br>0: Near avoidance, close to home input OFF<br>1: Near avoidance, close to home input ON<br>4: Close to home input OFF<br>5: Close to home input ON<br>8: Limit input OFF<br>9: Near avoidance, home input shield distance<br>11: Only limit input<br>12: Near avoidance, contact home<br>13: No close to home input, contact home input |
|                                                                                                    | 14: Home preset                                                                                                    |

Home proximity input OFF: The host controller searches for the home signal after reaching the falling edge of the home near switch.

Home proximity input ON: The host controller searches for the home signal after reaching the rising edge of the home near switch.

Near avoidance/Proximity reverse turn: If the home near signal is ON when homing is enabled, the host controller reverses the running direction immediately after reaching the falling edge of the home near signal.

Home input mask/Shield distance: The host controller shields the homing signal within a set distance after receiving the home near signal (for example, edge change of home near signal), and starts to receive the home signal outside this distance.

Holding time/Contact time: The host controller shields the homing signal within a set time period after receiving the home signal (for example, edge change of home near signal), and starts to receive the home signal after this period.

Zero position preset/Home preset: The host controller uses the current position as the home and the motor does not act. The host controller writes the home offset to the position reference and actual reference.

| Note | The home signal is searched at a low speed in all homing modes. If the motor runs at high speed, the home signal is shielded when it decelerates from high speed to low |
|------|----------------------------------------------------------------------------------------------------|
|      | speed.                                                                                                    |

```
f. Other setting
```

Select the device optionally according to actual requirements.

3) DC clock setting

The default clock is 1 ms.

In offline state, the synchronization clock can be modified by changing the period of primary periodic task on the Task Settings interface. The synchronization clock is specified in PDO communication period in the NJ controller.

The modification takes effect after you power-on the system again and switches it to the online state.

| Multiview Explorer 🔹 🎙                                                                                                    | Configurations and Setup                                                                                                    |
|----------------------------------------------------------------------------------------------------|----------------------------------------------------------------------------------------------------|
| new_Controller_0                                                                                                    | EtherCAT MC_Avis000 (1) Task Settings X                                                                                                    |
| ✓ Configurations and Setup      )                                                                                                    | Task Settings           Task Type         Task Name         Period/Execution (Detailed Execution/Task Period ExceedIask Timeout DeteExel/orial           Priority-4 Primary Fender Task         Immer Yeak         Detect         Smitperiod Execution (Detailed Execution)           K         Immer Yeak         Immer Yeak         Immer Yeak         Immer Yeak         Detect         Smitperiod Execution (Detailed Execution) |
| Perer Settings     Perer Settings     Page Settings     Page |                                                                                                    |

#### 5. Program control

After the configuration is completed, enable running of the servo drive via the PLC program. When function block MC\_POWER is used, it is recommended to add the axis servo status bit MC\_Axis000.DrvStatus.Ready. MC\_Axis000 is the axis name. This prevents the situation that communication configuration is not ready but the PLC program is running.

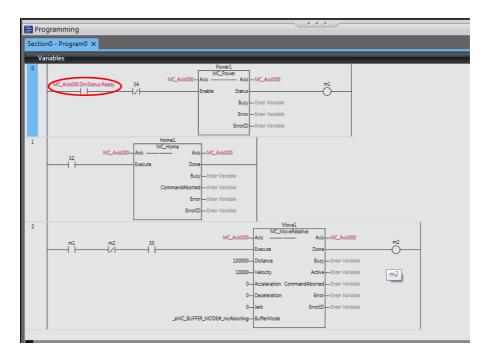

#### 6. Online running

After all the setting and programming are completed, switch over to the online state, and click download the program to the controller.

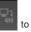

Use the synchronization function by clicking

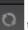

to compare the difference between the current program and the program in the controller and determine whether to download the program to the controller, upload it from the controller or not change it.

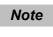

When the G5 series servo drive is used together with a third-party servo drive:

In the same network, the NJ controller configures the G5 servo drive first regardless of the station address sequence, and configures the third-party servo drive only after the G5 servo drive enters the operation state.

# Chapter 5 Troubleshooting

## 5.1 Fault and Warning Rectification at Startup

| Startup                                                                            | Fault Symptom                                                   | Probable Causes                                                                      | Confirming Method                                                                          |
|------------------------------------------------------------------------------------|-----------------------------------------------------------------|--------------------------------------------------------------------------------------|--------------------------------------------------------------------------------------------|
|                                                                                    | The keypad LED<br>is off or does not<br>display "rdy).          |                                                                                      | Check whether the fault persists after connectors CN1, CN2, CN3, and CN4 are disconnected. |
|                                                                                    |                                                                 |                                                                                      | Meausre the AC voltage between L1C and L2C.                                                |
| The control power<br>(L1C, L2C) and<br>main power (R, S,<br>T) are switched<br>on. |                                                                 | 2. The program burning terminal is shorted.                                          | Check whether the program burning terminal is shorted.                                     |
|                                                                                    |                                                                 | 3. The servo drive is faulty.                                                        | -                                                                                          |
|                                                                                    | The keypad<br>displays "Er.xxx"                                 | Locate the cause and rectify the fault according to the instructions i section 10.2. |                                                                                            |
|                                                                                    | The keypad displays "ry" if the preceding fautls are rectified. |                                                                                      |                                                                                            |

## 5.2 Troubleshooting of Faults

#### Er.101: Parameter abnormal

| Probable Cause                                                                           | Confirming Method                                                                                                    | Corrective Action                                                                                                    |
|------------------------------------------------------------------------------------------|----------------------------------------------------------------------------------------------------|----------------------------------------------------------------------------------------------------|
|                                                                                          | Check whether control power (L1C, L2C) is cut off or whether instantaneous power failure occurs.                                                                                                    | Restore the default setting (2002-20h = 1),<br>and write the parameters again.                                                                                   |
| 1. The control<br>power voltage drops<br>instantaneously.                                | Measure whether the control power voltage<br>on the non-drive side is within the following<br>specifications:<br>220 V drive:<br>Effective value: 220 to 240 V<br>Allowed error: -10% to 10% (198 to 264 V)<br>380 V drive:<br>Effective value: 380 to 440 V<br>Allowed error: -10% to 10% (342 to 484 V) | Increase the power capacity or replace<br>with large-capacitance power supply.<br>Restore the default setting (2002-20h = 1),<br>and write the parameters again. |
| 2. Instantaneous<br>power failure occurs<br>during parameter<br>storage.                 | Check whether instantaneous power failure occurs during parameter storage.                                                                                                    | Power on the system again, restore the default setting (2002-20h = 1), and write the parameters again.                                                           |
| 3. The times of<br>parameter writing<br>within a certain<br>period exceeds the<br>limit. | Check whether parameter update is performed frequently from the host controller.                                                                                                    | Change the parameter writing method and<br>write parameters again.<br>If the servo drive is faulty, replace it.                                                  |

| Probable Cause                | Confirming Method                                                                                                    | Corrective Action                                                                                            |
|-------------------------------|----------------------------------------------------------------------------------------------------|----------------------------------------------------------------------------------------------------|
| 4. The software is upgraded.  | Check whether the software is upgraded.                                                                                                    | Set the servo drive model and servo motor<br>model again, and restore the default<br>setting (2002-20h = 1). |
| 5. The servo drive is faulty. | If the servo drive is powered off and powered<br>on gain several times and the default setting<br>is restored, but the fault persists, it indicates<br>that the servo drive is faulty. | Replace the servo drive.                                                                                     |

## Er.102: Programmable logic configuration fault

| Probable Cause                                                          | Confirming Method                                                                                                    | Corrective Action                                                               |
|-------------------------------------------------------------------------|----------------------------------------------------------------------------------------------------|---------------------------------------------------------------------------------|
| 1. The FPGA software version and the MCU software version do not match. | View the MCU software version (2001-01h) and the FPGA software version (2001-02h) via operating panel or Inovance servo commissioning software. Check whether the non-zero value of the most significant bit is the same in the two the versions. | Contact Inovance for technical support. Update the software to make them match. |
| 2. The FPGA is faulty.                                                  | The fault persists after the servo drive is powered off and on for several times.                                                                                                    | Replace the servo drive.                                                        |

#### Er.103: FPGA software version too early

| Probable Cause                                          | Confirming Method                                                                                                    | Corrective Action                       |
|---------------------------------------------------------|----------------------------------------------------------------------------------------------------|-----------------------------------------|
| 1. The FPGA version in 2001-02h is earlier than 0112.0. | View the MCU software version (2001-01h) and the FPGA software version (2001-02h) via operating panel or Inovance servo commissioning software. | Update the software to make them match. |
| 2. The FPGA is faulty.                                  | The fault persists after the servo drive is powered off<br>and on for several times.                                                            | Replace the servo drive.                |

#### Er.104: Programmable logic interruption fault

| Probable Cause                                                      | Confirming Method                                                                 | Corrective Action        |
|---------------------------------------------------------------------|-----------------------------------------------------------------------------------|--------------------------|
| 1. The FPGA is faulty (Er.104).                                     |                                                                                   |                          |
| 2. communication between the FPGA and the MCU is abnormal (Er.100). | The fault persists after the servo drive is powered off and on for several times. | Replace the servo drive. |
| 3. The drive internal operation times out (Er.940).                 |                                                                                   |                          |

#### Er.105: Internal program abnormal

| Probable Cause                | Confirming Method                                                                 | Corrective Action                                                             |
|-------------------------------|-----------------------------------------------------------------------------------|-------------------------------------------------------------------------------|
| 1. An EEPROM fault occurs.    | Check the causes according to the method of Er.101.                               | Restore the default setting (2002-20h<br>= 1), and power on the system again. |
| 2. The servo drive is faulty. | The fault persists after the servo drive is powered off and on for several times. | Replace the servo drive.                                                      |

#### Er.108: Parameter storage fault

| Probable Cause                 | Confirming Method                                   | Corrective Action                                                                            |
|--------------------------------|-----------------------------------------------------|----------------------------------------------------------------------------------------------|
| 1. EEPROM writing is abnormal. | Modify a parameter, power on the servo drive again, | If the modification is not saved and the fault persists after the servo drive is powered off |
| 2. EEPROM reading is abnormal. | and check whether the modification is saved.        | and powered on again for several times, replace the servo drive.                             |

#### Er.120: Product model matching fault

| Probable Cause                                                                              | Confirming Method                                                                                                    | Corrective Action                                                                                                    |
|---------------------------------------------------------------------------------------------|----------------------------------------------------------------------------------------------------|----------------------------------------------------------------------------------------------------|
| 1. Product (motor or servo drive) SN does                                                   | Internal fault code 200B-2Eh = 0120 or 1120:<br>View the motor nameplate to check whether<br>the motor is suitable. Check whether 2000-<br>01h setting is correct.            | Set 200D-01h (Motor SN) correctly according to the motor nameplate or use a matching motor.                          |
| not exist.                                                                                  | Internal fault code 200B-2Eh = 2120:<br>View the drive model in 2001-03h and check<br>whether this model is present in section 1.1.                                           | If the drive SN does not exist, set<br>it correctly according to the drive<br>nameplate by referring to section 1.1. |
| 2. The power rating of<br>the servo motor and<br>does not match that of<br>the servo drive. | Internal fault code 200B-2Eh = 3120:<br>Check whether the drive model in 2001-03h<br>matches the serial encoder model in 2000-06h<br>based on the description in section 1.1. | Use matching products.                                                                                               |

#### Er.121: Invalid S-ON command

| Probable Cause                                                                             | Confirming Method                                                                                                    | Corrective Action                                  |
|--------------------------------------------------------------------------------------------|----------------------------------------------------------------------------------------------------|----------------------------------------------------|
| 1. When servo drive is enabled internally, the S-ON signal is turned on via communication. | Check whether the S-ON signal is<br>sent from the host controller when the<br>auxiliary functions (200D-03h, 200D-04h,<br>200D-0Ch) are used. | Turn off the S-ON signal from the host controller. |

### Er.122: Product matching fault in absolute position mode

| Probable Cause                                                                         | Confirming Method                                                                                                    | Corrective Action                                                                                    |
|----------------------------------------------------------------------------------------|----------------------------------------------------------------------------------------------------|----------------------------------------------------------------------------------------------------|
| The motor does not match in absolute position mode or the motor SN is set incorrectly. | View the motor nameplate to check whether the<br>motor is a multi-turn absolute encoder motor.<br>Check whether 200D-01h (Motor SN) is correct. | Set 200D-01h (Motor SN)<br>correctly according to the<br>motor nameplate or use a<br>matching motor. |

#### Er.130: Different DIs allocated with the same function

| Probable Cause                                                   | Confirming Method                                                                                                    | Corrective Action                                                                                                    |
|------------------------------------------------------------------|----------------------------------------------------------------------------------------------------|----------------------------------------------------------------------------------------------------|
| 1. The same function<br>is allocated to<br>different DIs.        | View 2003-03h, 2003-05h to<br>2003-15h, and 2017-01h, 2017-<br>03h to 2017-1Fh to check<br>whether they are allocated with<br>the same non-zero DI function<br>No. | Allocate group 2003h and 2007h parameters that have<br>been allocated with the same non-zero DI function No.<br>with different DI functions. Then turn on the control<br>power again to make the modification take effect.<br>You can also turn off the S-ON signal to OFF and give<br>the reset signal to make the modification take effect. |
| 2. The DI function No.<br>exceeds the number<br>of DI functions. | Check whether the MCU program is updated.                                                                                                    | Restore the default setting (2002-20h = 1), and power<br>on the system again.                                                                                                    |
| 3. The DI function is not supported.                             | Check whether the DI functions<br>set in groups 2003h and 2017h<br>are supported in the DI/DO<br>function definitions table in<br>section 6.4.                     | Do not set a DI function No. not included in the DI/DO function definitions table.                                                                                                    |

#### Er.131: DO function No. exceeding the number of functions

| Probable Cause                                             | Confirming Method                         | Corrective Action                                                          |
|------------------------------------------------------------|-------------------------------------------|----------------------------------------------------------------------------|
| 1. The DO function No. exceeds the number of DO functions. | Check whether the MCU program is updated. | Restore the default setting (2002-20h = 1), and power on the system again. |

#### Er.136: Data check error or no parameter stored in the motor ROM

| Probable Cause                                                                                         | Confirming Method                                                                                                    | Corrective Action                                                                                                    |
|----------------------------------------------------------------------------------------------------|----------------------------------------------------------------------------------------------------|----------------------------------------------------------------------------------------------------|
| 1. The servo drive model<br>and the motor model do<br>not match.                                       | View the servo drive and servo motor<br>nameplates to check that the equipment used<br>is Inovance IS620N series servo drive and<br>matching servo motor.                                                                                                    | Use matched servo drive and servo motor.                                                                                                    |
| 2. A parameter check error<br>occurs or no parameter is<br>stored in the serial encoder<br>ROM memory. | Check whether the encoder cable is used<br>according to the standard configuration. For<br>cable specification, refer to section 1.4. The<br>cable must be connected reliably without<br>scratching, breaking or poor contact.<br>Measure signals PS+, PS-, +5V and GND at<br>both ends of the encoder cable and observe<br>whether signals at both ends are consistent.<br>For the definition of signals, refer to Chapter 2. | Use the recommended encoder<br>cable. Ensure that the cable is<br>connected to the motor securely<br>and tighten the screws on the<br>drive side. If necessary, use a new<br>encoder cable.<br>Never bundle encoder cable and<br>power cables (RST, UVW) together. |
| 3. The servo drive is faulty.                                                                          | The fault persists after the servo drive is powered on again.                                                                                                    | Replace the servo drive.                                                                                                    |

#### Er.200: Overcurrent 1

## Er.201: Overcurrent 2

| Probable Cause                                                                       | Confirming Method                                                                                                    | Corrective Action                                                                                                    |
|--------------------------------------------------------------------------------------|----------------------------------------------------------------------------------------------------|----------------------------------------------------------------------------------------------------|
| 1. References are<br>input simultaneously<br>at servo drive startup                  | Check whether an reference is input<br>before the keypad displays "rdy".                                                                                                    | The time sequence is: After the keypad<br>displays "rdy", turn on the S-ON signal and<br>then input a reference.                                                                                                    |
| or the reference input is too early.                                                 |                                                                                                    | If allowed, add reference filter time constant or increase acceleration/deceleration time.                                                                                                    |
| 2. The external                                                                      | If the internal regenerative resistor is used (2002-1Ah = 0), check whether $P_{\Theta}$ and D are connected with a jumper reliably. If yes, measure resistance between C and                                            | If the internal regenerative resistor is used<br>and the resistance is 0, use an external<br>regenerative resistor (2002-1Ah = 1/2)<br>and remove the jumper between $P_{\oplus}$ and<br>D. Select an external regenerative resistor<br>of the same resistance and power as the<br>internal one. |
| regenerative resistor<br>provides too small<br>resistance or is short-<br>circuited. | D.<br>If an external regenerative resistor is used (2002-1Ah = 1/2), measure resistance between $P_{\Phi}$ and C.                                                                                                    | If an external regenerative resistor is used<br>and the resistance is smaller than 2002-16h,<br>replace it with a new one between $P_{\Theta}$ and<br>C by referring to the regenerative resistor<br>specification in section 1.1.4.                                                             |
|                                                                                      | For regenerative resistor specification, refer to section 1.1.4.                                                                                                    | Set 2002-1Bh (Power of external<br>regenerative resistor) and 2002-1Ch<br>(Resistance of external regenerative resistor)<br>correctly according to the specifications of<br>the used regenerative resistor.                                                                                      |
| 3. The motor cables are in poor contact.                                             | Check whether the servo drive power cables and motor UVW cables are loose.                                                                                                    | Fasten the cables that become loose or are disconnected.                                                                                                    |
| 4. The motor cables are grounded.                                                    | After ensuring the servo drive power<br>cables and motor cables are connected<br>securely, measure whether the insulation<br>resistance between the servo drive UVW<br>cables and ground cable (PE) is $M\Omega$ -level. | Replace the motor if the insulation is poor.                                                                                                    |
| 5. The motor UVW cables are short circuited.                                         | Disconnect the motor cables and check whether they are short circuited and whether burrs exist.                                                                                                    | Connect the motor cables correctly.                                                                                                    |

| Probable Cause                                                                      | Confirming Method                                                                                                    | Corrective Action                                  |  |
|-------------------------------------------------------------------------------------|----------------------------------------------------------------------------------------------------|----------------------------------------------------|--|
| 6. The motor is damaged.                                                            | Disconnect the motor cables and measure<br>whether the resistance between motor<br>cables UVW is balanced.                                                                                                    | Replace the motor if the resistance is unbalanced. |  |
| 7. The gain setting<br>is improper and the<br>motor oscillates.                     | Check whether the motor oscillates or<br>generates a shrill noise during motor<br>startup and running. You can view current<br>feedback by using the drive Inovance<br>servo commissioning software.                                                                          | Carry out gain adjustment.                         |  |
| 8. The encoder cable<br>is incorrectly wired,<br>corrosive, or inserted<br>loosely. | Check whether the encoder cable is used<br>according to the standard configuration.<br>check whether the cable is aging,<br>corrosive or loose.<br>Turn off the S-ON signal, rotate the<br>motor shaft manually, and check whether<br>2009. OB (Cleartical cards) subarges of | Re-weld, fasten or replace the encoder cable.      |  |
|                                                                                     | 200B-0Bh (Electrical angle) changes as the motor rotates.                                                                                                    |                                                    |  |
| 9. The servo drive is faulty.                                                       | The fault persists after the motor cables<br>are disconnected and the servo drive is<br>powered on again.                                                                                                    | Replace the servo drive.                           |  |

## Er.207: Shaft D/Q current overflow

| Probable Cause                     | Confirming Method                                                                                                    | Corrective Action        |
|------------------------------------|----------------------------------------------------------------------------------------------------|--------------------------|
| Shaft D/Q current overflow occurs. | If the fault persists after the servo drive is powered off<br>and powered on again for several times, it indicates<br>that the servo drive is faulty. | Replace the servo drive. |

#### Er.208: FPGA sampling operation timeout

| Probable Cause                               | Confirming Method                                                                                                    | Corrective Action                                                                                                    |
|----------------------------------------------|----------------------------------------------------------------------------------------------------|----------------------------------------------------------------------------------------------------|
| 1. MCU communication times out.              | Internal fault code 200B-2Eh = 1208:<br>The internal chip is damaged                                                                                                    | Replace the servo drive.                                                                                                    |
| 2. Communication with the encoder times out. | Internal fault code 200B-2Eh = 2208:<br>Encoder wiring is incorrect.<br>Connection of the encoder cable becomes<br>loose.<br>The encoder cable is too long.<br>Communication interference exists.<br>The encoder is faulty.                                                       | Use the recommended encoder cable.<br>If a non-standard cable is used, check<br>that it complies with the specifications<br>and is a shielded twisted pair cable.<br>Check i the connectors at both ends of<br>the encoder are in good contact.<br>Contact the manufacturer.<br>Do not bundle motor cables and<br>encoder cables together. Ensure the<br>servo motor and servo drive are well<br>grounded.<br>Replace the servo motor. |
| 3. Current sampling times out.               | Internal fault code 200B-2Eh = 3208:<br>Check if there is large equipment generating<br>interference on-site and whether there<br>are interference sources such as various<br>variable-frequency devices inside the cabinet.<br>The internal current sampling chip is<br>damaged. | Separate the heavy current from light current.<br>Replace the servo drive.                                                                                                    |

| Probable Cause                            | Confirming Method                                                                                                    | Corrective Action                                                |  |
|-------------------------------------------|----------------------------------------------------------------------------------------------------|------------------------------------------------------------------|--|
| 4. High-accuracy AD conversion times out. | Internal fault code 200B-2Eh = 4208:<br>Interference exists in high-accuracy Al<br>channel. Check Al wiring according to the<br>correct wiring diagram. | Use the twisted shielded cables, and shorten the cable distance. |  |
| 5. FPGA operation times out.              | Internal fault code 200B-2Eh = 0208:<br>Remove the preceding causes 1/2/3/4.                                                                            | Remove the preceding causes 1/2/3/4.                             |  |

#### Er.210: Output to-ground short-circuit

| Probable Cause                                                          | Confirming Method                                                                                                    | Corrective Action                        |
|-------------------------------------------------------------------------|----------------------------------------------------------------------------------------------------|------------------------------------------|
| 1. The servo drive power cables<br>(UVW) are short-circuited to ground. | Disconnect the motor cables, and measure whether the servo drive power cables are short-circuited to ground.                                                                                                    | Re-connect these cables or replace them. |
| 2. The motor is short-circuited to ground.                              | After ensuring the servo drive power cables<br>and motor cables are connected securely,<br>measure whether the insulation resistance<br>between the servo drive UVW cables and<br>ground cable (PE) is $M\Omega$ -level. | Replace the motor.                       |
| 3. The servo drive is faulty.                                           | Remove the power cables from the servo<br>drive. The fault persists after the drive is<br>powered off and on for several times.                                                                                          | Replace the servo drive.                 |

## Er.220: Phase sequence incorrect

| Cause                                                 | Confirming Methods | Corrective Action                                    |
|-------------------------------------------------------|--------------------|------------------------------------------------------|
| 1. The UVW phase seque<br>is inconsistent with that o |                    | Perform the wiring again and then angle auto-tuning. |

## Er.234: Runaway

| Probable Cause                                                                                 | Confirming Method                                                                                                    | Corrective Action                                                                                                    |  |
|------------------------------------------------------------------------------------------------|----------------------------------------------------------------------------------------------------|----------------------------------------------------------------------------------------------------|--|
| 1. UVW phase sequence is incorrect.                                                            | Check whether the servo drive power<br>cables are connected in correct<br>sequence on both sides.                                                                                                    | Connect the UVW cables according to the correct sequence.                                                                                                    |  |
| 2. The initial phase of the motor rotor detected is incorrect due to interference at power-on. | The UVW phase sequence is correct, but Er.234 occurs when the servo drive is turned on.                                                                                                    | Power on the servo drive again.                                                                                                    |  |
| 3. The encoder type is set incorrectly or the wiring is incorrect.                             | View the servo drive and servo motor<br>nameplates to check that the equipment<br>used is Inovance IS620N series servo<br>drive and matching servo motor.                                                                                                    | Use matching servo drive and servo<br>motor. If you use Inovance IS620N<br>series servo drive and 20-bit servo<br>motor (-U2***), ensure that 2000-01h<br>= 14000. Correct the motor model,<br>encoder type, and encoder wiring. |  |
| 4. The encoder cable is<br>incorrectly wired, corrosive, or<br>inserted loosely.               | Check whether the encoder cable is used<br>according to the standard configuration.<br>check whether the cable is aging,<br>corrosive or loose.<br>Turn off the S-ON signal, rotate the<br>motor shaft manually, and check whether<br>2008-0Bh (Electrical angle) changes as<br>the motor rotates. | Re-weld, fasten or replace the encoder cable.                                                                                                    |  |
| 5. The gravity load is too heavy<br>when the motor controls a<br>vertical axis.                | Check whether the load of vertical axis<br>is too heavy. Adjust brake parameters<br>2002-0Ah to 2002-0Dh and then see<br>whether the fault is removed.                                                                                                    | Reduce the load of vertical axis,<br>improve the stiffness, or shield<br>this fault on the prerequisite of not<br>affecting safety and use.                                                                                      |  |

#### Er.400: Main circuit overvoltage

| Probable Cause                                                                                                    | Confirming Method                                                                                                    | Corrective Action                                                                                                    |
|----------------------------------------------------------------------------------------------------|----------------------------------------------------------------------------------------------------|----------------------------------------------------------------------------------------------------|
| 1. The main circuit input voltage is too high.                                                                                      | Measure fi the input voltage of the servo drive<br>main circuit is within the following specifications:<br>220 V drive:<br>Effective value: 220 to 240 V<br>Allowed error: -10% to 10% (198 to 264 V)<br>380 V drive:<br>Effective value: 380 to 440 V<br>Allowed error: -10% to 10% (342 to 484 V)                                                                                      | Replace or adjust the power supply according to the specifications.                                                                                                    |
| 2. The power supply is instable or affected by the lightning strike.                                                                | Check if the power supply is instable, is affected<br>by lightning strike or satisfies the preceding<br>specifications.                                                                                                    | Connect a surge suppressor and<br>then the power supply. If the fault<br>persists, replace the servo drive.                                                                                                    |
| 3. The braking resistor<br>fails.                                                                                                   | If the internal regenerative resistor is used<br>(2002-1Ah = 0), check whether $P_{\oplus}$ and D are<br>connected with a jumper reliably. If yes, measure<br>resistance between C and D.<br>If an external regenerative resistor is used (2002-<br>1Ah = 1/2), measure resistance between $P_{\oplus}$ and<br>C.<br>For regenerative resistor specification, refer to<br>section 1.1.4. | If resistance is $\infty$ , wire breaking<br>occurs in the regenerative resistor.<br>If the internal regenerative<br>resistor is used, use an external<br>regenerative resistor (2002-1Ah<br>= 1/2) and remove the jumper<br>between $P_{\Phi}$ and D. Select an<br>external regenerative resistor of the<br>same resistance and power as the<br>internal one.<br>If an external regenerative resistor<br>is used, replace it with a new one<br>between $P_{\Phi}$ and C.<br>Set 2002-1Bh (Power of external<br>regenerative resistor) and 2002-<br>1Ch (Resistance of external<br>regenerative resistor) correctly<br>according to the specifications of<br>the used regenerative resistor. |
| 4. The resistance of the<br>regenerative resistor is<br>too large, and energy<br>absorption during<br>braking is insufficient.      | Measure the resistance of the external regenerative resistor between $P_{\Phi}$ and C. Compare the measured value with the recommended value.                                                                                                    | Connect a new external regenerative resistor of recommended resistance between $P_{\oplus}$ and C.<br>Set 2002-1Bh (Power of external regenerative resistor) and 2002-1Ch (Resistance of external regenerative resistor) correctly according to the specifications of the used regenerative resistor.                                                                                                    |
| 5. The motor is in abrupt<br>acceleration/deceleration<br>status. Maximum braking<br>energy exceeds the<br>energy absorption value. | Confirm the acceleration/deceleration time during running and measure the DC bus voltage between $P_{\!\!\!\!\!\!\!\!\!\!\!\!\!\!\!\!\!\!\!\!\!\!\!\!\!\!\!\!\!\!\!\!\!\!\!\!$                                                                                                    | Ensure that the input voltage<br>of main circuit is within the<br>specifications. Then increase the<br>acceleration/deceleration time<br>within the allowed range.                                                                                                    |
| 6. The bus voltage<br>sampling value has a<br>large deviation from the<br>actually measured value.                                  | Check whether 200B-1Bh (Bus voltage) is within the following specifications: 220 V drive: 200B-1Bh > 420 V 380 V drive: 200B-1Bh > 760 V Measure the DC bus voltage between $P_{\oplus}$ and $\bigcirc$ and check whether the DC bus voltage is normal and smaller than 200B-1Bh.                                                                                                    | Contact Inovance for technical support.                                                                                                    |

| Probable Cause | Confirming Method                                                                  | Corrective Action        |
|----------------|------------------------------------------------------------------------------------|--------------------------|
|                | The fault persists after the main circuit is powered off and on for several times. | Replace the servo drive. |

#### Er.410: Main circuit undervoltage

| Probable Cause                                                   | Confirming Method                                                                                                    | Corrective Action                                            |  |
|------------------------------------------------------------------|----------------------------------------------------------------------------------------------------|--------------------------------------------------------------|--|
| 1. The control power supply is instable or power failure occurs. | Measure whether the input voltage of the main circuit (RST) on non-drive side and drive side is within the following specifications:             |                                                              |  |
|                                                                  | 220 V drive:                                                                                                    |                                                              |  |
|                                                                  | Effective value: 220 to 240 V                                                                                                    |                                                              |  |
|                                                                  | Allowed error: -10% to 10% (198 to 264 V)                                                                                                    |                                                              |  |
| 2. Instantaneous power failure                                   | 380 V drive:                                                                                                    | Improve the power                                            |  |
| occurs.                                                          | Effective value: 380 to 440 V                                                                                                    | capacity.                                                    |  |
|                                                                  | Allowed error: -10% to 10% (342 to 484 V)                                                                                                    |                                                              |  |
|                                                                  | The voltages of all three phases need to be measured.                                                                                            |                                                              |  |
| 3. The power voltage drops during running.                       | Check power input voltage and check whether<br>main power is applied to other devices, resulting<br>insufficient power capacity and voltage dip. | g                                                            |  |
| 4. Phase loss exists: Single-phase power supply is used for the  | Check whether main circuit wiring is correct and reliable, and whether phase loss fault detection                                                | Replace the cables and<br>wire the power cables<br>correctly |  |
| three-phase servo drive.                                         | (200A-01h) is shielded                                                                                                    | Three-phase: R, S, T                                         |  |
|                                                                  |                                                                                                    | Single-phase: L1, L2                                         |  |
|                                                                  | Check whether 200B-1Bh (Bus voltage) is within the following specifications:                                                                     |                                                              |  |
| 5. The second drive is faulty                                    | 220 V drive: 200B-1Bh < 200 V                                                                                                    | Deplese the serve drive                                      |  |
| 5. The servo drive is faulty.                                    | 380 V drive: 200B-1Bh < 380 V                                                                                                    | Replace the servo drive.                                     |  |
|                                                                  | The fault persists after the main circuit is powered off and on for several times.                                                               |                                                              |  |

#### Er.420: Main circuit phase loss

| Probable Cause                                                                                      | Confirming Method                                                                                                    | Corrective Action                                                                                                    |
|----------------------------------------------------------------------------------------------------|----------------------------------------------------------------------------------------------------|----------------------------------------------------------------------------------------------------|
| 1. The three-phase power cables are not connected well.                                             | Check whether the power cables (RST) on servo drive side and non-servo drive side are in good condition and connected securely.                                                                                                    | Replace the cables and wire the power cables correctly.                                                                                                    |
| 2. The single-phase power<br>supply is used for the three-<br>phase servo drive.                    | Confirm the power input specification of the<br>servo drive and actual input voltage. Check<br>whether the input voltage of the main circuit<br>satisfies the following specifications:<br>220 V drive:<br>Effective value: 220 to 240 V | For servo drive of 0.75 kW (2001-<br>03h = 5), single-phase power<br>supply is allowed.<br>If the input voltage satisfies the                                               |
| 3. The three-phase power<br>supply is unbalanced or the<br>voltages of three phases are<br>too low. | Allowed error: -10% to 10% (198 to 264 V)<br>380 V drive:<br>Effective value: 380 to 440 V<br>Allowed error: -10% to 10% (342 to 484 V)<br>The voltages of all three phases need to be<br>measured.                                      | specifications, set 200A-01h = 2<br>(Inhibit faults and warnings).<br>If the input voltage does not<br>satisfy the specifications, replace<br>or adjust the power capacity. |
| 4. The servo drive is faulty.                                                                       | The fault persists after the main circuit is powered off and on for several times.                                                                                                    | Replace the servo drive.                                                                                                    |

#### Er.430: Control power undervoltage

| Probable Cause                                   | Confirming Method                                                                                                    | Corrective Action                                                                                             |  |
|--------------------------------------------------|----------------------------------------------------------------------------------------------------|----------------------------------------------------------------------------------------------------|--|
|                                                  | Check whether control power (L1C, L2C) is cut off<br>or whether instantaneous power failure occurs.                                                                 | Power on the servo drive again. If the fault is caused by abnormal power failure, ensure stable power supply. |  |
| 1. The control power                             | Check whether the input voltage of the control power cables satisfies the following specifications:                                                                 |                                                                                                    |  |
| supply is instable or                            | 220 V drive:                                                                                                    | Improve the power capacity.                                                                                   |  |
| power failure occurs.                            | Effective value: 220 to 240 V                                                                                                    |                                                                                                    |  |
|                                                  | Allowed error: -10% to 10% (198 to 264 V)                                                                                                    |                                                                                                    |  |
|                                                  | 380 V drive:                                                                                                    |                                                                                                    |  |
|                                                  | Effective value: 380 to 440 V                                                                                                    |                                                                                                    |  |
|                                                  | Allowed error: -10% to 10% (342 to 484 V)                                                                                                    |                                                                                                    |  |
| 2. The control power cables are in poor contact. | Check whether the control power cables are well<br>connected and whether their voltage on servo<br>drive side (L1C, L2C) satisfies the preceding<br>specifications. | Connect the motor power cables again or replace them.                                                         |  |

#### Er.500: Motor overspeed

| Probable Cause                           | Confirming Method                                                                                                    | Corrective Action                                                                                                    |  |
|------------------------------------------|----------------------------------------------------------------------------------------------------|----------------------------------------------------------------------------------------------------|--|
| 1. UVW phase sequence is incorrect.      | Check whether the servo drive power cables<br>are in the same phase sequence as the servo<br>drive UVW cables and motor UVW cables.                                                                                              | Connect the UVW cables according to the correct sequence.                                                                                                    |  |
|                                          | Check whether the overspeed threshold is smaller than the actual maximum motor speed.                                                                                                    |                                                                                                    |  |
| 2. The setting of 200A-09h is incorrect. | Overspeed threshold = 1.2 times of maximum<br>motor speed (200A-09h = 0)                                                                                                    | Re-set the overspeed threshold according to the actual mechanical                                                                                                    |  |
|                                          | Overspeed threshold = 200A-09h (200A-09h ≠ 0, and 200A-09h < 1.2 times of maximum motor speed)                                                                                                    | requirement.                                                                                                    |  |
|                                          |                                                                                                    | Position control mode:                                                                                                    |  |
|                                          | Check whether the motor speed corresponding<br>to the input reference exceeds the overspeed<br>threshold.                                                                                                    | CSP: Decrease the position reference<br>increment for a single synchronous<br>cycle, and the host controller needs to                                                                                       |  |
|                                          | Position control mode:                                                                                                    | perform position ramp additionally when                                                                                                    |  |
| 3 The input reference                    | In CSP mode, view the gear ratio<br>6091-01h/6091-02h to check the position<br>reference increment for a single synchronous<br>cycle and convert it to speed.                                                                    | generating references.<br>PP: Decrease the value of 6081h, or<br>increase the acceleration/deceleration<br>ramp (6083h, 6084h).                                                                             |  |
|                                          | In PP mode, view the gear ratio 6091-01h/6091-<br>02h and check the value of 6081h (Profile<br>velocity).                                                                                                    | HM: Decrease 6099-01h and 6099-<br>02h, or increase the acceleration/<br>deceleration ramp (609Ah).                                                                                                    |  |
| is higher than the overspeed threshold.  | In HM mode, view the gear ratio 6091-01h/6091-<br>02h, and determine 6099-01h and 6099-02h.                                                                                                    | Decrease the gear ratio according to the actual conditions.                                                                                                    |  |
|                                          | In speed control mode, view the gear ratio                                                                                                    | Speed mode:                                                                                                    |  |
|                                          | 6091-01h/6091-02h, and the values of 60FFh<br>(Target velocity), 2006-07h to 2006-0Ah, and<br>607Fh (Max profile velocity).<br>In torque control mode, view the value of 2007-<br>12h (Speed limit source) and the corresponding | Decrease the target velocity, speed limit<br>value, gear ratio.<br>In PV mode, increase the speed ramp<br>6083h and 6084h; in CSV mode, the<br>host controller needs to perform speed<br>ramp additionally. |  |
|                                          | speed limit value.                                                                                                    | Torque control mode:                                                                                                    |  |
|                                          |                                                                                                    | Set the speed limit value smaller than the overspeed threshold.                                                                                                    |  |

| Probable Cause                 | Confirming Method                                                                                                    | Corrective Action                         |
|--------------------------------|----------------------------------------------------------------------------------------------------|-------------------------------------------|
| 4. The motor speed overshoots. | Check whether the actual speed exceeds the<br>overspeed threshold through the drive Inovance<br>servo commissioning software. | Adjust the gain or mechanical conditions. |
| 5. The servo drive is faulty.  | The fault persists after the servo drive is powered on again.                                                                 | Replace the servo drive.                  |

## Er.510: Pulse output overspeed

| Probable Cause                                                                                                    | Confirming Method                                                                                                    | Corrective Action                                                                                                    |
|----------------------------------------------------------------------------------------------------|----------------------------------------------------------------------------------------------------|----------------------------------------------------------------------------------------------------|
| The pulse frequency of the encoder frequency-division output exceeds the frequency upper limit allowed by the hardware (1 MHz). | When 2005-27h = 0 (Encoder frequency-<br>division output), calculate the pulse frequency<br>corresponding to the motor speed at occurrence<br>of faults and check whether the pulse frequency<br>exceeds the limit.<br>Output pulse frequency (Hz) =<br>$\frac{\text{Motor speed (RPM)}}{60} \times 2005-12h$ | Decrease 2005-12h (Encoder<br>frequency-division pulses),<br>making the output pulse<br>frequency below the frequency<br>upper limit allowed by<br>hardware within the speed<br>range required by mechanical<br>conditions. |

Er.602: Angle auto-tuning failure

Er.610: Servo drive overload

Er.620: Motor overload

| Probable Cause                                                                       | Confirming Method                                                                                                    | Corrective Action                                                                                                    |  |
|--------------------------------------------------------------------------------------|----------------------------------------------------------------------------------------------------|----------------------------------------------------------------------------------------------------|--|
|                                                                                      | Check wirings between servo drive,<br>servo motor and encoder according to<br>the correct wiring diagram.                                                                                                    | Connect the wirings according to the correct wiring diagram.                                                                                         |  |
| 1. Wiring of the motor and encoder is incorrect or in                                |                                                                                                    | Preferably use the cables recommended by Inovance.                                                                                                   |  |
| poor contact                                                                         |                                                                                                    | When self-made cables are used,<br>prepare and connect the cables<br>according to the hardware wiring<br>instructions.                               |  |
| 2. The load is too heavy.<br>The motor keeps output of                               | Confirm the overload characteristics of the servo drive or servo motor.                                                                                                    | Use a servo drive of larger capacity and matching servo motor.                                                                                       |  |
| effective torque higher than<br>the rated torque for a long<br>time.                 | Check whether the average load ratio (200B-0Dh) is greater than 100.0% for long time.                                                                                                    | Reduce the load and increase the acceleration/deceleration time.                                                                                     |  |
| 3. Acceleration/deceleration<br>is too frequent or the load<br>inertia is too large. | Calculate the load inertia ratio or<br>perform the load inertia ratio auto-<br>tuning. Then view 2008-10h (Load<br>inertia ratio).<br>Check the single running cycle when<br>the servo motor runs circularly. | Increase acceleration/deceleration time during single running.                                                                                       |  |
| 4. The gain is improper, or the stiffness is too high.                               | Check if the motor vibrates and produces noise during running.                                                                                                    | Adjust the gain.                                                                                                    |  |
| 5. The servo drive or motor model is set incorrectly.                                | view the serial encoder motor model<br>in 2000-06h and servo drive model in<br>2001-03h.                                                                                                    | View the servo drive nameplate and<br>set the servo drive model in 2001-03h<br>correctly and use a matching servo motor<br>according to section 1.3. |  |

| Probable Cause                                                                                          | Confirming Method                                                                                                    | Corrective Action             |
|----------------------------------------------------------------------------------------------------|----------------------------------------------------------------------------------------------------|-------------------------------|
| 6. Locked-rotor occurs<br>due to mechanical factors,<br>resulting in very heavy load<br>during running. | Check the running reference and motor<br>speed (200B-01h) through Inovance<br>servo commissioning software or<br>keypad: |                               |
|                                                                                                    | Running reference in position control:<br>200B-0Eh (Input reference pulse<br>counter)                                    |                               |
|                                                                                                    | Running reference in speed control: 200B-02h (Speed reference)                                                           | Eliminate mechanical factors. |
|                                                                                                    | Running reference in torque control: 200B-03h (Internal torque reference)                                                |                               |
|                                                                                                    | Check that the running reference<br>is not 0 but the motor speed is 0 in<br>corresponding mode.                          |                               |
| 7. The servo drive is faulty.                                                                           | The fault persists after the servo drive is powered on again.                                                            | Replace the servo drive.      |

#### Er.630: Motor rotor locked

| Probable Cause                                                                                | Confirming Method                                                                                                    | Corrective Action                         |  |
|-----------------------------------------------------------------------------------------------|----------------------------------------------------------------------------------------------------|-------------------------------------------|--|
| 1. Power output (UVW) phase<br>loss or incorrect phase sequence<br>occurs in the servo drive. | Perform motor trial running when there is no load and check motor wirings.                                            | Correct the wiring or replace the cables. |  |
| 2. The servo drive UVW cables or encoder cable breaks.                                        | Check wirings.                                                                                                    | Correct the wiring or replace the cables. |  |
|                                                                                               | Check the running reference and motor speed<br>(200B-01h) through Inovance servo commissioning<br>software or keypad: |                                           |  |
|                                                                                               | Running reference in position control: 200B-0Eh<br>(Input reference pulse counter)                                    |                                           |  |
| 3. The motor rotor is locked due to mechanical factors.                                       | Running reference in speed control: 200B-02h (Speed reference)                                                        | Eliminate mechanical factors.             |  |
|                                                                                               | Running reference in torque control: 200B-03h (Internal torque reference)                                             |                                           |  |
|                                                                                               | Check that the running reference is not 0 but the motor speed is 0 in corresponding mode.                             |                                           |  |

#### Er.650: Heatsink overheat

| Probable Cause                                                                                           | Confirming Method                                                                                                    | Corrective Action                                                                                                    |
|----------------------------------------------------------------------------------------------------|----------------------------------------------------------------------------------------------------|----------------------------------------------------------------------------------------------------|
| 1. The ambient temperature is too high.                                                                  | Measure the ambient temperature                                                                                                    | Improve the cooling conditions to reduce the ambient temperature.                                                                                                    |
| 2. The servo drive is powered<br>off and powered on for several<br>times to reset the overload<br>fault. | View the fault records (set 200B-22h<br>and view 200B-23h) and check<br>whether an overload fault (Er.610,<br>Er.620, Er.630, Er.650, Er.909,<br>Er.920, Er.922) occurs. | Change the fault reset method. After<br>overload occurs, wait 30s and then<br>perform the reset operation. Increase<br>the capacity of the servo drive and servo<br>motor, increase acceleration/deceleration<br>time, and reduce load. |
| 3. The fan is damaged.                                                                                   | Observe whether the fan works during running.                                                                                                    | Replace the servo drive.                                                                                                    |
| 4. The installation direction<br>and clearance away from other<br>servo drives are improper.             | Check whether installation of servo drive is proper.                                                                                                    | Install the servo drive according to the requirements.                                                                                                    |

| Probable Cause                | Confirming Method                                              | Corrective Action        |
|-------------------------------|----------------------------------------------------------------|--------------------------|
| 5. The servo drive is faulty. | The fault persists after restart five minutes after power-off. | Replace the servo drive. |

## Er.731: Encoder battery failed

| Probable Cause                                 | Confirming Method                                        | Corrective Action                      |
|------------------------------------------------|----------------------------------------------------------|----------------------------------------|
| The battery is not connected during power-off. | Check whether the battery is connected during power-off. | Set 200D-15h = 1 to remove the fault.  |
| The battery voltage is too low.                | Measure the battery voltage.                             | Use a new battery of matching voltage. |

#### Er.733: Encoder multi-turn counting error

| Probable Cause         | Confirming Method                                                           | Corrective Action  |
|------------------------|-----------------------------------------------------------------------------|--------------------|
| The encoder is faulty. | Set 200D-15h = 2 to remove the fault. Er.733 persists after power-on again. | Replace the motor. |

#### Er.735: Encoder multi-turn counting overflow

| Probable Cause                                                      | Confirming Method | Corrective Action                     |
|---------------------------------------------------------------------|-------------------|---------------------------------------|
| Encoder multi-turn counting overflow is detected when 2002-02h = 1. | -                 | Set 200D-15h = 1 to remove the fault. |

#### Er.740: Encoder interference

| Probable Cause                                     | Confirming Method                                                                                                    | Corrective Action                                                                                                    |
|----------------------------------------------------|----------------------------------------------------------------------------------------------------|----------------------------------------------------------------------------------------------------|
| 1. The encoder wiring is incorrect.                | Check the encoder wiring.                                                                                                    | Connect the encoder cable correctly.                                                                                                    |
| 2. Connection of the encoder cable becomes loose.  | Check whether on-site vibration is too large, which loosens the encoder cable and even damages the encoder.                                                                                                    | Re-connect the encoder cable securely.                                                                                                    |
| 3. Interference on Z signal of the encoder exists. | Check on-site wirings:<br>Check whether there is large equipment generating<br>interference on-site and whether there are<br>interference sources such as various variable-<br>frequency devices inside the cabinet.<br>Make servo drive in "rdy" status and rotate the<br>motor shaft counterclockwise (CCW) manually,<br>and observer whether 200B-0Bh (Electrical angle)<br>increases/decreases smoothly, and whether one<br>revolution corresponds to five 0 to 360° (for Z series<br>motor; it is four 0 to 360° for X series motor).<br>If 200B-0Bh changes abnormally during rotation, it<br>indicates that a fault occurs on encoder.<br>If there is no alarm during rotation but the system<br>alarms during servo running, it is likely that<br>interference exists. | Preferably use the cables<br>recommended by Inovance.<br>If non-standard cable is used,<br>check whether the cable<br>meets requirements and is<br>STP cable.<br>Do not bundle motor cables<br>and encoder cables together.<br>Ensure the servo motor and<br>servo drive are well grounded.<br>Check that the connectors at<br>both ends of the encoder are<br>in good contact. |
| 4. The encoder is faulty.                          | Use a new encoder cable. If the fault no longer occurs after replacement, it indicates that the original encoder cable is damaged.<br>Place motor at the same position, power on the system several times and observe change of 200B-0Bh. The electrical angle must be within ±30°.                                                                                                    | Use a new encoder cable.<br>Replace the motor if the<br>encoder is faulty.                                                                                                    |

5

#### Er.770: External encoder scale fault

| Probable Cause                                                                                                    | Confirming Method                                                                                            | Corrective Action                                                                                                    |
|----------------------------------------------------------------------------------------------------|----------------------------------------------------------------------------------------------------|----------------------------------------------------------------------------------------------------|
| Frequency-division output is not forbidden.                                                                                                    | Check whether H05-38 (2005-<br>27h) is set to 2 (Frequency-<br>division and synchronous output<br>forbidden. | Set H05-38 to 2.                                                                                                    |
| When the fully closed-loop function<br>or customized pulse input function<br>is used, the level difference<br>between any two signals of A+/<br>A-, B+/B-, Z+/Z- does not meet the<br>requirement.<br>The level different is equal to or<br>larger than 2 V. | Measure the level difference<br>between two signals of A+/A-, B+/<br>B-, Z+/Z                                | Adjust the level to meet the<br>specifications.<br>Note:<br>When using an external encoder<br>without Z signal, pull up Z+ to above 2<br>V and make Z- grounded. |

#### Er.A33: Encoder data abnormal

| Probable Cause                                                        | Confirming Method                                                                                                    | Corrective Action                                                                                                    |
|-----------------------------------------------------------------------|----------------------------------------------------------------------------------------------------|----------------------------------------------------------------------------------------------------|
| 1. The serial encoder cable breaks or becomes loose.                  | Check wirings.                                                                                                    | Check connection of the encoder cable<br>to see whether incorrect connection,<br>wire breaking, or poor contact exists.<br>If motor cables and encoder cable are<br>bundled together, separate them. |
| 2. Reading and writing of the serial encoder parameters are abnormal. | If the servo drive is powered off and<br>powered on again several times but<br>the fault persists, it indicates that<br>the encoder is faulty. | Replace the servo motor.                                                                                                    |

#### Er.A34: Encoder communication check abnormal

| Probable Cause                                                   | Confirming Method                                                                                                    | Corrective Action                                |
|------------------------------------------------------------------|----------------------------------------------------------------------------------------------------|--------------------------------------------------|
| 1. The servo drive model<br>and the motor model do not<br>match. | View the servo drive and servo motor nameplates to check that the equipment used is Inovance IS620N series servo drive and 20-bit servo motor (-U2***). Check whether 2000-01h (Motor SN) is 14000. | Use matching servo drive and servo motor.        |
| 2. The encoder cable breaks.                                     | Check whether the encoder cable breaks and whether it is connected to the servo drive and motor securely.                                                                                           | Use a new encoder cable and connect it securely. |

## Er.A35: Z signal lost

| Probable Cause                                                    | Confirming Method                                                                                                    | Corrective Action                                         |
|-------------------------------------------------------------------|----------------------------------------------------------------------------------------------------|-----------------------------------------------------------|
| 1. Z signal is lost because of encoder faults.                    | Use a new encoder cable and connect it correctly. Then rotate the motor shaft manually and check whether the fault persists. | Replace the servo motor.                                  |
| 2. Poor contact or incorrect connection results in Z signal lost. | Rotate the motor shaft manually and check whether the fault persists.                                                        | Connect the encoder cable correctly or replace the cable. |

#### Er.B00: Position deviation excess

| Probable Cause                                                                                   | Confirming Method                                                          | Corrective Action                         |
|--------------------------------------------------------------------------------------------------|----------------------------------------------------------------------------|-------------------------------------------|
| 1. Power output (UVW)<br>phase loss or incorrect<br>phase sequence occurs in<br>the servo drive. | Perform motor trial running when there is no load and check motor wirings. | Correct the wiring or replace the cables. |

| Probable Cause                                                                              | Confirming Method                                                                                                    | Corrective Action                                                                                                    |
|---------------------------------------------------------------------------------------------|----------------------------------------------------------------------------------------------------|----------------------------------------------------------------------------------------------------|
| 2. The servo drive UVW cables or encoder cable breaks.                                      | Check wirings.                                                                                                    | Reconnect the UVW cables. The servo<br>motor UVW cables must be connected<br>to the servo drive UVW cables<br>correspondingly.                                                                                                    |
|                                                                                             |                                                                                                    | If necessary, replace all cables and ensure reliable connection.                                                                                                    |
|                                                                                             | Check the running reference and motor<br>speed (200B-01h) through Inovance servo<br>commissioning software or keypad:                                                                                                    |                                                                                                    |
|                                                                                             | Running reference in position control:<br>200B-0Eh (Input reference pulse counter)                                                                                                    |                                                                                                    |
| 3. The motor rotor is locked due to mechanical factors.                                     | Running reference in speed control:<br>200B-02h (Speed reference)                                                                                                    | Eliminate mechanical factors.                                                                                                    |
|                                                                                             | Running reference in torque control: 200B-03h (Internal torque reference)                                                                                                    |                                                                                                    |
|                                                                                             | Check that the running reference is not 0 but the motor speed is 0 in corresponding mode.                                                                                                    |                                                                                                    |
| 4. The servo drive gain is too low.                                                         | Check the position loop gain and speed<br>loop gain of the servo drive.<br>1st gain: 2008-01h to 2008-03h<br>2nd gain: 2008-04h to 2008-06h                                                                                                    | Adjust the gain manually or perform gain auto-tuning.                                                                                                    |
| 5. The position reference increment is too large.                                           | Position control mode:<br>In CSP mode, view the gear ratio<br>6091-01h/6091-02h to check the<br>speed reference increment for a single<br>synchronous cycle and convert it to speed.<br>In PP mode, view the gear ratio<br>6091-01h/6091-02h and check the value of<br>6081h (Profile velocity).<br>In HM mode, view the gear ratio<br>6091-01h/6091-02h, and determine 6099-<br>01h and 6099-02h. | CSP: Decrease the position reference<br>increment for a single synchronous<br>cycle, and the host controller needs to<br>perform position ramp additionally when<br>generating references.<br>PP: Decrease the value of 6081h, or<br>increase the acceleration/deceleration<br>ramp (6083h, 6084h).<br>HM: Decrease 6099-01h and 6099-<br>02h, or increase the acceleration/<br>deceleration ramp (609Ah).<br>Decrease the gear ratio according to<br>the actual conditions. |
| 6. Relative to the<br>running condition, 6065h<br>(Following error window) is<br>too small. | Check whether the setting of 6065h is too small.                                                                                                    | Increase the value of 6065h.                                                                                                    |
| 7. The servo drive or motor is faulty.                                                      | Monitor the running curve through the<br>oscilloscope function in Inovance servo<br>commissioning software:<br>Position reference, position feedback,<br>speed reference, torque reference                                                                                                    | If the position reference is not 0, but the position feedback is always 0, replace the servo drive or motor.                                                                                                    |

## Er.B01: Position reference excess

| Probable Cause                                    | Confirming Method                                                                                                    | Corrective Action                                 |
|---------------------------------------------------|----------------------------------------------------------------------------------------------------|---------------------------------------------------|
| 1. The position reference increment is excessive. | Check the target position reference<br>increment (motor speed reference)<br>of adjacement synchronization<br>periods. | Decrease the target position reference increment. |

| 2. The target position<br>(607Ah) is not set the<br>same as the current<br>position before more<br>switchover or the servo<br>drive is enabled. | Check whether the mode<br>switchover or servo ON operation<br>is performed in the software of the<br>host controller.                             | Assign the value of the current position to<br>the targe position (607Ah) before the mode<br>switchover or servo ON operation.                           |
|----------------------------------------------------------------------------------------------------|----------------------------------------------------------------------------------------------------|----------------------------------------------------------------------------------------------------|
| 3. Synchronization is lost<br>the synchronization period,<br>causing accumulation of<br>position references.                                    | Monitor the SYNC and IRQ phases<br>with the oscilloscope function of the<br>commissioning software and check<br>whether large fluctuation occurs. | Set the synchronization offset parameter to<br>0 of the host controller is AM600, and check<br>communication with the host controller of<br>other types. |
| 4. Motor speed limit is incorrect.                                                                                                    | Check settings of maximum motor speed and maximum profile speed.                                                                                  | Check that the maximum motor speed meets<br>the requirement, and that the maximum<br>profile speed in 607Fh is too small.                                |

| Probable Cause                                                                                   | Confirming Method                                                                                                    | Corrective Action                                                                                                    |
|--------------------------------------------------------------------------------------------------|----------------------------------------------------------------------------------------------------|----------------------------------------------------------------------------------------------------|
| 1. Power output (UVW)<br>phase loss or incorrect<br>phase sequence occurs<br>in the servo drive. | Perform motor trial running when there is no load and check motor wirings.                                                                                                    | Correct the wiring or replace the cables.                                                                                                    |
| 2. The servo drive UVW cables or encoder cable breaks.                                           | Check wirings.                                                                                                    | Reconnect the UVW cables. The servo<br>motor UVW cables must be connected to the<br>servo drive UVW cables correspondingly.<br>If necessary, replace all cables and ensure<br>reliable connection.                                                                                                    |
| 3. The motor rotor is                                                                            | Check the running reference and motor<br>speed (200B-01h) with Inovance servo<br>commissioning software or keypad:<br>Running reference in position control:<br>200B-0Eh (Input reference pulse<br>counter)                                                                                                    |                                                                                                    |
| locked due to mechanical factors.                                                                | Running reference in speed control: 200B-02h (Speed reference)                                                                                                    | Eliminate mechanical factors.                                                                                                    |
|                                                                                                  | Running reference in torque control: 200B-03h (Internal torque reference)                                                                                                    |                                                                                                    |
|                                                                                                  | Check that the running reference<br>is not 0 but the motor speed is 0 in<br>corresponding mode.                                                                                                    |                                                                                                    |
| 4. The servo drive gain is too low.                                                              | Check the position loop gain and speed<br>loop gain of the servo drive.<br>1st gain: 2008-01h to 2008-03h<br>2nd gain: 2008-04h to 2008-06h                                                                                                    | Adjust the gain manually or perform gain auto-tuning.                                                                                                    |
| 5. The position reference increment is too large.                                                | Position control mode:<br>In CSP mode, view the gear ratio<br>6091-01h/6091-02h to check the<br>speed reference increment for a single<br>synchronous cycle and convert it to<br>speed.<br>In PP mode, view the gear ratio<br>6091-01h/6091-02h and check the<br>value of 6081h (Profile velocity).<br>In HM mode, view the gear ratio<br>6091-01h/6091-02h, and determine<br>6099-01h and 6099-02h. | CSP: Decrease the position reference<br>increment for a single synchronous cycle,<br>and the host controller needs to perform<br>position ramp additionally when generating<br>references.<br>PP: Decrease the value of 6081h, or<br>increase the acceleration/deceleration ramp<br>(6083h, 6084h).<br>HM: Decrease 6099-01h and 6099-02h, or<br>increase the acceleration/deceleration ramp<br>(609Ah).<br>Decrease the gear ratio according to the<br>actual conditions. |

| Probable Cause                                                                                                    | Confirming Method                                                                                           | Corrective Action                                                                      |
|----------------------------------------------------------------------------------------------------|----------------------------------------------------------------------------------------------------|----------------------------------------------------------------------------------------|
| 6. Relative to the running<br>condition, 200F-09h<br>(Fully closed-loop<br>position deviation excess<br>threshold) is too small. | Check whether the setting of 200F-09h is too small.                                                         | Increase the value of 200F-09h.                                                        |
| 7. The servo drive or motor is faulty.                                                                                           | Monitor the running curve through the<br>oscilloscope function in Inovance servo<br>commissioning software: | If the position reference is not 0, but the position feedback is always 0, replace the |
|                                                                                                    | Position reference, position feedback, speed reference, torque reference                                    | servo drive or motor.                                                                  |

## Er.B03: Electronic gear ratio setting exceeding limit

| Probable Cause                                                    | Confirming Method                                                                                                    | Corrective Action                             |
|-------------------------------------------------------------------|----------------------------------------------------------------------------------------------------|-----------------------------------------------|
| 1. The electronic gear ratio setting exceeds the preceding range. | Check whether the ratio value of 6091-01h/6091-02h exceeds the preceding range.                                           | Set the gear ratio within the required range. |
| 2. Parameters are modified in incorrect sequence.                 | Check whether the gear ratio is within<br>the range, but this fault is reported<br>during modification of the gear ratio. | Reset the fault or power on the system again. |

#### Er.B04: Parameter setting error with fully closed-loop function

| Probable Cause                                                                                                    | Confirming Method                                                                                                    | Corrective Action                                                                                                    |
|----------------------------------------------------------------------------------------------------|----------------------------------------------------------------------------------------------------|----------------------------------------------------------------------------------------------------|
| When the fully closed-loop function is<br>used and the position reference source<br>is internal position reference, switchover<br>between internal encoder feedback and<br>external encoder feedback is enabled. | Check whether 200F-01h = 2.<br>Check whether the position reference<br>source is internal position reference:<br>multi-position and position change<br>on fly. | In fully closed-loop mode,<br>when the position reference<br>source is internal position<br>reference, only external<br>encoder feedback can be<br>used, that is, 200F-01h = 1. |

# 5.2 Troubleshooting of Warnings

Er.110: Setting error of frequency-division pulse output

| Probable Cause                                  | Confirming Method                                                                                                | Corrective Action                                          |
|-------------------------------------------------|----------------------------------------------------------------------------------------------------|------------------------------------------------------------|
|                                                 | For the incremental encoder, the frequency-division pulses per revolution must not exceed the encoder PPR.       |                                                            |
| The number of encoder frequency-division pulses | The resolution of 20-bit serial incremental encoder is 1048576 P/r.                                              | Re-set the frequency-<br>division pulses per               |
| does not conform to the specification.          | The resolution of 2500-PPR incremental encoder is 10000 P/r.                                                     | revolution in 2005-<br>12h according to the specification. |
|                                                 | For the absolute encoder, the number of frequency-division pulses must not exceed 1/4 of the encoder resolution. |                                                            |

## Er.601: Homing timeout

| Probable Cause                                                                     | Confirming Method                                                                                                    | Corrective Action                                                                                                    |
|------------------------------------------------------------------------------------|----------------------------------------------------------------------------------------------------|----------------------------------------------------------------------------------------------------|
| 1. The home switch fails.                                                          | There is only high-speed searching and<br>no low-speed searching during the homing<br>operation.<br>After high-speed searching of homing, the<br>drive keeps reverse low-speed searching.                               | If a hardware DI is used, check whether<br>DI function FunIN.31: HomeSwitch (home<br>switch) has been allocated to a DI in group<br>2003h and then check wiring of the DI.<br>Manually change the DI logic and observe<br>whether the servo drive receives DI level<br>change in 200B-04h. If not, wiring of the DI<br>is incorrect. If yes, a fault occurs during the<br>homing operation. Carry out the homing<br>operation correctly. |
|                                                                                    |                                                                                                    | If a virtual DI is used, check whether the VDI is used correctly.                                                                                                    |
| 2. The search time is too short.                                                   | Check whether the time for homing set in 2005-24h is too short.                                                                                                    | Increase 2005-24h.                                                                                                    |
| 3. The speed for<br>searching home switch<br>signal at high speed is<br>too small. | Check the distance from the initial position<br>of homing to the home switch. Then check<br>whether 6099-01h (Speed during search<br>for switch) is too small, resulting in a very<br>long time of finding home switch. | Increase 6099-01h.                                                                                                    |
| 4. The setting of the home switch is improper.                                     | Check whether the limit signals at two<br>sides are active simultaneously.<br>Check whether a limit signal is active<br>simultaneously with the deceleration signal<br>or home signal.                                  | Set the position of the hardware switch properly.                                                                                                    |

## Er.730: Encoder battery warning

| Probable Cause                                                   | Confirming Method            | Corrective Action                      |
|------------------------------------------------------------------|------------------------------|----------------------------------------|
| The battery voltage of the absolute encoder is lower than 3.0 V. | Measure the battery voltage. | Use a new battery of matching voltage. |

#### Er.900: DI emergency braking

| Probable Cause                                       | Confirming Method                                                                        | Corrective Action                                                                                    |
|------------------------------------------------------|------------------------------------------------------------------------------------------|----------------------------------------------------------------------------------------------------|
| DI function FunIN.34:<br>EmergencyStop is triggered. | Check whether the logic of<br>DI allocated with FunIN.34:<br>EmergencyStop is activated. | Check the running mode and clear the<br>DI braking signal on the prerequisite of<br>ensuring safety. |

## Er.909: Motor overload warning

| Probable Cause                                                            | Confirming Method                                                                                         | Corrective Action                                                                                                    |
|---------------------------------------------------------------------------|----------------------------------------------------------------------------------------------------|----------------------------------------------------------------------------------------------------|
|                                                                           | Check wirings between servo drive, servo<br>motor and encoder according to the<br>correct wiring diagram. | Connect the wirings according to the correct wiring diagram.                                                           |
| 1. Wiring of the motor and<br>encoder is incorrect or in poor<br>contact. |                                                                                                    | Preferably use the cables recommended by Inovance.                                                                     |
|                                                                           |                                                                                                    | When self-made cables are used,<br>prepare and connect the cables<br>according to the hardware wiring<br>instructions. |
| 2. The load is too heavy. The motor keeps output of effective             | Confirm overload characteristics of the servo drive or motor.                                             | Use a servo drive of larger capacity and matching servo motor.                                                         |
| torque higher than the rated torque for a long time.                      | Check whether the average load ratio (200B-0Dh) is larger than 100.0% for a long time.                    | Reduce the load and increase the acceleration/deceleration time.                                                       |

| Probable Cause                                                                                                    | Confirming Method                                                                                                    | Corrective Action                                                                                                    |  |
|----------------------------------------------------------------------------------------------------|----------------------------------------------------------------------------------------------------|----------------------------------------------------------------------------------------------------|--|
| 3. Acceleration/deceleration is too frequent or the load inertia is too large.                                          | Calculate the load inertia ratio or perform<br>the load inertia ratio auto-tuning. Then<br>view 2008-10h (Load inertia ratio).<br>Check the single running cycle when the<br>servo motor runs circularly. | Increase the acceleration/<br>deceleration time.                                                                                                    |  |
| 4. The gain is improper, or the stiffness is too high.                                                                  | Check whether the motor vibrates and produces abnormal noise during running.                                                                                                    | Adjust the gain.                                                                                                    |  |
| 5. The servo drive or motor model is set incorrectly.                                                                   | view the serial encoder motor model in 2000-06h and servo drive model in 2001-03h.                                                                                                    | View the servo drive nameplate and<br>set the servo drive model in 2001-<br>03h correctly and use a matching<br>servo motor according to section<br>1.3. |  |
|                                                                                                    | Check the running reference and motor<br>speed (200B-01h) through Inovance servo<br>commissioning software or keypad:                                                                                     |                                                                                                    |  |
|                                                                                                    | Running reference in position control:<br>200B-0Eh (Input reference pulse counter)                                                                                                    |                                                                                                    |  |
| <ol> <li>Locked-rotor occurs due to<br/>mechanical factors, resulting in<br/>very heavy load during running.</li> </ol> | Running reference in speed control: 200B-02h (Speed reference)                                                                                                    | Eliminate mechanical factors.                                                                                                    |  |
|                                                                                                    | Running reference in torque control: 200B-03h (Internal torque reference)                                                                                                    |                                                                                                    |  |
|                                                                                                    | Check that the running reference is not 0 but the motor speed is 0 in corresponding mode.                                                                                                    |                                                                                                    |  |
| 7. The servo drive is faulty.                                                                                           | Power off and on the servo drive.                                                                                                    | Replace the servo drive.                                                                                                    |  |

## Er.920: Regenerative resistor overload

| Probable Cause                                                                                                    | Confirming Method                                                                                                    | Corrective Action                                                                                                    |
|----------------------------------------------------------------------------------------------------|----------------------------------------------------------------------------------------------------|----------------------------------------------------------------------------------------------------|
| 1. The cable of the external<br>regenerative resistor is in poor<br>connection. becomes loose or                                                          | Disconnect the external<br>regenerative resistor and measure<br>whether the resistance is $\infty$ .<br>Measure whether the resistance                                                       | Use a new external regenerative resistor. If the resistance measured is the same as the nominal value, connect the regenerative resistor between $P_{\oplus}$ and C. |
| breaks.                                                                                                    | between $P_{\oplus}$ and C is $\infty$ .                                                                                                    | Connect the external regenerative resistor between $P_{\! \oplus}$ and C with a new cable.                                                                           |
| The jumper across terminals $P_{\Theta}$ and D is disconnected or breaks when the internal regenerative resistor is used.                                 | Measure whether the resistance between $P_{\!\!\!\!\!\!\!\!\!\!\!\!\!\!\!\!\!\!\!\!\!\!\!\!\!\!\!\!\!\!\!\!\!\!\!\!$                                                                         | Connect terminals $P_{\!\Theta}$ and D properly with a good cable.                                                                                                   |
| 3. The setting of 2002-1Ah is incorrect when the external regenerative resistor is used.                                                                  | View the setting value of 2002-1Ah.<br>Check if the measured resistance of<br>the regenerative resistor between<br>$\mathbf{P}_{\Phi}$ and C by comparing it with the                        | Set 2002-1Ah correctly:<br>2002-1Ah = 1 (External, naturally<br>ventilated)<br>2002-1Ah = 2 (External, forcible cooling)                                             |
| 4. The resistance of the external regenerative resistor used is too large.                                                                                | regenerative resistor specification table in section 1.1.3.<br>Check whether the setting value of 2002-1Ch is larger than the resistance of the regenerative resistor between $P_{⊕}$ and C. | Select a proper regenerative resistor according to the regenerative resistor specification table in section 1.1.3.                                                   |
| 5. 2002-1Ch (Resistance of<br>external regenerative resistor) is<br>larger than the resistance of the<br>external regenerative resistor<br>actually used. |                                                                                                    | Set 2002-1Ch according to the resistance<br>of the external regenerative resistor<br>actually used.                                                                  |

| Probable Cause                                                                                                    | Confirming Method                                                                                                    | Corrective Action                                                                                                    |  |
|----------------------------------------------------------------------------------------------------|----------------------------------------------------------------------------------------------------|----------------------------------------------------------------------------------------------------|--|
|                                                                                                    | Check whether the input voltage<br>of the main circuit satisfies the<br>following specifications:<br>220 V drive:             |                                                                                                    |  |
| 6. The input voltage of the                                                                                                    | Effective value: 220 to 240 V                                                                                                 |                                                                                                    |  |
| main circuit exceeds the specifications.                                                                                                    | Allowed error: -10% to 10% (198 to 264 V)                                                                                     | Replace or adjust the power supply according to the specifications.                                                                                                    |  |
|                                                                                                    | 380 V drive:                                                                                                    |                                                                                                    |  |
|                                                                                                    | Effective value: 380 to 440 V                                                                                                 |                                                                                                    |  |
|                                                                                                    | Allowed error: -10% to 10% (342 to 484 V)                                                                                     |                                                                                                    |  |
| 7. The load inertia is too large.                                                                                                    | Perform inertia auto-tuning or calculate the total inertia of machine based on mechanical parameters.                         | Select a large external regenerative<br>resistor and set 2002-1Bh (Power of<br>external regenerative resistor) consistent<br>with the actual value.<br>Select a larger servo drive.<br>If allowed, reduce the load, increase<br>the acceleration/deceleration time, and<br>increase the motor running period. |  |
|                                                                                                    | The actual inertia ratio does not exceed 30.                                                                                  |                                                                                                    |  |
| 8. The motor speed is very<br>high, making deceleration not<br>completed within the required<br>time. The motor is in continuous<br>deceleration status in cyclic<br>running. | View the motor speed curve in cycle<br>running and check whether the<br>motor is in deceleration status for a<br>long period. |                                                                                                    |  |
| 9. The capacity of the servo<br>drive or regenerative resistor is<br>insufficient.                                                                                            | View the motor's single cycle<br>speed curve and calculate whether<br>maximum braking energy can be<br>absorbed completely.   |                                                                                                    |  |
| 10. The servo drive is faulty.                                                                                                    | -                                                                                                    | Replace the servo drive.                                                                                                    |  |

Er.922: Resistance of the external regenerative resistor too small

| Probable Cause                                                                                                    | Confirming Method                                                                                                    | Corrective Action                                                                                                    |
|----------------------------------------------------------------------------------------------------|----------------------------------------------------------------------------------------------------|----------------------------------------------------------------------------------------------------|
| When an external regenerative<br>resistor is used (2002-1Ah = 1<br>or 2), resistance of the external<br>regenerative resistor is smaller than<br>the minimum value required by the<br>servo drive. | Measure the resistance of the external regenerative resistor between $P_{\oplus}$ and C and check whether it is smaller than 2002-16h. | If yes, connect an external regenerative resistor matching the servo drive between $P_{\Theta}$ and C and set 2002-1Ch (Resistance of external regenerative resistor) to the actual value.<br>If no, set 2002-1Ch to the actual value. |

#### Er.939: Motor power cable breaking

| Probable Cause                | Confirming Method                                                                                                    | Corrective Action                                              |
|-------------------------------|----------------------------------------------------------------------------------------------------|----------------------------------------------------------------|
| The motor power cables break. | Check whether the difference between 200B-19h (Phase current effective value) and 200B-03h (Internal torque reference) reaches over 500%, and whether 200B-01 (Actual motor speed) is smaller than 1/4 of the rated motor speed. | Reconnect the motor power cables. Use new cables if necessary. |

## Er.941: Parameter modification taking effect only after power-on again

| Probable Cause                                                         | Confirming Method                           | Corrective Action               |
|------------------------------------------------------------------------|---------------------------------------------|---------------------------------|
| Parameters with the effective condition "power-on again" are modified. | Check whether such parameters are modified. | Power on the servo drive again. |

#### Er.942: Parameter storage too frequent

| Probable Cause                                                                                     | Confirming Method                                                                                                | Corrective Action                                                                                                    |
|----------------------------------------------------------------------------------------------------|----------------------------------------------------------------------------------------------------|----------------------------------------------------------------------------------------------------|
| A great number of parameters<br>are modified and stored<br>frequently to EEPROM<br>(200C-0Eh = 1). | Check whether the host<br>controller performs frequent and<br>fast parameter modification on<br>the servo drive. | Check the running mode. For parameters that need not be stored in EEPROM, set 200C-0Eh to 0 before the wiring operation of the host computer. |

#### Er.950: Positive limit switch warning

| Probable Cause           | Confirming Method                     | Corrective Action                                  |
|--------------------------|---------------------------------------|----------------------------------------------------|
| The logic of the DI      | Check if a DI is allocated with       | Check the running mode. On the prerequisite        |
| allocated with FunIN.14: | FunIN14 (P-OT) in group 2003h.        | of ensuring safety, send a reverse reference or    |
| P-OT (Positive limit     | View whether the DI logic is valid in | rotate the motor to make the logic of the DI with  |
| switch) is valid.        | 200B-04h (Monitored DI states).       | the positive limit switch function become invalid. |

#### Er.952: Negative limit switch warning

| Probable Cause           | Confirming Method                  | Corrective Action                                 |
|--------------------------|------------------------------------|---------------------------------------------------|
| The logic of the DI      | Check if a DI is allocated with    | Check the running mode. On the prerequisite       |
| allocated with FunIN.15: | FunIN15 (N-OT) in group 2003h.     | of ensuring safety, send a reverse reference or   |
| P-OT (Negative limit     | View whether the DI logic is valid | rotate the motor to make the logic of DI with the |
| switch) is valid.        | in 200B-04h (Monitored DI states). | negative limit switch function become invalid.    |

#### Er.980: Encoder internal fault

| Probable Cause                    | Confirming Method                                                                                                    | Corrective Action        |
|-----------------------------------|----------------------------------------------------------------------------------------------------|--------------------------|
| An encoder internal fault occurs. | If the servo drive is powered off and powered on again<br>several times but the warning is still reported, it indicates that<br>the encoder is faulty. | Replace the servo motor. |

### Er.990: Power input phase loss warning

| Probable Cause                                                                                                    | Confirming Method                                                                           | Corrective Action                                                                                                    |
|----------------------------------------------------------------------------------------------------|---------------------------------------------------------------------------------------------|----------------------------------------------------------------------------------------------------|
| When 200A-01h = 1 (Enable faults<br>and warnings), the 0.75 kW three-<br>phase servo drive (2001-03h = 5)<br>can run under single-phase power,<br>but this warning is reported when<br>single-phase power is applied. | Check whether the<br>three-phase servo drive<br>allows running under<br>single-phase power. | If the warning persists when a three-phase servo<br>drive is connected to three-phase power, rectify<br>this warning as Er.420 (Power cable phase loss).<br>If the warning persists when a three-phase<br>servo drive allows single-phase power input, set<br>200A-01h to 0. |

Er.998: Homing mode setting incorrect

| Probable Cause                                                 | Confirming Method          | Corrective Action    |
|----------------------------------------------------------------|----------------------------|----------------------|
| 1. The homing mode not supported, 15/16/31/32 is set in 6098h. | View the setting of 6098h. | Set 6098h correctly. |

## 5.3 Internal Faults

When any of the following fault occurs, contact Inovance for technical support.

Er.602: Angle auto-tuning failure

Er.220: Phase sequence incorrect

Er.A40: Motor auto-tuning failure

Er.111: Servo drive internal parameter abnormal

# 5.4 Rectification of Communication Faults

This part describes how to rectify communication faults.

Er.D09: Software upper/lower limit setting incorrect

| Probable Cause                                                       | Confirming Method                          | Corrective Action                                   |  |  |
|----------------------------------------------------------------------|--------------------------------------------|-----------------------------------------------------|--|--|
| The lower limit of software position is larger than the upper limit. | View the setting of 607D-01h and 607D-02h. | Set 0x607D correctly, and ensure 607D-1h < 607D-2h. |  |  |

Er.D10: Home offset setting incorrect

| Probable Cause                                                          | Confirming Method                                     | Corrective Action                                              |
|-------------------------------------------------------------------------|-------------------------------------------------------|----------------------------------------------------------------|
| The home offset is set outside the software position lower/upper limit. | View the setting of 607D-01h,<br>607D-02h, and 607Ch. | Set 607D correctly, ensure $607D-01h \le 607Ch \le 607D-02h$ . |

#### Er.E08: Synchronization loss

| Probable Cause                                                                                | Confirming Method                                                                                                    | Corrective Action                                                                                                    |  |  |
|-----------------------------------------------------------------------------------------------|----------------------------------------------------------------------------------------------------|----------------------------------------------------------------------------------------------------|--|--|
| 1. Abnormal signal receiving of the slave during communication                                | Check whether the shielded twisted<br>pair is used as communication<br>cable.<br>Check whether the servo drive is<br>well grounded.<br>Check whether the Ethernet port of<br>the drive is damaged. | Use the shielded twisted pair.<br>Connect the cable according to the<br>wiring instructions.<br>Check the network connection<br>status through the first LED from<br>the left. |  |  |
| 2. Abnormal signal transmit of the master during communication                                | Check the synchronization performance of the host.                                                                                                    | Identify the synchronization<br>performance of the host.<br>Increase the permissible<br>interruption loss times (200C-2Dh)<br>of the slave.                                    |  |  |
| 3. The servo drive is in enabling state and the network status is switched from OP to non-OP. | Check whether the network status is switched from OP to non-OP.                                                                                                    | Check the network status switchover program of the host.                                                                                                    |  |  |

Er.E11: The XML configuration file is not burnt.

Cause:

The XML configuration file is not burnt.

| Probable Cause                                 | Confirming Method                                     | Corrective Action                  |  |
|------------------------------------------------|-------------------------------------------------------|------------------------------------|--|
| 1. The device configuration file is not burnt. | The slave ID scanned by the host controller is empty. | Burn the device configuration file |  |
| 2. The servo drive is faulty.                  | 3. The servo drive is faulty.                         | Replace the servo drive.           |  |

### Er.E12: Network initialization failure

| Probable Cause                                    | Confirming Method                                                                                                    | Corrective Action                         |  |  |
|---------------------------------------------------|----------------------------------------------------------------------------------------------------|-------------------------------------------|--|--|
| 1. The FPGA firmware is not burnt.                | Check whether 2001-02h is 01XX.Y.                                                                                                    | Burn the FPGA firmware.                   |  |  |
| 2. The equipment configuration file is not burnt. | After connecting the servo drive to the master, view whether the first left LED on the keypad displays the states of the corresponding network port, and the second LED displays a number among 1, 2, 4, 8. | 2. Burn the equipment configuration file. |  |  |
| 3. The servo drive is faulty.                     | 3. The servo drive is faulty.                                                                                                    | Replace the servo drive.                  |  |  |

#### Er.E13: Synchronization cycle setting incorrect

| Probable Cause                                                            | Confirming Method | Corrective Action                                                             |
|---------------------------------------------------------------------------|-------------------|-------------------------------------------------------------------------------|
| The synchronization cycle is not a integral multiple of 125 us or 250 us. |                   | Modify the synchronization cycle to an integral multiple of 125 us or 250 us. |

#### Er.E15: Synchronization cycle error being large

| Probable Cause                                         | Confirming Method | Corrective Action                                                                          |  |  |
|--------------------------------------------------------|-------------------|--------------------------------------------------------------------------------------------|--|--|
| The synchronization cycle error exceeds the threshold. |                   | Increase 200C-2Dh and carry out<br>the test. If this fault persists, set<br>200C-2Ch to 2. |  |  |

## Er.770: External encoder scale fault

| Probable Cause                                                                                                    | Confirming Method                                                               | Corrective Action                                                                                                    |  |  |
|----------------------------------------------------------------------------------------------------|---------------------------------------------------------------------------------|----------------------------------------------------------------------------------------------------|--|--|
| When the fully closed-loop function or<br>customized pulse input function is used, the<br>level difference between any two signals of A+/<br>A-, B+/B-, Z+/Z- does not meet the requirement.<br>The level different is equal to or larger than 2 V. | Measure the level<br>difference between two<br>signals of A+/A-, B+/B-,<br>Z+/Z | Adjust the level to meet the<br>specifications.<br>Note:<br>When using an external encoder<br>without Z signal, pull up Z+ to above<br>2 V and make Z- grounded. |  |  |

# Chapter 6 Overview of Object Dictionary

| Туре                       | Abbreviation | Meaning                                                                      |  |  |  |  |  |
|----------------------------|--------------|------------------------------------------------------------------------------|--|--|--|--|--|
| Setting Ru<br>Condition St |              | It is possible to modify the parameter with the drive in the Running status. |  |  |  |  |  |
|                            |              | s not possible to modify the parameter with the drive in the Stop status.    |  |  |  |  |  |
| (SC)                       | Dp           | he parameter is the actual measured value and can only be Displayed.         |  |  |  |  |  |
| Effective                  | Im           | Modification on the parameter takes effect Immediately.                      |  |  |  |  |  |
| Condition                  | Po           | Modification on the parameter takes effect upon Power-on again.              |  |  |  |  |  |
| ("ET")                     | St           | Modification on the parameter takes effect upon Stop.                        |  |  |  |  |  |

The abbreviations in the table are described as follows:

Reference unit: Ref; Enc unit: Enc

User position unit: UPU; User velocity unit: UVU

## 6.1 Object Group 1000h

Group 1000h includes the parameters for CANope communication.

| Index | Sub-<br>index | Name                            | Access | PDO<br>Mapping | Data Type | Unit | Data Range       | Default       |
|-------|---------------|---------------------------------|--------|----------------|-----------|------|------------------|---------------|
| 1000  | 00            | Device type                     | RO     | NO             | UINT32    | -    | -                | 0x00020192    |
| 1008  | 00            | Manufacturer device name        | RO     | NO             | -         | -    | -                | IS620-ECAT    |
| 1009  | 00            | Manufacturer hardware version   | RO     | NO             | -         | -    | -                | -             |
| 100A  | 00            | Manufacturer software version   | RO     | NO             | -         | -    | -                | -             |
|       |               | 1018h identity object           | RO     | NO             | Uint32    |      | OD Data<br>Range | OD Default    |
|       | 00            | Highest sub-index supported     | RO     | NO             | UINT8     | -    | -                | 04 hex        |
| 1018  | 01            | Vendor ID                       | RO     | NO             | UINT32    | -    | -                | 0010 0000 hex |
|       | 02            | Product code                    | RO     | NO             | UINT32    | -    | -                | 0x000C0108    |
|       | 03            | Revision number                 | RO     | NO             | UINT32    | -    | -                | 0x00010001    |
|       | Sync N        | lanager Communication Type      | RO     | NO             | Uint32    |      | OD Data<br>Range | OD Default    |
|       | 00            | Number of Sync Manager channels | RO     | NO             | UINT8     | -    | -                | 04 hex        |
| 1C00  | 01            | Communication type SM0          | RO     | NO             | UINT8     | -    | -                | 01hex         |
|       | 02            | Communication type SM1          | RO     | NO             | UINT8     | -    | -                | 02hex         |
|       | 03            | Communication type SM2          | RO     | NO             | UINT8     | -    | -                | 03hex         |
|       | 04            | Communication type SM3          | RO     | NO             | UINT8     | -    | -                | 04hex         |

| Index | Sub-<br>index           | Name                                                  | Access | PDO<br>Mapping | Data Type | Unit | Data Range         | Default    |
|-------|-------------------------|-------------------------------------------------------|--------|----------------|-----------|------|--------------------|------------|
|       | F                       | Receive PDO mapping 1                                 | RW     | NO             | Uint32    |      | OD Data<br>Range   | OD Default |
|       | 00                      | Number of mapped<br>application objects in<br>RPDO1   | RW     | NO             | UINT8     | -    | 0 to 10            | 3          |
|       | 01                      | 1st application object                                | RW     | NO             | UINT32    | -    | 0 to<br>4294967295 | 6040 0010  |
|       | 02                      | 2nd application object                                | RW     | NO             | UINT32    | -    | 0 to<br>4294967295 | 607A 0020  |
|       | 03                      | 3rd application object                                | RW     | NO             | UINT32    | -    | 0 to<br>4294967295 | 60B8 0010  |
| 1600  | 04                      | 4th application object                                | RW     | NO             | UINT32    | -    | 0 to<br>4294967295 | -          |
|       | 05                      | 5th application object                                | RW     | NO             | UINT32    | -    | 0 to<br>4294967295 | -          |
|       | 06                      | 6th application object                                | RW     | NO             | UINT32    | -    | 0 to<br>4294967295 | -          |
|       | 07                      | 7th application object                                | RW     | NO             | UINT32    | -    | 0 to<br>4294967295 | -          |
|       | 08                      | 8th application object                                | RW     | NO             | UINT32    | -    | 0 to<br>4294967295 | -          |
|       | 09                      | 9th application object                                | RW     | NO             | UINT32    | -    | 0 to<br>4294967295 | -          |
|       | 0A                      | 10th application object                               | RW     | NO             | UINT32    | -    | 0 to<br>4294967295 | -          |
|       | Receive PDO mapping 258 |                                                       | RO     | NO             | Uint32    |      | OD Data<br>Range   | OD Default |
| 1701  | 00                      | Number of mapped<br>application objects in<br>RPDO258 | RO     | NO             | UINT8     | -    | -                  | 04hex      |
| 1701  | 01                      | 1st application object                                | RO     | NO             | UINT32    | -    | -                  | 6040 0010  |
|       | 02                      | 2nd application object                                | RO     | NO             | UINT32    | -    | -                  | 607A 0020  |
|       | 03                      | 3rd application object                                | RO     | NO             | UINT32    | -    | -                  | 60B8 0010  |
|       | 04                      | 4th application object                                | RO     | NO             | UINT32    | -    | -                  | 60FE 0120  |
|       | Re                      | eceive PDO mapping 259                                | RO     | NO             | Uint32    |      | OD Data<br>Range   | OD Default |
|       | 00                      | Number of mapped<br>application objects in<br>RPDO259 | RO     | NO             | UINT8     | -    | -                  | 07 hex     |
|       | 01                      | 1st application object                                | RO     | NO             | UINT32    | -    | -                  | 6040 0010  |
| 1702  | 02                      | 2nd application object                                | RO     | NO             | UINT32    | -    | -                  | 607A 0020  |
|       | 03                      | 3rd application object                                | RO     | NO             | UINT32    | -    | -                  | 60FF 0020  |
|       | 04                      | 4th application object                                | RO     | NO             | UINT32    | -    | -                  | 6071 0010  |
|       | 05                      | 5th application object                                | RO     | NO             | UINT32    | -    | -                  | 6060 0008  |
|       | 06                      | 6th application object                                | RO     | NO             | UINT32    | -    | -                  | 60B8 0010  |
|       | 07                      | 7th application object                                | RO     | NO             | UINT32    | -    | -                  | 607F0020   |

- 98 -

| Index | Sub-<br>index           | Name                                                  | Access | PDO<br>Mapping | Data Type | Unit | Data Range       | Default    |
|-------|-------------------------|-------------------------------------------------------|--------|----------------|-----------|------|------------------|------------|
|       | Receive PDO mapping 260 |                                                       | RO     | NO             | Uint32    |      | OD Data<br>Range | OD Default |
|       | 00                      | Number of mapped<br>application objects in<br>RPDO260 | RO     | NO             | UINT8     | -    | -                | 07 hex     |
|       | 01                      | 1st application object                                | RO     | NO             | UINT32    | -    | -                | 6040 0010  |
| 1703  | 02                      | 2nd application object                                | RO     | NO             | UINT32    | -    | -                | 607A 0020  |
|       | 03                      | 3rd application object                                | RO     | NO             | UINT32    | -    | -                | 60FF 0020  |
|       | 04                      | 4th application object                                | RO     | NO             | UINT32    | -    | -                | 6060 0008  |
|       | 05                      | 5th application object                                | RO     | NO             | UINT32    | -    | -                | 60B8 0010  |
|       | 06                      | 6th application object                                | RO     | NO             | UINT32    | -    | -                | 60E0 0010  |
|       | 07                      | 7th application object                                | RO     | NO             | UINT32    | -    | -                | 60E1 0010  |
|       | Re                      | eceive PDO mapping 261                                | RO     | NO             | Uint32    |      | OD Data<br>Range | OD Default |
|       | 00                      | Number of mapped<br>application objects in<br>RPDO261 | RO     | NO             | UINT8     | -    | -                | 09 hex     |
|       | 01                      | 1st application object                                | RO     | NO             | UINT32    | -    | -                | 6040 0010  |
|       | 02                      | 2nd application object                                | RO     | NO             | UINT32    | -    | -                | 607A 0020  |
| 1704  | 03                      | 3rd application object                                | RO     | NO             | UINT32    | -    | -                | 60FF 0020  |
|       | 04                      | 4th application object                                | RO     | NO             | UINT32    | -    | -                | 6071 0010  |
|       | 05                      | 5th application object                                | RO     | NO             | UINT32    | -    | -                | 6060 0008  |
|       | 06                      | 6th application object                                | RO     | NO             | UINT32    | -    | -                | 60B8 0010  |
|       | 07                      | 7th application object                                | RO     | NO             | UINT32    | -    | -                | 607F0020   |
|       | 08                      | 8th application object                                | RO     | NO             | UINT32    | -    | -                | 60E0 0010  |
|       | 09                      | 9th application object                                | RO     | NO             | UINT32    | -    | -                | 60E1 0010  |
|       | Re                      | eceive PDO mapping 262                                | RO     | NO             | Uint32    |      | OD Data<br>Range | OD Default |
|       | 00                      | Number of mapped<br>application objects in<br>RPDO262 | RO     | NO             | UINT8     | -    | -                | 08hex      |
|       | 01                      | 1st application object                                | RO     | NO             | UINT32    | -    | -                | 6040 0010  |
| 1705  | 02                      | 2nd application object                                | RO     | NO             | UINT32    | -    | -                | 607A 0020  |
| 1705  | 03                      | 3rd application object                                | RO     | NO             | UINT32    | -    | -                | 60FF 0020  |
|       | 04                      | 4th application object                                | RO     | NO             | UINT32    | -    | -                | 6060 0008  |
|       | 05                      | 5th application object                                | RO     | NO             | UINT32    | -    | -                | 60B8 0010  |
|       | 06                      | 6th application object                                | RO     | NO             | UINT32    | -    | -                | 60E0 0010  |
|       | 07                      | 7th application object                                | RO     | NO             | UINT32    | -    | -                | 60E1 0010  |
|       | 08                      | 8th application object                                | RO     | NO             | UINT32    | -    | -                | 60B2 0010  |

| Index | Sub-<br>index | Name                                                  | Access | PDO<br>Mapping | Data Type | Unit | Data Range         | Default    |
|-------|---------------|-------------------------------------------------------|--------|----------------|-----------|------|--------------------|------------|
|       | т             | ransmit PDO mapping 1                                 | RW     | NO             | Uint32    | -    | OD Data<br>Range   | OD Default |
|       | 00            | Number of mapped<br>application objects in<br>TPDO1   | RW     | NO             | UINT8     | -    | 0 to 10            | 7          |
|       | 01            | 1st application object                                | RW     | NO             | UINT32    | -    | 0 to<br>4294967295 | 6041 0010  |
|       | 02            | 2nd application object                                | RW     | NO             | UINT32    | -    | 0 to<br>4294967295 | 6064 0020  |
|       | 03            | 3rd application object                                | RW     | NO             | UINT32    | -    | 0 to<br>4294967295 | 60B9 0010  |
| 1A00  | 04            | 4th application object                                | RW     | NO             | UINT32    | -    | 0 to<br>4294967295 | 60BA 0020  |
|       | 05            | 5th application object                                | RW     | NO             | UINT32    | -    | 0 to<br>4294967295 | 60BC0020   |
|       | 06            | 6th application object                                | RW     | NO             | UINT32    | -    | 0 to<br>4294967295 | 603F0010   |
|       | 07            | 7th application object                                | RW     | NO             | UINT32    | -    | 0 to<br>4294967295 | 60FD0020   |
|       | 08            | 8th application object                                | RW     | NO             | UINT32    | -    | 0 to<br>4294967295 | -          |
|       | 09            | 9th application object                                | RW     | NO             | UINT32    | -    | 0 to<br>4294967295 | -          |
|       | 0A            | 10th application object                               | RW     | NO             | UINT32    | -    | 0 to<br>4294967295 | -          |
|       | Tra           | Transmit PDO mapping 258                              |        | NO             | Uint32    | -    | OD Data<br>Range   | OD Default |
|       | 00            | Number of mapped<br>application objects in<br>TPDO258 | RO     | NO             | UINT8     | -    | -                  | 8          |
|       | 01            | 1st application object                                | RO     | NO             | UINT32    | -    | -                  | 603F0010   |
| 1B01  | 02            | 2nd application object                                | RO     | NO             | UINT32    | -    | -                  | 6041 0010  |
|       | 03            | 3rd application object                                | RO     | NO             | UINT32    | -    | -                  | 6064 0020  |
|       | 04            | 4th application object                                | RO     | NO             | UINT32    | -    | -                  | 6077 0010  |
|       | 05            | 5th application object                                | RO     | NO             | UINT32    | -    | -                  | 60F40020   |
|       | 06            | 6th application object                                | RO     | NO             | UINT32    | -    | -                  | 60B90010   |
|       | 07            | 7th application object                                | RO     | NO             | UINT32    | -    | -                  | 60BA0020   |
|       | 08            | 8th application object                                | RO     | NO             | UINT32    | -    | -                  | 60FD0020   |

| Index | Sub-<br>index | Name                                                  | Access | PDO<br>Mapping | Data Type | Unit | Data Range       | Default    |
|-------|---------------|-------------------------------------------------------|--------|----------------|-----------|------|------------------|------------|
|       | Tra           | ansmit PDO mapping 259                                | RO     | NO             | Uint32    | -    | OD Data<br>Range | OD Default |
|       | 00            | Transmit PDO mapping 259                              | RO     | NO             | UINT8     | -    | -                | 9          |
|       | 01            | 1st application object                                | RO     | NO             | UINT32    | -    | -                | 603F0010   |
|       | 02            | 2nd application object                                | RO     | NO             | UINT32    | -    | -                | 6041 0010  |
|       | 03            | 3rd application object                                | RO     | NO             | UINT32    | -    | -                | 6064 0020  |
| 1B02  | 04            | 4th application object                                | RO     | NO             | UINT32    | -    | -                | 6077 0010  |
|       | 05            | 5th application object                                | RO     | NO             | UINT32    | -    | -                | 6061 0008  |
|       | 06            | 6th application object                                | RO     | NO             | UINT32    | -    | -                | 60B9 0010  |
|       | 07            | 7th application object                                | RO     | NO             | UINT32    | -    | -                | 60BA 0020  |
|       | 08            | 8th application object                                | RO     | NO             | UINT32    | -    | -                | 60BC0020   |
|       | 09            | 9th application object                                | RO     | NO             | UINT32    | -    | -                | 60FD0020   |
|       | Tra           | ansmit PDO mapping 260                                | RO     | NO             | Uint32    | -    | OD Data<br>Range | OD Default |
|       | 00            | Number of mapped<br>application objects in<br>TPDO260 | RO     | NO             | UINT8     | -    | -                | 10         |
|       | 01            | 1st application object                                | RO     | NO             | UINT32    | -    | -                | 603F0010   |
|       | 02            | 2nd application object                                | RO     | NO             | UINT32    | -    | -                | 6041 0010  |
| 4500  | 03            | 3rd application object                                | RO     | NO             | UINT32    | -    | -                | 6064 0020  |
| 1B03  | 04            | 4th application object                                | RO     | NO             | UINT32    | -    | -                | 6077 0010  |
|       | 05            | 5th application object                                | RO     | NO             | UINT32    | -    | -                | 60F4 0020  |
|       | 06            | 6th application object                                | RO     | NO             | UINT32    | -    | -                | 6061 0008  |
|       | 07            | 7th application object                                | RO     | NO             | UINT32    | -    | -                | 60B9 0010  |
|       | 08            | 8th application object                                | RO     | NO             | UINT32    | -    | -                | 60BA 0020  |
|       | 09            | 9th application object                                | RO     | NO             | UINT32    | -    | -                | 60BC0020   |
|       | 0A            | 10th application object                               | RO     | NO             | UINT32    | -    | -                | 60FD0020   |
|       | Tra           | ansmit PDO mapping 261                                | RO     | NO             | Uint32    | -    | OD Data<br>Range | OD Default |
|       | 00            | Number of mapped<br>application objects in<br>TPDO261 | RO     | NO             | UINT8     | -    | -                | 10         |
|       | 01            | 1st application object                                | RO     | NO             | UINT32    | -    | -                | 603F0010   |
|       | 02            | 2nd application object                                | RO     | NO             | UINT32    | -    | -                | 6041 0010  |
| 4001  | 03            | 3rd application object                                | RO     | NO             | UINT32    | -    | -                | 6064 0020  |
| 1B04  | 04            | 4th application object                                | RO     | NO             | UINT32    | -    | -                | 6077 0010  |
|       | 05            | 5th application object                                | RO     | NO             | UINT32    | -    | -                | 6061 0008  |
|       | 06            | 6th application object                                | RO     | NO             | UINT32    | -    | -                | 60F4 0020  |
|       | 07            | 7th application object                                | RO     | NO             | UINT32    | -    | -                | 60B9 0010  |
|       | 08            | 8th application object                                | RO     | NO             | UINT32    | -    | -                | 60BA 0020  |
|       | 09            | 9th application object                                | RO     | NO             | UINT32    | -    | -                | 60BC0020   |
|       | 0A            | 10th application object                               | RO     | NO             | UINT32    | -    | -                | 606C0020   |

- 101 -

| Index | Sub-<br>index | Name                                          | Access | PDO<br>Mapping | Data Type      | Unit | Data Range       | Default    |
|-------|---------------|-----------------------------------------------|--------|----------------|----------------|------|------------------|------------|
|       | Sync N        | lanager 2 RPDO assignment                     | RW     | NO             | UINTER16       | -    | OD Data<br>Range | OD Default |
| 1C12  | 00            | Number of assigned RPDOs                      | RW     | NO             | UINT8          | -    | 0 to 1           | 1          |
|       | 01            | 1st PDO mapping object index of assigned RPDO | RW     | YES            | UINT16         | -    | 0 to 65535       | 0x1701     |
|       | Sync N        | Aanager 2 TPDO assignment                     | RW     | NO             | UINTER16       | -    | OD Data<br>Range | OD Default |
| 1C13  | 00            | Number of assigned TPDOs                      | RW     | NO             | UINT8          | -    | 0 to 1           | 1          |
|       | 01            | 1st PDO mapping object index of assigned TPDO | RW     | YES            | UINT16         | -    | 0 to 65535       | 0x1B01     |
|       | Sync          | Manager 2 synchronization<br>output           | RO     | NO             | UINTER16       | -    | OD Data<br>Range | OD Default |
|       | 00            | Number of synchronization parameters          | RO     | NO             | UINT8          | -    | -                | 0x20       |
|       | 01            | Synchronization type                          | RO     | NO             | UINT16         | -    | -                | 0x0002     |
|       | 02            | Cycle time                                    | RO     | NO             | UINT32         | ns   | -                | 0          |
| 1C32  | 04            | Synchronization types<br>supported            | RO     | NO             | UINT16         | -    | -                | 0x0004     |
|       | 05            | Minimum cycle time                            | RO     | NO             | UINT32         | ns   | -                | 0x0001E848 |
|       | 06            | Calc and copy time                            | RO     | NO             | UINT32         | ns   | -                | -          |
|       | 09            | DelayTime (ns)                                | RO     | NO             | UINT32         | ns   | -                | -          |
|       | 20            | Sync error                                    | RO     | NO             | BOOL           | -    | -                | -          |
|       | Sync          | Manager 2 synchronization<br>input            | RO     | NO             | ODData<br>Type | -    | OD Data<br>Range | OD Default |
|       | 00            | Number of synchronization parameters          | RO     | NO             | UINT8          | -    | -                | 0x20       |
|       | 01            | Synchronization type                          | RO     | NO             | UINT16         |      | -                | 0x0002     |
|       | 02            | Cycle time                                    | RO     | NO             | UINT32         | ns   | -                | 0          |
| 1C33  | 04            | Synchronization types<br>supported            | RO     | NO             | UINT16         | -    | -                | 0x0004     |
|       | 05            | Minimum cycle time                            | RO     | NO             | UINT32         | ns   | -                | 0x0001E848 |
|       | 06            | Calc and copy time                            | RO     | NO             | UINT32         | ns   | -                | -          |
|       | 09            | Delay time                                    | RO     | NO             | UINT32         | ns   | -                | -          |
|       | 20            | Sync error                                    | RO     | NO             | BOOL           | -    | -                | -          |

# 6.2 Object Group 2000h

| Index | Sub-<br>index | Name                                                    | Acc-<br>ess | Map-<br>ping | Data<br>Type | Unit       | Data Range                                                                                                    | Default | SC | EC |
|-------|---------------|---------------------------------------------------------|-------------|--------------|--------------|------------|----------------------------------------------------------------------------------------------------|---------|----|----|
|       |               |                                                         | G           | roup 20      | 00h: Ser     | vo Motor I | Parameters                                                                                                    |         |    |    |
|       | 01h           | Motor SN                                                | RW          | -            | Uint16       | -          | 0 to 65535                                                                                                    | 14000h  | St | Po |
| 2000  | 03h           | Customized<br>firmware version                          | RO          | -            | Uint16       | -          | 0                                                                                                    | 0h      | -  | -  |
| 2000  | 05h           | Encoder version                                         | RO          | -            | Uint16       | -          | 0                                                                                                    | -       | -  | -  |
|       | 06h           | Serial encoder<br>motor SN                              | RO          | -            | Uint16       | W          | 0 to 65535                                                                                                    | 0       | -  | -  |
|       |               |                                                         | G           | roup 20      | 01h: Ser     | vo Drive F | Parameters                                                                                                    |         |    |    |
|       | 01h           | MCU firmware<br>Version                                 | RO          | -            | UINT8        | -          | 0 to 6553.5                                                                                                    | 0       | -  | -  |
| 2001  | 02h           | FPGA firmware version                                   | RO          | -            | Uint16       | -          | 0 to 6553.5                                                                                                    | 0       | -  | -  |
|       | 03h           | Servo drive SN                                          | RW          | -            | Uint16       | -          | 0 to 65535                                                                                                    | 0       | St | Po |
|       |               |                                                         | Gr          | oup 200      | 02h: Basi    | c Control  | Parameters                                                                                                    |         |    |    |
|       | 01h           | Control mode                                            | RW          | -            | Uint16       | -          | 0 to 8: Reserved<br>9: EtherCAT bus control<br>mode                                                                                                    | 9       | St | Im |
|       | 02h           | Absolute system selection                               | RW          | -            |              | -          | 0: Incremental position<br>mode<br>1: Absolute position linear<br>mode<br>2: Absolute position rotating<br>mode                                                        | 0       | Ru | -  |
|       | 03h           | Rotating direction selection                            | RW          | -            | Uint16       | -          | 0: CCW direction as<br>forward direction<br>1: CW direction as forward<br>direction                                                                                    | 0       | St | Po |
|       | 04h           | Output pulse<br>phase                                   | RW          | -            | Uint16       | -          | 0: Phase A advancing<br>phase B<br>1: Phase A lagging phase B                                                                                                    | 0       | St | Po |
| 2002  | 06h           | Stop mode at<br>S-ON off                                | RW          | -            | Uint16       | -          | 0: Coast to stop, keeping<br>de-energized state<br>1: Stop at zero speed,<br>keeping de-energized state                                                                | 0       | St | Im |
|       | 08h           | Stop mode at limit<br>switch signal                     | RW          | -            | Uint16       | -          | 0: Coast to stop, keeping<br>de-energized state<br>1: Stop at zero speed,<br>keeping position locking<br>state<br>1: Stop at zero speed,<br>keeping de-energized state | 1       | St | Im |
|       | 09h           | Stop mode at NO.1 fault                                 | RW          | -            | Uint16       | -          | 0: Coast to stop, keeping de-energized state                                                                                                    | 0       | St | Im |
|       | 0Ah           | Delay from<br>brake output<br>on to command<br>received | RW          | -            | Uint16       | ms         | 0 to 500                                                                                                    | 250     | Ru | Im |

- 103 -

| Index | Sub-<br>index | Name                                                                       | Acc-<br>ess | Map-<br>ping | Data<br>Type | Unit | Data Range                                                                                                    | Default | SC | EC |
|-------|---------------|----------------------------------------------------------------------------|-------------|--------------|--------------|------|----------------------------------------------------------------------------------------------------|---------|----|----|
|       | 0Bh           | Delay from brake<br>output off to motor<br>de-energized in<br>static state | RW          | -            | Uint16       | ms   | 1 to 1000                                                                                                    | 150     | Ru | Im |
|       | 0Ch           | Motor speed<br>threshold at<br>brake output off in<br>rotating state       | RW          | -            | Uint16       | RPM  | 0 to 3000                                                                                                    | 30      | Ru | Im |
|       | 0Dh           | Delay from S-ON<br>off to brake output<br>off                              | RW          | -            | Uint16       | ms   | 1 to 1000                                                                                                    | 500     | Ru | Im |
|       | 10h           | Warning display<br>on keypad                                               | RW          | -            | Uint16       | -    | 0: Output Imly<br>1: Not output                                                                                                 | 0       | St | Im |
|       | 16h           | Permissible<br>minimum<br>resistance of<br>regenerative<br>resistor        | RO          | -            | Uint16       | Ω    | 0 to 1000                                                                                                    | -       | -  | -  |
|       | 17h           | Power of built-<br>in regenerative<br>resistor                             | RO          | -            | Uint16       | w    | 1 to 65535                                                                                                    | -       | -  | -  |
|       | 18h           | Resistance<br>of built-in<br>regenerative<br>resistor                      | RO          | -            | Uint16       | Ω    | 1 to 1000                                                                                                    | -       | -  | -  |
| 2002  | 19h           | Resistor heat<br>dissipation<br>coefficient                                | RW          | -            | Uint16       | -    | 10 to 100                                                                                                    | 30      | St | Im |
|       | 1Ah           | Regenerative<br>resistor type                                              | RW          | -            | Uint16       | -    | 0: Built-in<br>1: External, naturally<br>ventilated<br>2: External, forcible cooling<br>3: No resistor, using only<br>capacitor | 0       | St | Im |
|       | 1Bh           | Power of external<br>regenerative<br>resistor                              | RW          | -            | Uint16       | w    | 1 to 65535                                                                                                    | 40      | St | Im |
|       | 1Ch           | Resistance<br>of external<br>regenerative<br>resistor                      | RW          | -            | Uint16       | Ω    | 1 to 1000                                                                                                    | 50      | St | Im |
|       | 20h           | Parameter<br>initialization                                                | RW          | -            | Uint16       | -    | 0: No operation<br>1: Restore default setting<br>2: Clear fault records                                                         | 0       | St | Im |
|       | 21h           | Default keypad<br>display                                                  | RW          | -            | Uint16       | -    | 0 to 99                                                                                                    | 50      | Ru | Im |

| Index | Sub-<br>index | Name                                                      | Acc-<br>ess | Map-<br>ping | Data<br>Type | Unit       | Data Range                                                                                               | Default | sc | EC |
|-------|---------------|-----------------------------------------------------------|-------------|--------------|--------------|------------|----------------------------------------------------------------------------------------------------|---------|----|----|
| 2002  | 26h           | Speed switchover<br>threshold 2 St due<br>to limit switch | RW          | -            | Uint16       | -          | 0 to 6000                                                                                                | 6000    | St | Im |
|       |               |                                                           | Gro         | oup 200      | )3h: Inpu    | t Terminal | Parameters                                                                                               |         |    |    |
|       | 01h           | States of DI<br>functions FunIN1<br>to 16                 | RW          | -            | Uint16       | -          | 0 to 65535                                                                                               | 0       | Ru | Po |
|       | 02h           | States of DI<br>functions FunIN17<br>to 32                | RW          | -            | Uint16       | -          | 0 to 65535                                                                                               | 0       | Ru | Po |
|       | 03h           | DI1 function<br>selection                                 | RW          | -            | Uint16       | -          | 0 to 39                                                                                                  | 14      | Ru | St |
|       | 04h           | DI1 logic selection                                       | RW          | -            | Uint16       | -          | 0: Low level<br>1: High level<br>2: Rising edge<br>3: Falling edge<br>4: Rising edge and falling<br>edge | 0       | Ru | St |
|       | 05h           | DI2 function selection                                    | RW          | -            | Uint16       | -          | 0 to 39                                                                                                  | 15      | Ru | St |
| 2003  | 06h           | DI2 logic selection                                       | RW          | -            | Uint16       | -          | 0: Low level<br>1: High level<br>2: Rising edge<br>3: Falling edge<br>4: Rising edge and falling<br>edge | 0       | Ru | St |
|       | 07h           | DI3 function selection                                    | RW          | -            | Uint16       | -          | 0 to 39                                                                                                  | 0       | Ru | St |
|       | 08h           | DI3 logic selection                                       | RW          | -            | Uint16       | -          | 0: Low level<br>1: High level<br>2: Rising edge<br>3: Falling edge<br>4: Rising edge and falling<br>edge | 0       | Ru | St |
|       | 09h           | DI4 function selection                                    | RW          | -            | Uint16       | -          | 0 to 39                                                                                                  | 0       | Ru | St |
|       | 0Ah           | DI4 logic selection                                       | RW          | -            | Uint16       | -          | 0: Low level<br>1: High level<br>2: Rising edge<br>3: Falling edge<br>4: Rising edge and falling<br>edge | 0       | Ru | St |
|       | 0Bh           | DI5 function selection                                    | RW          | -            | Uint16       | -          | 0 to 39                                                                                                  | 0       | Ru | St |

| Index | Sub-<br>index | Name                                       | Acc-<br>ess | Map-<br>ping | Data<br>Type | Unit | Data Range                                                                                               | Default | SC | EC |
|-------|---------------|--------------------------------------------|-------------|--------------|--------------|------|----------------------------------------------------------------------------------------------------|---------|----|----|
|       | 0Ch           | DI5 logic selection                        | RW          | -            | Uint16       | -    | 0: Low level<br>1: High level<br>2: Rising edge<br>3: Falling edge<br>4: Rising edge and falling<br>edge | 0       | Ru | St |
|       | 0Dh           | DI6 function selection                     | RW          | -            | Uint16       | -    | 0 to 39                                                                                                  | 0       | Ru | St |
|       | 0Eh           | DI6 logic selection                        | RW          | -            | Uint16       | -    | 0: Low level<br>1: High level<br>2: Rising edge<br>3: Falling edge<br>4: Rising edge and falling<br>edge | 0       | Ru | St |
|       | 11h           | DI8 function selection                     | RW          | -            | Uint16       | -    | 0 to 39                                                                                                  | 0       | Ru | St |
| 2003  | 12h           | DI8 logic selection                        | RW          | -            | Uint16       | -    | 0: Low level<br>1: High level<br>2: Rising edge<br>3: Falling edge<br>4: Rising edge and falling<br>edge | 0       | Ru | St |
|       | 13h           | DI9 function selection                     | RW          | -            | Uint16       | -    | 0 to 39                                                                                                  | 31      | Ru | St |
|       | 14h           | DI9 logic selection                        | RW          | -            | Uint16       | -    | 0: Low level<br>1: High level<br>2: Rising edge<br>3: Falling edge<br>4: Rising edge and falling<br>edge | 0       | Ru | St |
|       | 23h           | States of DI<br>functions FunIN33<br>to 48 | RW          | -            | Uint16       | -    | 0 to 65535                                                                                               | 0       | Ru | Po |
|       | 24h           | States of DI<br>functions FunIN49<br>to 64 | RW          | -            | Uint16       | -    | 0 to 65535                                                                                               | 0       | Ru | Po |

6

| Index | Sub-<br>index | Name                      | Acc-<br>ess | Map-<br>ping | Data<br>Type | Unit       | Data Range                                                                                                    | Default | SC | EC |
|-------|---------------|---------------------------|-------------|--------------|--------------|------------|----------------------------------------------------------------------------------------------------|---------|----|----|
|       | <u> </u>      |                           | Gro         | up 2004      | 4h: Outpi    | ut Termina | l Parameters                                                                                                    |         |    |    |
| 2004  | 01h           | DO1 function<br>selection | RW          | -            | Uint16       | -          | 0: No function<br>1: S-RDY (Servo ready)<br>2: TGON (Motor rotation<br>output)<br>3: ZERO (Zero speed<br>signal)<br>4: V-CMP (Speed<br>consistent)<br>5: COIN (Positioning<br>completed)<br>7: C-LT (Torque limit)<br>8: V-LT (Speed limit)<br>9: BK (Brake output)<br>10: WARN (Warning output)<br>11: ALM (Fault output)<br>12: ALMO1 (3-digit fault<br>code output)<br>13: ALMO2 (3-digit fault<br>code output)<br>14: ALMO3 (3-digit fault<br>code output)<br>18: ToqReach (Torque<br>reached)<br>19: V-Arr (Speed reached)<br>20: AngIntRdy (Angle auto-<br>tuning output) | 1       | Ru | St |
|       | 02h           | DO1 logic selection       | RW          | -            | Uint16       | -          | 0: Output low level when<br>valid (optocoupler ON)<br>1: Output high level when<br>valid (optocoupler OFF)                                                                                                    | 0       | Ru | St |
|       | 03h           | DO2 function<br>selection | RW          | -            | Uint16       | -          | 0 to 20                                                                                                    | 5       | Ru | St |
|       | 04h           | DO2 logic<br>selection    | RW          | -            | Uint16       | -          | 0: Output low level when<br>valid (optocoupler ON)<br>1: Output high level when<br>valid (optocoupler OFF)                                                                                                    | 0       | Ru | St |
|       | 05h           | DO3 function<br>selection | RW          | -            | Uint16       | -          | 0 to 20                                                                                                    | 3       | Ru | St |
|       | 06h           | DO3 logic<br>selection    | RW          | -            | Uint16       | -          | 0: Output low level when<br>valid (optocoupler ON)<br>1: Output high level when<br>valid (optocoupler OFF)                                                                                                    | 0       | Ru | St |

| Index | Sub-<br>index | Name                      | Acc-<br>ess | Map-<br>ping | Data<br>Type | Unit | Data Range                                                                                                    | Default | SC | EC |
|-------|---------------|---------------------------|-------------|--------------|--------------|------|----------------------------------------------------------------------------------------------------|---------|----|----|
|       | 17h           | DO source                 | RW          | -            | Uint16       | -    | Bit0: DO1 source<br>0: DO1 by drive status<br>1: DO1 by communication<br>setting<br>Bit1:DO2 source<br>0: DO2 by drive status<br>1: DO2 by communication<br>setting<br>Bit2:DO3 source<br>0: DO3 by drive status<br>1: DO3 by communication<br>setting                                                                                                    | 0       | St | Im |
| 2004  | 33h           | AO1 signal<br>selection   | RW          | -            | Uint16       | -    | 0: Motor speed (1 V/1000<br>RPM)<br>1: Speed reference (1<br>V/1000 RPM)<br>2: Torque reference (1 V/<br>rated motor torque)<br>3: Position deviation (0.05<br>V/1 reference unit)<br>4: Position deviation (0.05<br>V/1 encoder unit)<br>5: Position reference speed<br>(1 V/1000 RPM)<br>6: Positioning completed<br>7: Speed feedforward (1<br>V/1000 RPM) | 0       | Ru | Im |
|       | 34h           | AO1 offset<br>voltage     | RW          | -            | Uint16       | mV   | -10000 to 10000                                                                                                    | 5000    | Ru | Im |
|       | 35h           | AO1 multiplying<br>factor | RW          | -            | Uint16       | -    | -9999 to 9999 (Unit0.01<br>times)                                                                                                    | 100     | Ru | Im |
|       | 36h           | AO2 signal<br>selection   | RW          | -            | Uint16       | -    | 0: Motor speed (1 V/1000<br>RPM)<br>1: Speed reference (1<br>V/1000 RPM)<br>2: Torque reference (1 V/<br>rated motor torque)<br>3: Position deviation (0.05<br>V/1 reference unit)<br>4: Position deviation (0.05<br>V/1 encoder unit)<br>5: Position reference speed<br>(1 V/1000 RPM)<br>6: Positioning completed<br>7: Speed feedforward (1<br>V/1000 RPM) | 0       | Ru | Im |
|       | 37h           | AO2 offset<br>voltage     | RW          | -            | Uint16       | mV   | -10000 to 10000                                                                                                    | 5000    | Ru | Im |
|       | 38h           | AO2 multiplying factor    | RW          | -            | Uint16       | -    | -9999 to 9999 (Unit0.01<br>times)                                                                                                    | 100     | Ru | Im |

- 108 -

| Index | Sub-<br>index | Name                                                                               | Acc-<br>ess | Map-<br>ping | Data<br>Type | Unit      | Data Range                                                                                                    | Default | SC | EC |
|-------|---------------|------------------------------------------------------------------------------------|-------------|--------------|--------------|-----------|----------------------------------------------------------------------------------------------------|---------|----|----|
|       |               |                                                                                    | Gro         | up 200       | 5h: Positi   | on Contro | l Parameters                                                                                                  |         |    |    |
|       |               |                                                                                    |             |              |              |           | 0: Clear position deviation<br>when S-ON signal is turned<br>off or a fault occurs                            |         |    |    |
|       | 11h           | Clear action                                                                       | RW          | -            | Uint16       | -         | 1: Clear position deviation<br>when S-ON signal is turned<br>off and a fault occurs                           | 0       | St | Im |
|       |               |                                                                                    |             |              |              |           | 2: Clear position deviation<br>when S-ON signal is turned<br>off and the CIrPosErr signal<br>is input from DI |         |    |    |
|       | 12h           | Encoder<br>frequency-division<br>pulses                                            | RW          | -            | Uint16       | P/Rev     | 0 to 32767                                                                                                    | 2500    | St | Po |
|       |               | Speed                                                                              |             |              |              |           | 0: No speed feedforward                                                                                       |         |    |    |
|       | 14h           | feedforward                                                                        | RW          | YES          | Uint16       | -         | 1: Internal                                                                                                   | 1       | St | Im |
|       |               | control selection                                                                  |             |              |              |           | 2: 60B1h                                                                                                    |         |    |    |
|       | 1F            | Homing mode                                                                        | RW          | -            | Uint16       | -         | 0 to 9                                                                                                    | 0       | St | Im |
|       | 24h           | Duration limit of<br>homing                                                        | RW          | -            | Uint16       | ms        | 0 to 65535                                                                                                    | 50000   | Ru | Im |
|       |               |                                                                                    |             |              |              |           | 0: Encoder frequency-<br>division output                                                                      |         |    |    |
|       | 27h           | Servo pulse<br>output source                                                       | RW          | -            | Uint16       | -         | 1: Pulse synchronous<br>output                                                                                | 0       | St | Po |
| 2005  |               |                                                                                    |             |              |              |           | 2: Frequency-division<br>and synchronous output<br>forbidden                                                  |         |    |    |
|       | 2Ah           | Output polarity of<br>Z pulse                                                      | RW          | -            | Uint16       | -         | 0: Positive (high level when<br>pulse Z is valid)<br>1: Negative (low level when<br>pulse Z is valid)         | 1       | St | Po |
|       | 2Dh           | Encoder multi-<br>turn data offset                                                 | RW          | -            | Uint16       | -         | 0 to 65535                                                                                                    | 0       | St | Im |
|       | 2Fh           | Position offset in<br>absolute position<br>linear mode (low<br>32 bits)            | RW          | -            | int32        | Enc       | -2 <sup>31</sup> to (2 <sup>31</sup> -1)                                                                      | 0       | St | Im |
|       | 31h           | Position offset in<br>absolute position<br>linear mode (high<br>32 bits)           | RW          | -            | int32        | Enc       | -2 <sup>31</sup> to (2 <sup>31</sup> -1)                                                                      | 0       | St | Im |
|       | 33h           | Mechanical gear<br>ratio in absolute<br>position rotating<br>mode (numerator)      | RW          | -            | Uint16       | -         | 1 to 65535                                                                                                    | 65535   | St | Im |
|       | 34h           | Mechanical<br>gear ratio in<br>absolute position<br>rotating mode<br>(denominator) | RW          | -            | Uint16       | -         | 1 to 65535                                                                                                    | 1       | St | Im |

- 109 -

| Index | Sub-<br>index | Name                                                                                                  | Acc-<br>ess | Map-<br>ping | Data<br>Type | Unit       | Data Range                                                                                                    | Default | SC | EC |
|-------|---------------|----------------------------------------------------------------------------------------------------|-------------|--------------|--------------|------------|----------------------------------------------------------------------------------------------------|---------|----|----|
|       | 35h           | Pulses within<br>one revolution of<br>load in absolute<br>position rotating<br>mode (low 32<br>bits)  | RW          | -            | Uint32       | Enc        | 0 to (2 <sup>32</sup> -1)                                                                                                    | 0       | St | Im |
| 2005  | 37h           | Pulses within<br>one revolution of<br>load in absolute<br>position rotating<br>mode (high 32<br>bits) | RW          | -            | Uint32       | Enc        | 0 to 127                                                                                                    | 0       | St | Im |
|       | 3Eh           | Unit of position<br>reached threshold                                                                 | RW          | -            | Uint16       | -          | 0: Encoder unit<br>1: Reference unit                                                                                                    | 1       | St | Im |
|       |               |                                                                                                    | Gro         | oup 200      | 6h: Spee     | ed Control | Parameters                                                                                                    |         |    |    |
|       | 05h           | Jog speed setting value                                                                               | RW          | -            | Uint16       | RPM        | 0 to 6000                                                                                                    | 100     | Ru | Im |
| 2006  | 0Ch           | Torque<br>feedforward<br>control selection                                                            | RW          | -            | Uint16       | -          | 0: None<br>1: Internal torque<br>feedforward<br>2: 60B2h as external<br>feedforward                                                                                                    | 1       | Ru | Im |
|       | 10h           | Speed threshold<br>for zero speed<br>clamp                                                            | RW          | -            | -            | Uint16     | 0 to 6000                                                                                                    | 10      | Ru | Im |
|       |               |                                                                                                    | Gro         | oup 200      | 7h: Torqu    | ue Control | Parameters                                                                                                    | •       |    |    |
|       | 06h           | Time constant of<br>torque reference<br>filter                                                        | RW          | -            | Uint16       | ms         | 0 to 3000 (Unit0.01)                                                                                                    | 79      | Ru | Im |
|       | 07h           | 2nd time constant<br>of torque<br>reference filter                                                    | RW          | -            | Uint16       | ms         | 0 to 3000 (Unit0.01)                                                                                                    | 79      | Ru | Im |
| 2007  | 08h           | Torque Limit<br>source                                                                                | RW          | -            | Uint16       | -          | 0: Internal positive/negative<br>torque limit<br>1: External positive/<br>negative torque limit (via<br>P-CL, N-CL)<br>2:EtherCAT external<br>positive/negative torque<br>limit<br>3: Minimum of external<br>positive/negative torque<br>and EtherCAT external<br>positive/negative torque<br>limit (via P-CL, N-CL)<br>4: Switchover between<br>external positive/negative<br>torque and EtherCAT<br>external positive/negative<br>torque limit (via P-CL,<br>N-CL) | 2       | St | lm |

- 110 -

| Index | Sub-<br>index | Name                                                                  | Acc-<br>ess | Map-<br>ping | Data<br>Type | Unit      | Data Range                                                                                                    | Default | SC | EC |
|-------|---------------|-----------------------------------------------------------------------|-------------|--------------|--------------|-----------|----------------------------------------------------------------------------------------------------|---------|----|----|
|       | 0Ah           | Internal positive<br>torque limit                                     | RW          | -            | Uint16       | %         | 0 to 3000 (Unit0.1%)                                                                                                    | 3000    | Ru | Im |
|       | 0Bh           | Internal negative torque limit                                        | RW          | -            | Uint16       | %         | 0 to 3000 (Unit0.1%)                                                                                                    | 3000    | Ru | Im |
|       | 0Ch           | External positive torque limit                                        | RW          | -            | Uint16       | %         | 0 to 3000 (Unit0.1%)                                                                                                    | 3000    | Ru | Im |
|       | 0Dh           | External negative<br>torque limit<br>External reverse<br>torque limit | RW          | -            | Uint16       | %         | 0 to 3000 (Unit0.1%)                                                                                                    | 3000    | Ru | Im |
|       | 10h           | Emergency stop<br>torque                                              | RW          | -            | Uint16       | %         | 0 to 3000 (Unit0.1%)                                                                                                    | 3000    | St | Im |
|       | 12h           | Speed limit<br>source                                                 | RW          | -            | Uint16       | -         | 0: Internal speed limit<br>1: EtherCAT external speed<br>limit<br>2: Internal speed limit<br>selected via DI with<br>FunIN.36 | 0       | Ru | Im |
| 2007  | 14h           | Positive speed<br>limit/1st speed<br>limit in torque<br>control       | RW          | -            | Uint16       | RPM       | 0 to 6000                                                                                                    | 3000    | Ru | Im |
|       | 15h           | Negative speed<br>limit/2nd speed<br>limit in torque<br>control       | RW          | -            | Uint16       | RPM       | 0 to 6000                                                                                                    | 3000    | Ru | Im |
|       | 16h           | Base value for<br>torque reached                                      | RW          | -            | Uint16       | %         | 0 to 3000 (Unit0.1%)                                                                                                    | 0       | Ru | Im |
|       | 17h           | Threshold of<br>torque reached<br>valid                               | RW          | -            | Uint16       | %         | 0 to 3000 (Unit0.1%)                                                                                                    | 200     | Ru | Im |
|       | 18h           | Threshold of<br>torque reached<br>invalid                             | RW          | -            | Uint16       | %         | 0 to 3000 (Unit0.1%)                                                                                                    | 100     | Ru | Im |
|       | 29h           | Time duration<br>of speed limit in<br>torque control<br>mode          | RW          | -            | Uint16       | ms        | 5 to 300 (Unit0.1 ms)                                                                                                    | 10      | Ru | Im |
|       |               |                                                                       |             | Group        | o 2008h:     | Gain Para | ameters                                                                                                    |         |    |    |
|       | 01h           | Speed loop gain                                                       | RW          | -            | Uint16       | Hz        | 1 to 20000 (0.1 Hz)                                                                                                    | 250     | Ru | Im |
|       | 02h           | Time constant<br>of speed loop<br>integration                         | RW          | -            | Uint16       | ms        | 15 to 51200 (0.01 ms)                                                                                                    | 3183    | Ru | Im |
| 2008  | 03h           | Position loop gain                                                    | RW          | -            | Uint16       | Hz        | 1 to 20000 (0.1 Hz)                                                                                                    | 400     | Ru | Im |
|       | 04h           | 2nd gain of speed<br>loop                                             | RW          | -            | Uint16       | Hz        | 1 to 20000 (0.1 Hz)                                                                                                    | 400     | Ru | Im |
|       | 05h           | 2nd time constant<br>of speed loop<br>integration                     | RW          | -            | Uint16       | ms        | 15 to 51200 (0.01 ms)                                                                                                    | 2000    | Ru | Im |

| Index | Sub-<br>index | Name                                             | Acc-<br>ess | Map-<br>ping | Data<br>Type | Unit | Data Range                                                                                                    | Default | SC | EC |
|-------|---------------|--------------------------------------------------|-------------|--------------|--------------|------|----------------------------------------------------------------------------------------------------|---------|----|----|
|       | 06h           | 2nd gain of<br>position loop                     | RW          | -            | Uint16       | Hz   | 0 to 20000 (0.1 Hz)                                                                                                    | 640     | Ru | Im |
|       | 09h           | 2nd gain mode<br>setting                         | RW          | -            | Uint16       | -    | 0: 1st gain fixed, P and PI<br>switchover of speed loop<br>via DI<br>1: Gain switchover based<br>on 2008-0Ah                                                                                                    | 1       | Ru | Im |
| 2008  | 0Ah           | Gain switchover<br>condition                     | RW          | -            | Uint16       | -    | 0: Fixed at 1st gain (PS)<br>1: Switchover via DI (PS)<br>2: Torque reference being<br>large (PS)<br>3: Speed reference change<br>rate being large (PS)<br>4: Speed reference change<br>rate being large (PS)<br>5: Speed reference<br>high-speed/ low-speed<br>thresholds (PS)<br>6: Position deviation being<br>large (P)<br>7: Position reference<br>available (P)<br>8: Positioning completed<br>(P)<br>9: Motor speed being large<br>(P)<br>10: Position reference<br>available + Actual speed<br>(P) | 0       | Ru | Im |
|       | 0Bh           | Gain switchover<br>delay                         | RW          | -            | Uint16       | ms   | 0 to 10000 (0.1 ms)                                                                                                    | 50      | St | Im |
|       | 0Ch           | Gain switchover<br>level                         | RW          | -            | Uint16       | -    | 0 to 20000                                                                                                    | 50      | St | Im |
|       | 0Dh           | Gain switchover<br>hysteresis                    | RW          | -            | Uint16       | -    | 0 to 20000                                                                                                    | 30      | St | Im |
|       | 0Eh           | Position gain<br>switchover time                 | RW          | -            | Uint16       | ms   | 0 to 10000 (0.1 ms)                                                                                                    | 30      | St | Im |
|       | 10h           | Load/Rotor inertia ratio                         | RW          | -            | Uint16       | -    | 0 to 12000 (0.01 times)                                                                                                    | 100     | Ru | Im |
|       | 13h           | Time constant<br>of speed<br>feedforward filter  | RW          | -            | Uint16       | ms   | 0 to 6400 (0.01 ms)                                                                                                    | 50      | Ru | Im |
|       | 14h           | Speed<br>feedforward gain                        | RW          | -            | Uint16       | %    | 0 to 1000 (0.1%)                                                                                                    | 0       | Ru | Im |
|       | 15h           | Time constant<br>of torque<br>feedforward filter | RW          | -            | Uint16       | ms   | 0 to 6400 (0.01 ms)                                                                                                    | 50      | Ru | Im |
|       | 16h           | Torque<br>feedforward gain                       | RW          | -            | Uint16       | %    | 0 to 2000 (0.1%)                                                                                                    | 0       | Ru | Im |

| Index | Sub-<br>index | Name                                                     | Acc-<br>ess | Map-<br>ping | Data<br>Type | Unit      | Data Range                                                                                                    | Default | sc | EC |
|-------|---------------|----------------------------------------------------------|-------------|--------------|--------------|-----------|----------------------------------------------------------------------------------------------------|---------|----|----|
| 2008  | 17h           | Speed feedback<br>filter                                 | RW          | -            | Uint16       | -         | 0: Average filter disabled<br>1: 2 average filters on<br>speed feedback<br>2: 4 average filters on<br>speed feedback<br>3: 8 average filters on<br>speed feedback<br>4: 16 average filters on<br>speed feedback                                                           | 0       | St | lm |
|       | 18h           | Cutoff frequency<br>of speed feedback<br>low-pass filter | RW          | -            | Uint16       | Hz        | 0 to 4000                                                                                                    | 4000    | Ru | Im |
|       | 19h           | PDFF control<br>coefficient                              | RW          | -            | Uint16       | 0.10%     | 0 to 1000                                                                                                    | 1000    | Ru | Im |
|       |               | (                                                        | Group 2     | 2009h: .     | Automati     | c Gain Tu | ning Parameters                                                                                                    |         |    |    |
|       | 01h           | Automatic gain<br>tuning mode<br>selection               | RW          | -            | Uint16       | -         | 0: Disabled<br>1: Automatic gain tuning<br>mode<br>2: Positioning mode<br>3: Automatic gain tuning<br>mode with friction<br>compensation<br>4: Positioning mode with<br>friction compensation                                                                             | 0       | Ru | lm |
|       | 02h           | Rigidity level selection                                 | RW          | -            | Uint16       | -         | 0 to 31                                                                                                    | 12      | Ru | Im |
| 2009  | 03h           | Mode selection of adaptive notch                         | RW          | -            | Uint16       | -         | 0: Parameters not updated<br>1: Only one notch (3rd<br>notch) valid<br>2: Both notches (3rd and<br>4th notches) valid<br>3: Only detect resonance<br>frequency (displayed in<br>2009-19h)<br>4: Clear 3rd and<br>4th notches, restore<br>parameters to default<br>setting | 0       | Ru | lm |
|       | 04h           | Online inertia<br>auto-tuning mode                       | RW          | -            | Uint16       | -         | 0: Disabled<br>1: Enabled, change slowly<br>2: Enabled, change always<br>3: Enabled, change quickly                                                                                                    | 0       | Ru | Im |
|       | 05h           | Suppression<br>mode of low-<br>frequency<br>resonance    | RW          | -            | Uint16       | -         | 0: Manually set parameters<br>of low-frequency resonance<br>suppression filter<br>1: Automatically set<br>parameters of low-<br>frequency resonance<br>suppression filter                                                                                                 | 0       | Ru | Im |
|       | 06h           | Offline inertia<br>auto-tuning mode                      | RW          | -            | Uint16       | -         | 0: Positive and negative<br>triangular wave mode<br>1: Jog mode                                                                                                    | 0       | St | Im |

- 113 -

| Index | Sub-<br>index | Name                                                                | Acc-<br>ess | Map-<br>ping | Data<br>Type | Unit | Data Range           | Default | SC | EC |
|-------|---------------|---------------------------------------------------------------------|-------------|--------------|--------------|------|----------------------|---------|----|----|
|       | 07h           | Maximum speed<br>for inertia auto-<br>tuning                        | RW          | -            | Uint16       | RPM  | 100 to 1000          | 500     | St | Im |
|       | 08h           | Time constant of accelerating to max. speed for inertia auto-tuning | RW          | -            | Uint16       | ms   | 20 to 800            | 125     | St | Im |
|       | 09h           | Interval after an inertia auto-tuning                               | RW          | -            | Uint16       | ms   | 50 to 10000          | 800     | St | Im |
|       | 0Ah           | Motor revolutions<br>for an inertia auto-<br>tuning                 | RO          | -            | Uint16       | r    | 0 to 65535           | 0       | -  | -  |
|       | 0Dh           | 1st notch<br>frequency                                              | RW          | -            | Uint16       | Hz   | 50 to 4000           | 4000    | Ru | Im |
|       | 0Eh           | 1st notch width<br>level                                            | RW          | -            | Uint16       | -    | 0 to 20              | 2       | Ru | Im |
|       | 0Fh           | 1st notch depth<br>level                                            | RW          | -            | Uint16       | -    | 0 to 99              | 0       | Ru | Im |
|       | 10h           | 2nd notch<br>frequency                                              | RW          | -            | Uint16       | Hz   | 50 to 4000           | 4000    | Ru | Im |
|       | 11h           | 2nd notch width<br>level                                            | RW          | -            | Uint16       | -    | 0 to 20              | 2       | Ru | Im |
| 2009  | 12h           | 2nd notch depth<br>level                                            | RW          | -            | Uint16       | -    | 0 to 99              | 0       | Ru | Im |
|       | 13h           | 3rd notch<br>frequency                                              | RW          | -            | Uint16       | Hz   | 50 to 4000           | 4000    | Ru | Im |
|       | 14h           | 3rd notch width<br>level                                            | RW          | -            | Uint16       | -    | 0 to 20              | 2       | Ru | Im |
|       | 15h           | 3rd notch depth<br>level                                            | RW          | -            | Uint16       | -    | 0 to 99              | 0       | Ru | Im |
|       | 16h           | 4th notch<br>frequency                                              | RW          | -            | Uint16       | Hz   | 50 to 4000           | 4000    | Ru | Im |
|       | 17h           | 4th notch width<br>level                                            | RW          | -            | Uint16       | -    | 0 to 20              | 2       | Ru | Im |
|       | 18h           | 4th notch depth<br>level                                            | RW          | -            | Uint16       | -    | 0 to 99              | 0       | Ru | Im |
|       | 19h           | Obtained<br>resonance<br>frequency                                  | RO          | -            | Uint16       | -    | 0 to 4000            | 0       | -  | -  |
|       | 1Fh           | Torque<br>disturbance<br>compensation<br>gain                       | RW          | -            | Uint16       | %    | -1000 to 1000 (0.1%) | 0       | Ru | Im |
|       | 20h           | Time constant<br>of torque<br>disturbance<br>observer filter        | RW          | -            | Uint16       | ms   | 0 to 2500 (0.01 ms)  | 0.50    | Ru | Im |

| Index | Sub-<br>index | Name                                                                             | Acc-<br>ess | Map-<br>ping | Data<br>Type | Unit       | Data Range                                                                                                    | Default | SC | EC |
|-------|---------------|----------------------------------------------------------------------------------|-------------|--------------|--------------|------------|----------------------------------------------------------------------------------------------------|---------|----|----|
| 2009  | 27h           | Frequency of<br>low-frequency<br>resonance                                       | RW          | -            | Uint16       | Hz         | 10 to 1000 (0.1 Hz)                                                                                                    | 1000    | Ru | Im |
| 2009  | 28h           | Filter setting of<br>low-frequency<br>resonance                                  | RW          | -            | Uint16       | -          | 0 to 10                                                                                                    | 2       | Ru | Im |
|       |               |                                                                                  | Group       | 200Ah        | : Fault ar   | nd Protect | ion Parameters                                                                                                    |         |    |    |
|       | 01h           | Power input<br>phase loss<br>protection                                          | RW          | -            | Uint16       | -          | 0: Enable faults and inhibit<br>warnings<br>1: Enable faults and<br>warnings<br>2: Inhibit faults and<br>warnings           | 0       | Ru | Im |
|       | 02h           | Absolute position<br>limit                                                       | RW          | -            | Uint16       | -          | 0: Disabled<br>1: Enabled<br>2: Enabled after homing                                                                        | 0       | St | Im |
|       | 04h           | Retentive at<br>power failure                                                    | RW          | -            | Uint16       | -          | 0: Disabled<br>1: Enabled                                                                                                   | 0       | Ru | Im |
|       | 05h           | Motor overload protection gain                                                   | RW          | -            | Uint16       | %          | 50 to 300                                                                                                    | 100     | St | Im |
|       | 09h           | Overspeed<br>threshold                                                           | RW          | -            | Uint16       | RPM        | 0 to 10000                                                                                                    | 0       | Ru | Im |
|       | 0Ah           | Maximum position<br>pulse frequency                                              | RW          | -            | Uint16       | kHz        | 100 to 4000 (kHz)                                                                                                    | 4000    | St | Im |
|       | 0Dh           | Runaway<br>protection<br>function                                                | RW          | -            | Uint16       | -          | 0: Disabled<br>1: Enabled                                                                                                   | 1       | Ru | Im |
| 200A  | 11h           | Position deviation<br>threshold for<br>low-frequency<br>resonance<br>suppression | RW          | -            | Uint16       | -          | 1 to 10000                                                                                                    | 5       | Ru | Im |
|       | 14h           | DI8 filter time                                                                  | RW          | -            | Uint16       | -          | 0 to 255                                                                                                    | 80      | St | Po |
|       | 15h           | DI9 filter time                                                                  | RW          | -            | Uint16       | -          | 0 to 255                                                                                                    | 80      | St | Po |
|       | 1Ah           | Filter time<br>constant of speed<br>feedback display                             | RW          | -            | Uint16       | ms         | 0 to 5000                                                                                                    | 50      | St | Im |
|       | 1Bh           | Motor overload<br>shielding                                                      | RW          | -            | Uint16       | -          | 0: Motor overload detection<br>enabled<br>1: Detection of motor<br>overload warning (Er.909)<br>and fault (Er.620) disabled | 0       | St | Im |
|       | 1Ch           | Filter time<br>constant of speed<br>DO                                           | RW          | -            | Uint16       | ms         | 0 to 5000                                                                                                    | 10      | St | Im |
|       | 1Dh           | Filter time<br>constant of<br>quadrature<br>encoder                              | RW          | -            | Uint16       | 25 ns      | 0 to 255                                                                                                    | 30      | St | Po |

- 115 -

| Index | Sub-<br>index | Name                                                                 | Acc-<br>ess | Map-<br>ping | Data<br>Type | Unit       | Data Range                                                                                                    | Default | SC | EC |
|-------|---------------|----------------------------------------------------------------------|-------------|--------------|--------------|------------|----------------------------------------------------------------------------------------------------|---------|----|----|
|       | 21h           | Time threshold<br>for locked rotor<br>over-temperature<br>protection | RW          | -            | Uint16       | ms         | 10 to 65535                                                                                                    | 200     | Ru | Im |
| 200A  | 22h           | Locked rotor<br>over-temperature<br>protection                       | RW          | YES          | Uint16       | -          | 0: Shield<br>1: Enabled                                                                                                    | 1       | Ru | Im |
|       | 25h           | Encoder multi-<br>turn overflow fault<br>selection                   | RW          | -            | Uint16       | -          | 0: Not shield<br>1: Shield                                                                                                    | 0       | St | Im |
|       |               |                                                                      | G           | Group 20     | 00Bh: Mo     | nitoring P | arameters                                                                                                    |         |    |    |
|       | 01h           | Actual motor<br>speed                                                | RO          | -            | int16        | RPM        | -                                                                                                    | -       | -  | -  |
|       | 02h           | Speed reference                                                      | RO          | -            | int16        | RPM        | -                                                                                                    | -       | -  | -  |
|       | 03h           | Internal torque reference                                            | RO          | -            | int16        | %          | -                                                                                                    | -       | -  | -  |
|       | 04h           | Monitored DI<br>states                                               | RO          | -            | Uint16       | Uint16     | -                                                                                                    | -       | -  | -  |
|       | 06h           | Monitored DO<br>states                                               | RO          | -            | Uint16       | Uint16     | -                                                                                                    | -       | -  | -  |
|       | 08h           | Absolute position counter                                            | RO          | -            | int32        | Ref        | -2 <sup>31</sup> to 2 <sup>31</sup>                                                                                                    | -       | -  | -  |
|       | 0Ah           | Mechanical angle                                                     | RO          | -            | Uint16       | Enc        | -                                                                                                    | -       | -  | -  |
|       | 0Bh           | Electrical angle                                                     | RO          | -            | Uint16       | o          | -                                                                                                    | -       | -  | -  |
|       | 0Ch           | Electrical angle                                                     | RO          | -            | int16        | RPM        | -                                                                                                    | -       | -  | -  |
|       | 0Dh           | Average load ratio                                                   | RO          | -            | int16        | %          | -                                                                                                    | -       | -  | -  |
|       | 0Eh           | Input reference<br>pulse counter                                     | RO          | -            | int32        | Ref        | -                                                                                                    | -       | -  | -  |
| 200B  | 10h           | Encoder position deviation counter                                   | RO          | -            | int32        | Enc        | -                                                                                                    | -       | -  | -  |
|       | 12h           | Feedback pulse<br>counter                                            | RO          | -            | int32        | Enc        | -                                                                                                    | -       | -  | -  |
|       | 14h           | Total power-on<br>time                                               | RO          | -            | Uint32       | s          | -                                                                                                    | -       | -  | -  |
|       | 19h           | Phase current<br>effective value                                     | RO          | -            | Uint16       | А          | -                                                                                                    | -       | -  | -  |
|       | 1Bh           | Bus voltage                                                          | RO          | -            | Uint16       | V          | -                                                                                                    | -       | -  | -  |
|       | 1Ch           | Module<br>temperature                                                | RO          | -            | Uint16       | °C         | -                                                                                                    | -       | -  | -  |
|       | 22h           | Fault record                                                         | RW          | -            | Uint16       | Uint16     | 0: Current fault<br>1: Latest fault<br>2: Last 2nd fault<br>3: Last 3rd fault<br>4: Last 3rd fault<br>5: Last 5th fault<br>6: Last 6th fault<br>7: Last 7th fault<br>8: Last 8th fault<br>9:Last 9th fault | 0       | Ru | -  |

| Index | Sub-<br>index | Name                                                       | Acc-<br>ess | Map-<br>ping | Data<br>Type | Unit   | Data Range | Default | SC | EC |
|-------|---------------|------------------------------------------------------------|-------------|--------------|--------------|--------|------------|---------|----|----|
|       | 23h           | Fault code of<br>selected fault<br>record                  | RO          | -            | Uint16       | Uint16 | -          | 0       | -  | -  |
|       | 24h           | Time stamp upon<br>displayed fault                         | RO          | -            | int32        | s      | -          | -       | -  | -  |
|       | 26h           | Motor speed upon<br>displayed fault                        | RO          | -            | int16        | RPM    | -          | -       | -  | -  |
|       | 27h           | Motor phase U<br>current upon<br>displayed fault           | RO          | -            | int16        | A      | -          | -       | -  | -  |
|       | 28h           | Motor phase V<br>current upon<br>displayed fault           | RO          | -            | int16        | A      | -          | -       | -  | -  |
|       | 29h           | Bus voltage upon<br>displayed fault                        | RO          | -            | Uint16       | V      | -          | -       | -  | -  |
|       | 2Ah           | Input terminal<br>state upon<br>displayed fault            | RO          | -            | Uint16       | Uint16 | -          | -       | -  | -  |
|       | 2Bh           | Output terminal<br>state upon<br>displayed fault           | RO          | -            | Uint16       | Uint16 | -          | -       | -  | -  |
|       | 36h           | Position deviation counter                                 | RO          | -            | int32        | Ref    | -          | -       | -  | -  |
| 200B  | 38h           | Actual motor<br>speed                                      | RO          | -            | int32        | RPM    | -          | -       | -  | -  |
|       | 3Ah           | Control power bus voltage                                  | RO          | -            | Uint16       |        | -          | -       | -  | -  |
|       | 3Bh           | Mechanical<br>absolute position<br>(low 32 bits)           | RO          | -            | int32        | Enc    | -          | 0       | -  | -  |
|       | 3Dh           | Mechanical<br>absolute position<br>(high 32 bits)          | RO          | -            | int32        | Enc    | -          | 0       | -  | -  |
|       | 41h           | Real-time input<br>position reference<br>counter           | RO          | -            | int32        | Ref    | -          | -       | -  | -  |
|       | 47h           | Number of<br>absolute encoder<br>turns                     | RO          | -            | Uint16       | REV    | -          | 0       | -  | -  |
|       | 48h           | Absolute encoder<br>single-turn<br>position feedback       | RO          | -            | int32        | Enc    | -          | 0       | -  | -  |
|       | 4Eh           | Absolute encoder<br>single-turn<br>position feedback       | RO          | -            | int32        | Enc    | -          | 0       | -  | -  |
|       | 50h           | Absolute position<br>(high 32 bits) of<br>absolute encoder | RO          | -            | int32        | Enc    | -          | 0       | -  | -  |

- 117 -

| Index | Sub-<br>index | Name                                                                        | Acc-<br>ess | Map-<br>ping | Data<br>Type | Unit       | Data Range                                                                                                    | Default | SC | EC |
|-------|---------------|-----------------------------------------------------------------------------|-------------|--------------|--------------|------------|----------------------------------------------------------------------------------------------------|---------|----|----|
|       | 52h           | Rotating load<br>single-turn<br>position (low 32<br>bits)                   | RO          | -            | Uint 32      | Enc        | -                                                                                                    | 0       | -  | -  |
| 200B  | 54h           | Rotating load<br>single-turn<br>position (high 32<br>bits)                  | RO          | -            | Uint 32      | Enc        | -                                                                                                    | 0       | -  | -  |
|       | 56h           | Rotating load<br>single-turn<br>position                                    | RO          | -            | Uint 32      | Ref        | -                                                                                                    | 0       | -  | -  |
|       |               |                                                                             | Gro         | up 2000      | Ch: Comr     | nunicatior | n Parameters                                                                                                    |         |    |    |
|       | 01h           | Servo axis<br>address                                                       | RW          | -            | Uint16       | -          | 1 to 247                                                                                                    | 1       | Ru | Im |
|       | 03h           | Serial baud rate                                                            | RW          | -            | Uint16       | -          | 0: 2400 bps<br>1: 4800 bps<br>2: 9600 bps<br>3: 19200 bps<br>4: 38400 bps<br>5: 57600 bps                                                                                                    | 5       | Ru | Im |
|       | 04h           | Modbus data<br>format                                                       | RW          | -            | Uint16       | -          | 0: No check, 2 stop bit<br>1: Even parity check, 1 stop<br>bit<br>2: Odd parity check, 1 stop<br>bit<br>3: No check, 1 stop bit                                                                                                    | 0       | Ru | Im |
|       | 05h           | Station name                                                                | RW          | NO           | Uint16       | -          | 0                                                                                                    | 0       | -  | -  |
|       | 06h           | Station alias                                                               | RW          | NO           | Uint16       | -          | 0 to 65535                                                                                                    | 0       | St | Im |
| 200C  | 0Ah           | Communication<br>VDI                                                        | RW          | -            | Uint16       | -          | 0: Disabled<br>1: Enabled                                                                                                    | 0       | St | Im |
| 2000  | 0Bh           | VDI default value after power-on                                            | RW          | -            | Uint16       | -          | 0 to 65535                                                                                                    | 0       | Ru | Po |
|       | 0Ch           | Communication<br>VDO                                                        | RW          | -            | Uint16       | -          | 0: Disabled<br>1: Enabled                                                                                                    | 0       | St | Im |
|       | 0Dh           | Default level of<br>VDO allocated<br>with function 0                        | RW          | -            | Uint16       | -          | 0 to 65535                                                                                                    | 0       | St | Im |
|       | 0Eh           | Update function<br>code values<br>written via<br>communication to<br>EEPROM | RW          | -            | Uint16       | -          | 0: Not update<br>1: Store 2000h series<br>object dictionary written<br>via communication to<br>EEPROM<br>2: Store 6000h series<br>object dictionary written<br>via communication to<br>EEPROM<br>3: Store 2000h and 6000h<br>series object dictionary<br>written via communication<br>to EEPROM | 0       | Ru | Im |

| Index | Sub-<br>index | Name                                                                     | Acc-<br>ess | Map-<br>ping | Data<br>Type | Unit       | Data Range                                                                               | Default | SC | EC |
|-------|---------------|--------------------------------------------------------------------------|-------------|--------------|--------------|------------|------------------------------------------------------------------------------------------|---------|----|----|
|       | 24h           | Permissible<br>interruption loss<br>times of EtherCAT<br>synchronization | RW          | -            | Uint16       | ms         | 4 to 20                                                                                  | 9       | Ru | Im |
|       | 25h           | Port 0 invalid<br>frame counter                                          | RO          | -            | Uint16       | -          | -                                                                                        | -       | Ru | Im |
|       | 26h           | Port 1 invalid<br>frame counter                                          | RO          | -            | Uint16       | -          | -                                                                                        | -       | Ru | Im |
|       | 27h           | Port 0/1 invalid<br>frame counter                                        | RO          | -            | Uint16       | -          | -                                                                                        | -       | Ru | Im |
|       | 28h           | Processing unit<br>and PID error<br>counter                              | RO          | -            | Uint16       | -          | -                                                                                        | -       | Ru | Im |
| 200C  | 29h           | Port 0/1 loss<br>counter                                                 | RO          | -            | Uint16       | -          | -                                                                                        | -       | Ru | Im |
|       | 2Ah           | Host type<br>selection                                                   | RW          | -            | Uint16       | -          | 0 to 1: Reserved<br>2: Omron NJ series<br>controller<br>3: AM600, Beckhoff<br>controller | 2       | St | Po |
|       | 2Bh           | Synchronization<br>error detection<br>mode                               | RW          | -            | Uint16       | -          | 0 to 1                                                                                   | 0       | St | Im |
|       | 2Ch           | Synchronization mode                                                     | RW          | -            | Uint16       | -          | 0 to 2                                                                                   | 2       | St | Im |
|       | 2Dh           | Synchronization error threshold                                          | RW          | -            | Uint16       | nm         | 0 to 2000                                                                                | 500     | St | Im |
|       | 2Eh           | Position control<br>buffer                                               | RW          | -            | Uint16       | -          | 0: Disabled<br>1: Enabled                                                                | 1       | St | Im |
|       |               |                                                                          | Grou        | p 200D       | h: Auxilia   | ry Functio | on Parameters                                                                            |         |    |    |
|       | 01h           | Software reset                                                           | RW          | -            | Uint16       | -          | 0: No operation<br>1: Enabled                                                            | 0       | St | Im |
|       | 02h           | Fault reset                                                              | RW          | -            | Uint16       | -          | 0: No operation<br>1: Enabled                                                            | 0       | St | Im |
| 200D  | 03h           | Offline inertia<br>auto-tuning<br>enable                                 | RW          | -            | Uint16       | -          | 0: No operation<br>1: Enabled                                                            | 0       | Ru | Im |
|       | 06h           | Emergency stop                                                           | RW          | -            | Uint16       | -          | 0: No operation<br>1: Enabled                                                            | 0       | Ru | Im |
|       | 0Ah           | One-key<br>adjustment                                                    | RW          | -            | Uint16       | -          | 0: Disabled<br>1: Enabled                                                                | 0       | St | Im |
|       | 0Ch           | Jog function                                                             | RW          | -            | Uint16       | -          | -                                                                                        | -       | -  | -  |

- 119 -

| Index | Sub-<br>index | Name                                                          | Acc-<br>ess | Map-<br>ping | Data<br>Type | Unit            | Data Range                                                                                                    | Default | sc | EC |
|-------|---------------|---------------------------------------------------------------|-------------|--------------|--------------|-----------------|----------------------------------------------------------------------------------------------------|---------|----|----|
| 200D  | 12h           | Forced DI/DO<br>setting                                       | RW          | -            | Uint16       | -               | 0: No operation<br>1: Forced DI enabled,<br>forced DO disabled<br>2: Forced DO enabled,<br>forced DI disabled<br>3: Forced DI and DO<br>enabled<br>4: Forced DO enabled,<br>forced DI disabled through<br>EtherCAT control | 0       | Ru | Im |
|       | 13h           | Forced DI level                                               | RW          | -            | Uint16       | -               | 0 to 447                                                                                                    | 447     | Ru | Im |
|       | 14h           | Forced DO setting                                             | RW          | -            | Uint16       | -               | 0 to 7                                                                                                    | 0       | Ru | Im |
|       | 15h           | Absolute encoder reset function                               | RW          | -            | Uint16       | -               | 0: No operation<br>1: Reset faults<br>2: Reset faults and multi-<br>turn data                                                                                                    | 0       | Ru | Im |
|       |               |                                                               | Grou        | p 200F       | h: Fully C   | losed-Loc       | op Parameters                                                                                                    | -       |    |    |
|       | 01h           | Encoder feedback<br>mode                                      | RW          | -            | Uint16       | -               | 0: Internal encoder<br>feedback<br>1: External encoder<br>feedback                                                                                                    | 0       | St | Im |
|       | 02h           | Running direction<br>of external<br>encoder                   | RW          | -            | Uint16       | -               | 0: Standard running<br>direction<br>1: Reverse running<br>direction                                                                                                    | 0       | St | Im |
|       | 05h           | External encoder<br>pulses per one<br>motor revolution        | RW          | -            | int32        | External<br>Enc | 0 to 2 <sup>30</sup>                                                                                                    | 10000   | St | Po |
|       | 09h           | Fully closed-loop<br>position deviation<br>excess threshold   | RW          | -            | int32        | External<br>Enc | 0 to 2 <sup>30</sup>                                                                                                    | 1000    | Ru | Im |
| 200F  | 0Bh           | Fully closed-loop<br>position deviation<br>clear setting      | RW          | -            | Uint16       | Rev             | 0 to 100                                                                                                    | 0       | Ru | Im |
|       | 0Eh           | Filter time<br>constant of<br>hybrid vibration<br>suppression | RW          | -            | Uint16       | ms              | 0 to 65535 (0.01 ms)                                                                                                    | 0       | Ru | Im |
|       | 11h           | Fully closed-loop<br>position deviation<br>counter            | RO          | -            |              | External<br>Enc | -2 <sup>30</sup> to 2 <sup>30</sup>                                                                                                    | 0       | -  | -  |
|       | 13h           | Feedback pulse<br>counter of internal<br>encoder              | RO          | -            | int32        | Internal<br>Enc | -                                                                                                    | 0       | -  | -  |
|       | 15h           | Feedback pulse<br>counter of<br>external encoder              | RO          | -            | int32        | External<br>Enc | -                                                                                                    | 0       | -  | -  |

| Index | Sub-<br>index | Name                       | Acc-<br>ess | Map-<br>ping | Data<br>Type | Unit     | Data Range                                                             | Default | SC | EC |
|-------|---------------|----------------------------|-------------|--------------|--------------|----------|------------------------------------------------------------------------|---------|----|----|
|       |               |                            | (           | Group 2      | 2017h: VI    | DI/VDO P | arameters                                                              |         |    |    |
|       | 01h           | VDI1 function selection    | RW          | -            | Uint16       | -        | 0 to 39                                                                | 0       | St | St |
|       | 02h           | VDI1 logic selection       | RW          | -            | Uint16       | -        | 0: Valid when logic is 1<br>1: Valid when logic changes<br>from 0 to 1 | 0       | St | St |
|       | 03h           | VDI2 function selection    | RW          | -            | Uint16       | -        | 0 to 39                                                                | 0       | St | St |
|       | 04h           | VDI2 logic selection       | RW          | -            | Uint16       | -        | 0: Valid when logic is 1<br>1: Valid when logic changes<br>from 0 to 1 | 0       | St | St |
|       | 05h           | VDI3 function selection    | RW          | -            | Uint16       | -        | 0 to 39                                                                | 0       | St | St |
|       | 06h           | VDI3 logic selection       | RW          | -            | Uint16       | -        | 0: Valid when logic is 1<br>1: Valid when logic changes<br>from 0 to 1 | 0       | St | St |
|       | 07h           | VDI4 function selection    | RW          | -            | Uint16       | -        | 0 to 39                                                                | 0       | St | St |
|       | 08h           | VDI4 logic selection       | RW          | -            | Uint16       | -        | 0: Valid when logic is 1<br>1: Valid when logic changes<br>from 0 to 1 | 0       | St | St |
|       | 09h           | VDI5 function selection    | RW          | -            | Uint16       | -        | 0 to 39                                                                | 0       | St | St |
| 2017  | 0Ah           | VDI5 logic selection       | RW          | -            | Uint16       | -        | 0: Valid when logic is 1<br>1: Valid when logic changes<br>from 0 to 1 | 0       | St | St |
|       | 0Bh           | VDI6 function<br>selection | RW          | -            | Uint16       | -        | 0 to 39                                                                | 0       | St | St |
|       | 0Ch           | VDI6 logic selection       | RW          | -            | Uint16       | -        | 0: Valid when logic is 1<br>1: Valid when logic changes<br>from 0 to 1 | 0       | St | St |
|       | 0Dh           | VDI7 function selection    | RW          | -            | Uint16       | -        | 0 to 39                                                                | 0       | St | St |
|       | 0Eh           | VDI7 logic selection       | RW          | -            | Uint16       | -        | 0: Valid when logic is 1<br>1: Valid when logic changes<br>from 0 to 1 | 0       | St | St |
|       | 0Fh           | VDI8 function selection    | RW          | -            | Uint16       | -        | 0 to 39                                                                | 0       | St | St |
|       | 10h           | VDI8 logic selection       | RW          | -            | Uint16       | -        | 0: Valid when logic is 1<br>1: Valid when logic changes<br>from 0 to 1 | 0       | St | St |
|       | 11h           | VDI9 function selection    | RW          | -            | Uint16       | -        | 0 to 39                                                                | 0       | St | St |
|       | 12h           | VDI9 logic<br>selection    | RW          | -            | Uint16       | -        | 0: Valid when logic is 1<br>1: Valid when logic changes<br>from 0 to 1 | 0       | St | St |
|       | 13h           | VDI10 function selection   | RW          | -            | Uint16       | -        | 0 to 39                                                                | 0       | St | St |

- 121 -

| Index | Sub-<br>index | Name                        | Acc-<br>ess | Map-<br>ping | Data<br>Type | Unit | Data Range                                                             | Default | SC | EC |
|-------|---------------|-----------------------------|-------------|--------------|--------------|------|------------------------------------------------------------------------|---------|----|----|
|       | 14h           | VDI10 logic selection       | RW          | -            | Uint16       | -    | 0: Valid when logic is 1<br>1: Valid when logic changes<br>from 0 to 1 | 0       | St | St |
|       | 15h           | VDI11 function<br>selection | RW          | -            | Uint16       | -    | 0 to 39                                                                | 0       | St | St |
|       | 16h           | VDI11 logic selection       | RW          | -            | Uint16       | -    | 0: Valid when logic is 1<br>1: Valid when logic changes<br>from 0 to 1 | 0       | St | St |
|       | 17h           | VDI12 function selection    | RW          | -            | Uint16       | -    | 0 to 39                                                                | 0       | St | St |
|       | 18h           | VDI12 logic selection       | RW          | -            | Uint16       | -    | 0: Valid when logic is 1<br>1: Valid when logic changes<br>from 0 to 1 | 0       | St | St |
|       | 19h           | VDI13 function<br>selection | RW          | -            | Uint16       | -    | 0 to 39                                                                | 0       | St | St |
| 2017  | 1Ah           | VDI13 logic selection       | RW          | -            | Uint16       | -    | 0: Valid when logic is 1<br>1: Valid when logic changes<br>from 0 to 1 | 0       | St | St |
|       | 1Bh           | VDI14 function<br>selection | RW          | -            | Uint16       | -    | 0 to 39                                                                | 0       | St | St |
|       | 1Ch           | VDI14 logic selection       | RW          | -            | Uint16       | -    | 0: Valid when logic is 1<br>1: Valid when logic changes<br>from 0 to 1 | 0       | St | St |
|       | 1Dh           | VDI15 function<br>selection | RW          | -            | Uint16       | -    | 0 to 39                                                                | 0       | St | St |
|       | 1Eh           | VDI15 logic selection       | RW          | -            | Uint16       | -    | 0: Valid when logic is 1<br>1: Valid when logic changes<br>from 0 to 1 | 0       | St | St |
|       | 1Fh           | VDI16 function selection    | RW          | -            | Uint16       | -    | 0 to 39                                                                | 0       | St | St |
|       | 20h           | VDI16 logic selection       | RW          | -            | Uint16       | -    | 0: Valid when logic is 1<br>1: Valid when logic changes<br>from 0 to 1 | 0       | St | St |
|       | 21h           | VDO virtual level           | RO          | -            | Uint16       | -    | 0 to 65535                                                             | 0       | -  | -  |

| Index | Sub-<br>index | Name                       | Acc-<br>ess | Map-<br>ping | Data<br>Type | Unit | Data Range                                                                                                    | Default | SC | EC |
|-------|---------------|----------------------------|-------------|--------------|--------------|------|----------------------------------------------------------------------------------------------------|---------|----|----|
| 2017  | 22h           | VDO1 function<br>selection | RW          | -            | Uint16       | -    | 0: No function<br>1: S-RDY (Servo ready)<br>2: TGON (Motor rotation<br>output)<br>3: ZERO (Zero speed<br>signal)<br>4: V-CMP (Speed<br>consistent)<br>5: COIN (Positioning<br>completed)<br>7: C-LT (Torque limit)<br>8: V-LT (Speed limit)<br>9: BK (Brake output)<br>10: WARN (Warning output)<br>11: ALM (Fault output)<br>12: ALMO1 (3-digit fault<br>code output)<br>13: ALMO2 (3-digit fault<br>code output)<br>14: ALMO3 (3-digit fault<br>code output)<br>18: ToqReach (Torque<br>reached)<br>19: V-Arr (Speed reached)<br>20: AngIntRdy (Angle<br>tuning output) | 0       | St | St |
|       | 23h           | VDO1 logic selection       | RW          | -            | Uint16       | -    | 0: Output 1 when function<br>valid<br>1: Output 0 when function<br>valid                                                                                                    | 0       | St | St |
|       | 24h           | VDO2 function selection    | RW          | -            | Uint16       | -    | See VDO1                                                                                                    | 0       | St | St |
|       | 25h           | VDO2 logic selection       | RW          | -            | Uint16       | -    | 0: Output 1 when function<br>valid<br>1: Output 0 when function<br>valid                                                                                                    | 0       | St | St |
|       | 26h           | VDO3 function selection    | RW          | -            | Uint16       | -    | See VDO1                                                                                                    | 0       | St | St |
|       | 27h           | VDO3 logic<br>selection    | RW          | -            | Uint16       | -    | 0: Output 1 when function<br>valid<br>1: Output 0 when function<br>valid                                                                                                    | 0       | St | St |
|       | 28h           | VDO4 function selection    | RW          | -            | Uint16       | -    | See VDO1                                                                                                    | 0       | St | St |
|       | 29h           | VDO4 logic selection       | RW          | -            | Uint16       | -    | 0: Output 1 when function<br>valid<br>1: Output 0 when function<br>valid                                                                                                    | 0       | St | St |
|       | 2Ah           | VDO5 function selection    | RW          | -            | Uint16       | -    | See VDO1                                                                                                    | 0       | St | St |

- 123 -

| Index | Sub-<br>index | Name                        | Acc-<br>ess | Map-<br>ping | Data<br>Type | Unit | Data Range                                                               | Default | sc | EC |
|-------|---------------|-----------------------------|-------------|--------------|--------------|------|--------------------------------------------------------------------------|---------|----|----|
|       | 2Bh           | VDO5 logic selection        | RW          | -            | Uint16       | -    | 0: Output 1 when function<br>valid<br>1: Output 0 when function<br>valid | 0       | St | St |
|       | 2Ch           | VDO6 function selection     | RW          | -            | Uint16       | -    | See VDO1                                                                 | 0       | St | St |
|       | 2Dh           | VDO6 logic selection        | RW          | -            | Uint16       | -    | 0: Output 1 when function<br>valid<br>1: Output 0 when function<br>valid | 0       | St | St |
|       | 2Eh           | VDO7 function selection     | RW          | -            | Uint16       | -    | See VDO1                                                                 | 0       | St | St |
|       | 2Fh           | VDO7 logic selection        | RW          | -            | Uint16       | -    | 0: Output 1 when function<br>valid<br>1: Output 0 when function<br>valid | 0       | St | St |
|       | 30h           | VDO8 function selection     | RW          | -            | Uint16       | -    | See VDO1                                                                 | 0       | St | St |
|       | 31h           | VDO8 logic selection        | RW          | -            | Uint16       | -    | 0: Output 1 when function<br>valid<br>1: Output 0 when function<br>valid | 0       | St | St |
|       | 32h           | VDO9 function selection     | RW          | -            | Uint16       | -    | See VDO1                                                                 | 0       | St | St |
| 2017  | 33h           | VDO9 logic<br>selection     | RW          | -            | Uint16       | -    | 0: Output 1 when function<br>valid<br>1: Output 0 when function<br>valid | 0       | St | St |
|       | 34h           | VDO10 function selection    | RW          | -            | Uint16       | -    | See VDO1                                                                 | 0       | St | St |
|       | 35h           | VDO10 logic selection       | RW          | -            | Uint16       | -    | 0: Output 1 when function<br>valid<br>1: Output 0 when function<br>valid | 0       | St | St |
|       | 36h           | VDO11 function<br>selection | RW          | -            | Uint16       | -    | See VDO1                                                                 | 0       | St | St |
|       | 37h           | VDO11 logic selection       | RW          | -            | Uint16       | -    | 0: Output 1 when function<br>valid<br>1: Output 0 when function<br>valid | 0       | St | St |
|       | 38h           | VDO12 function selection    | RW          | -            | Uint16       | -    | See VDO1                                                                 | 0       | St | St |
|       | 39h           | VDO12 logic selection       | RW          | -            | Uint16       | -    | 0: Output 1 when function<br>valid<br>1: Output 0 when function<br>valid | 0       | St | St |
|       | 3Ah           | VDO13 function selection    | RW          | -            | Uint16       | -    | See VDO1                                                                 | 0       | St | St |
|       | 3Bh           | VDO13 logic selection       | RW          | -            | Uint16       | -    | 0: Output 1 when function<br>valid<br>1: Output 0 when function<br>valid | 0       | St | St |

| Index | Sub-<br>index | Name                                             | Acc-<br>ess | Map-<br>ping | Data<br>Type | Unit        | Data Range                                                               | Default | SC | EC |
|-------|---------------|--------------------------------------------------|-------------|--------------|--------------|-------------|--------------------------------------------------------------------------|---------|----|----|
|       | 3Ch           | VDO14 function<br>selection                      | RW          | -            | Uint16       | -           | See VDO1                                                                 | 0       | St | St |
|       | 3Dh           | VDO14 logic selection                            | RW          | -            | Uint16       | -           | 0: Output 1 when function<br>valid<br>1: Output 0 when function<br>valid | 0       | St | St |
|       | 3Eh           | VDO15 function selection                         | RW          | -            | Uint16       | -           | See VDO1                                                                 | 0       | St | St |
| 2017  | 3Fh           | VDO15 logic selection                            | RW          | -            | Uint16       | -           | 0: Output 1 when function<br>valid<br>1: Output 0 when function<br>valid | 0       | St | St |
|       | 40h           | VDO16 function selection                         | RW          | -            | Uint16       | -           | See VDO1                                                                 | 0       | St | St |
|       | 41h           | VDO16 logic selection                            | RW          | -            | Uint16       | -           | 0: Output 1 when function<br>valid<br>1: Output 0 when function<br>valid | 0       | St | St |
|       |               | Gro                                              | up 203      | 0h: Ser      | vo Varial    | oles Read   | via Communication                                                        |         |    |    |
|       | 01h           | Servo state<br>read via<br>communication         | RO          | -            | Uint16       | -           | -                                                                        | 0       | -  | -  |
| 2030  | 02h           | DO function<br>state 1 read via<br>communication | RO          | -            | Uint16       | -           | 0 to 65535                                                               | 0       | -  | -  |
|       | 03h           | DO function<br>state 2 read via<br>communication | RO          | -            | Uint16       | -           | 0 to 65535                                                               | 0       | -  | -  |
|       |               | Gro                                              | oup 20      | 31h: Se      | ervo Varia   | ables Set v | via Communication                                                        |         |    |    |
| 2031  | 01h           | VDI virtual<br>level set via<br>communication    | RW          | -            | Uint16       | -           | 0 to 65535                                                               | 0       | Ru | Im |
|       | 05h           | DO state set via communication                   | RW          | -            | Uint16       | -           | 0 to 7                                                                   | 0       | Ru | Im |
|       |               |                                                  |             | Group        | 203Fh: F     | actory Fa   | ult Code                                                                 |         |    |    |
| 203F  | 00h           | Manufacturer fault code                          | RO          | TPDO         | Uint32       | -           | 0 to (2 <sup>31</sup> -1)                                                | 0       | -  | -  |

### 6.3 Object Group 6000h

Group 6000h includes the DSP402-related objects.

| Index<br>(hex) | Sub-<br>index<br>(hex) |                        | Acc-<br>ess | PDO<br>Mapping | Data Type | Unit | Data Range | Default | SC | EC |
|----------------|------------------------|------------------------|-------------|----------------|-----------|------|------------|---------|----|----|
| 603F           | 00                     | Error code             | RO          | TPDO           | UINT16    | -    | 0 to 65535 | 0       | -  | -  |
| 6040           | 00                     | Control word           | RW          | RPDO           | UINT16    | -    | 0 to 65535 | 0       | Ru | St |
| 6041           | 00                     | Status word            | RO          | TPDO           | UINT16    | -    | 0 to xFFFF | 0       | -  | -  |
| 605A           | 00                     | Quick stop option code | RW          | NO             | INT16     |      | 0 to 7     | 2       | Ru | St |

6

- 125 -

| Index<br>(hex) | Sub-<br>index<br>(hex) | Name                           | Acc-<br>ess | PDO<br>Mapping | Data Type   | Unit                   | Data Range                               | Default | SC | EC |
|----------------|------------------------|--------------------------------|-------------|----------------|-------------|------------------------|------------------------------------------|---------|----|----|
| 605D           | 00                     | Halt option code               | RW          | NO             | INT16       |                        | 1 to 3                                   | 1       | Ru | St |
| 6060           | 00                     | Modes of operation             | RW          | RPDO           | INT8        | -                      | 0 to 10                                  | 0       | Ru | St |
| 6061           | 00                     | Modes of operation display     | RO          | TPDO           | INT8        | -                      | 0 to 10                                  | 0       | -  | -  |
| 6062           | 00                     | Position demand value          | RO          | TPDO           | DINT32      | RU                     | -                                        | -       | -  | -  |
| 6063           | 00                     | Position actual internal value | RO          | TPDO           | Dint32      | EU                     | -                                        | -       | -  | -  |
| 6064           | 00                     | Position actual value          | RO          | TPDO           | Dint32      | RU                     | -                                        | -       | -  | -  |
| 6065           | 00                     | Following error window         | RW          | RPDO           | UDINT32     | RU                     | 0 to (2 <sup>32</sup> -1)                | 1048576 | Ru | St |
| 6067           | 00                     | Position window                | RW          | RPDO           | UINT32      | EU                     | 0 to 65535                               | 734     | Ru | Im |
| 6068           | 00                     | Position window time           | RW          | RPDO           | UINT16      | ms                     | 0 to 65535                               | x10     | Ru | Im |
| 606C           | 00                     | Velocity actual value          | RO          | TPDO           | INT32       | RU/s                   | -                                        | -       | -  | -  |
| 606D           | 00                     | Velocity window                | RW          | RPDO           | UINT16      | RPM                    | 0 to 65535                               | 10      | Ru | St |
| 606E           | 00                     | Velocity window time           | RW          | RPDO           | UINT16      | ms                     | 0 to 65535                               | 0       | Ru | St |
| 6071           | 00                     | Target torque                  | RW          | RPDO           | INT16       | 0.1%                   | -5000 to 5000                            | 0       | Ru | St |
| 6072           | 00                     | Max torque                     | RW          | RPDO           | UINT16      | 0.1%                   | 0 to 5000                                | 5000    | Ru | St |
| 6074           | 00                     | Max torque                     | RO          | TPDO           | INT16       | 0.1%                   | -5000 to 5000                            | 0       | -  | -  |
| 6077           | 00                     | Torque actual value            | RO          | TPDO           | INT16       | 0.1%                   | -5000 to 5000                            | 0       | -  | -  |
| 607A           | 00                     | Target position                | RW          | RPDO           | INT32       | RU                     | -2 <sup>31</sup> to (2 <sup>31</sup> -1) | 0       | Ru | St |
| 607C           | 00                     | Home offset                    | RW          | RPDO           | INT32       | RU                     | -2 <sup>31</sup> to (2 <sup>31</sup> -1) | 0       | Ru | St |
|                |                        |                                | So          | ftware pos     | ition limit |                        |                                          |         |    |    |
| 607D           | 00                     | Highest sub-index<br>supported | RO          | NO             | UINT8       | -                      | -                                        | 2       | -  | -  |
|                | 01                     | Min position limit             | RW          | RPDO           | INT32       | UPU                    | -2 <sup>31</sup> to (2 <sup>31</sup> -1) | -231    | Ru | St |
|                | 02                     | Max position limit             | RW          | RPDO           | INT32       | UPU                    | -2 <sup>31</sup> to (2 <sup>31</sup> -1) | 231-1   | Ru | St |
| 607E           | 00                     | Polarity                       | RW          | RPDO           | UINT8       | -                      | 00 to FF                                 | 00      | Ru | St |
| 607F           | 00                     | Max profile velocity           | RW          | RPDO           | UDINT32     | RU/s                   | 0 to (2 <sup>32</sup> -1)                | 230     | Ru | St |
| 6081           | 00                     | Profile velocity               | RW          | RPDO           | UDINT32     | UVU                    | 0 to (2 <sup>32</sup> -1)                | 0       | Ru | St |
| 6083           | 00                     | Profile acceleration           | RW          | RPDO           | UDINT32     | RU/s <sup>2</sup>      | 0 to (2 <sup>32</sup> -1)                | 100     | Ru | St |
| 6084           | 00                     | Profile deceleration           | RW          | RPDO           | UDINT32     | RU/s <sup>2</sup>      | 0 to (2 <sup>32</sup> -1)                | 100     | Ru | St |
| 6085           | 00                     | Quick stop deceleration        | RW          | RPDO           | UDINT32     | User<br>decel.<br>unit | 0 to (2 <sup>32</sup> -1)                | 100     | Ru | St |
| 6086           | 00                     | Motion profile type            | RW          | RPDO           | INT16       | -                      | -2 <sup>15</sup> to (2 <sup>15</sup> -1) | 0       | Ru | St |
| 6087           | 00                     | Torque slope                   | RW          | RPDO           | UDINT32     | 0.1%/s                 | 0 to (2 <sup>32</sup> -1)                | 232-1   | Ru | St |
|                |                        |                                |             | Ge             | ar ratio    |                        |                                          |         |    |    |
| 6091           | 00                     | Highest sub-index<br>supported | RO          | NO             | UINT8       | Uint8                  | -                                        | 2       | -  | -  |
|                | 01                     | Motor revolutions              | RW          | RPDO           | UINT32      | -                      | 1 to (2 <sup>32</sup> -1)                | 1       | Ru | Im |
|                | 02                     | Shaft revolutions              | RW          | RPDO           | UINT32      | -                      | 1 to (2 <sup>32</sup> -1)                | 1       | Ru | Im |
| 6098           | 00                     | Homing method                  | RW          | RPDO           | INT8        | -                      | 1 to 35                                  | 1       | Ru | Im |

| Index<br>(hex) | Sub-<br>index<br>(hex) | Name                            | Acc-<br>ess | PDO<br>Mapping | Data Type  | Unit              | Data Range                               | Default | SC | EC |
|----------------|------------------------|---------------------------------|-------------|----------------|------------|-------------------|------------------------------------------|---------|----|----|
|                |                        |                                 |             | Homii          | ng method  |                   |                                          |         |    |    |
|                | 00                     | Highest sub-index<br>supported  | RO          | NO             | Uint8      | -                 | 2                                        | 2       | -  | -  |
| 6099           | 01                     | Speed during search for switch  | RW          | RPDO           | UINT32     | RU/s              | 0 to (2 <sup>32</sup> -1)                | 100     | Ru | St |
|                | 02                     | Speed during search for<br>zero | RW          | RPDO           | UINT32     | RU/s              | 10 to (2 <sup>32</sup> -1)               | 100     | Ru | St |
| 609A           | 00                     | Homing acceleration             | RW          | RPDO           | UDINT32    | RU/s <sup>2</sup> | 0 to (2 <sup>32</sup> -1)                | 100     | Ru | St |
| 60B0h          | 00                     | Position offset                 | RW          | RPDO           | INT32      | RU                | -2 <sup>31</sup> to (2 <sup>31</sup> -1) | 0       | Ru | St |
| 60B1h          | 00                     | Velocity offset                 | RW          | RPDO           | INT32      | RU/s              | -2 <sup>31</sup> to (2 <sup>31</sup> -1) | 0       | Ru | St |
| 60B2h          | 00                     | Torque offset                   | RW          | RPDO           | INT16      | 0.1%              | -5000 to 5000                            | 0       | Ru | St |
| 60B8h          | 00                     | Touch probe function            | RW          | RPDO           | UINT16     | -                 | 0 to 65535                               | 0       | Ru | St |
| 60B9h          | 00                     | Touch probe status              | RO          | TPDO           | UINT16     | -                 | 0 to 65535                               | 0       | -  | -  |
| 60BAh          | 00                     | Touch probe pos1 pos value      | RO          | TPDO           | INT32      | RU                | -2 <sup>31</sup> to (2 <sup>31</sup> -1) | 0       | -  | -  |
| 60BBh          | 00                     | Touch probe pos1 neg value      | RO          | TPDO           | INT32      | RU                | -2 <sup>31</sup> to (2 <sup>31</sup> -1) | 0       | -  | -  |
| 60BCh          | 00                     | Touch probe pos2 pos value      | RO          | TPDO           | INT32      | RU                | -2 <sup>31</sup> to (2 <sup>31</sup> -1) | 0       | -  | -  |
| 60BDh          | 00                     | Touch probe pos2 neg value      | RO          | TPDO           | INT32      | RU                | -2 <sup>31</sup> to (2 <sup>31</sup> -1) | 0       | -  | -  |
| 60E0h          | 00                     | Positive torque limit value     | RW          | RPDO           | UINT16     | 0.1%              | 0 to 5000                                | 5000    | Ru | St |
| 60E1h          | 00                     | Negative torque limit value     | RW          | RPDO           | UINT16     | 0.1%              | 0 to 5000                                | 5000    | Ru | St |
|                |                        |                                 | Suppo       | orted homi     | ng methods |                   |                                          |         |    |    |
|                | 00                     | Highest sub-index<br>supported  | RO          | NO             | UINT8      | -                 | -                                        | 31      | -  | -  |
|                | 01                     | 1st supported homing<br>method  | RO          | NO             | UINT16     | -                 | -                                        | 0301h   | -  | -  |
|                | 02                     | 2nd supported homing<br>method  | RO          | NO             | UINT16     | -                 | -                                        | 0302h   | -  | -  |
|                | 03                     | 3rd supported homing<br>method  | RO          | NO             | UINT16     | -                 | -                                        | 0303h   | -  | -  |
| 60E3h          | 04                     | 4th supported homing<br>method  | RO          | NO             | UINT16     | -                 | -                                        | 0304h   | -  | -  |
|                | 05                     | 5th supported homing<br>method  | RO          | NO             | UINT16     | -                 | -                                        | 0305h   | -  | -  |
|                | 06                     | 6th supported homing method     | RO          | NO             | UINT16     | -                 | -                                        | 0306h   | -  | -  |
|                | 07                     | 7th supported homing method     | RO          | NO             | UINT16     | -                 | -                                        | 0307h   | -  | -  |
|                | 08                     | 8th supported homing method     | RO          | NO             | UINT16     | -                 | -                                        | 0308h   | -  | -  |
|                | 09                     | 9th supported homing method     | RO          | NO             | UINT16     | -                 | -                                        | 0309h   | -  | -  |

- 127 -

| Index<br>(hex) | Sub-<br>index<br>(hex) | Name                                                              | Acc-<br>ess | PDO<br>Mapping | Data Type | Unit | Data Range | Default | SC | EC |
|----------------|------------------------|-------------------------------------------------------------------|-------------|----------------|-----------|------|------------|---------|----|----|
|                | 0A                     | 10th supported homing<br>method                                   | RO          | NO             | UINT16    | -    | -          | 030Ah   | -  | -  |
|                | 0B                     | 11th supported homing method                                      | RO          | NO             | UINT16    | -    | -          | 030Bh   | -  | -  |
|                | 0C                     | 12th supported homing<br>method                                   | RO          | NO             | UINT16    | -    | -          | 030Ch   | -  | -  |
|                | 0D                     | 13th supported homing<br>method                                   | RO          | NO             | UINT16    | -    | -          | 030Dh   | -  | -  |
|                | 0E                     | 14th supported homing method                                      | RO          | NO             | UINT16    | -    | -          | 030Eh   | -  | -  |
|                | 0F                     | 15th supported homing method                                      | RO          | NO             | UINT16    | -    | -          | 030Fh   | -  | -  |
|                | 10                     | 16th supported homing<br>method                                   | RO          | NO             | UINT16    | -    | -          | 0310h   | -  | -  |
|                | 11                     | 17th supported homing method                                      | RO          | NO             | UINT16    | -    | -          | 0311h   | -  | -  |
|                | 12                     | 18th supported homing method                                      | RO          | NO             | UINT16    | -    | -          | 0312h   | -  | -  |
|                | 13                     | 19th supported homing method                                      | RO          | NO             | UINT16    | -    | -          | 0313h   | -  | -  |
| 00504          | 14                     | 20th supported homing method                                      | RO          | NO             | UINT16    | -    | -          | 0314h   | -  | -  |
| 60E3h          | 15                     | 21th supported homing method                                      | RO          | NO             | UINT16    | -    | -          | 0315h   | -  | -  |
|                | 16                     | 22th supported homing method                                      | RO          | NO             | UINT16    | -    | -          | 0316h   | -  | -  |
|                | 17                     | 23th supported homing method                                      | RO          | NO             | UINT16    | -    | -          | 0317h   | -  | -  |
|                | 18                     | 24th supported homing method                                      | RO          | NO             | UINT16    | -    | -          | 0318h   | -  | -  |
|                | 19                     | 25th supported homing method                                      | RO          | NO             | UINT16    | -    | -          | 0319h   | -  | -  |
|                | 1A                     | 26th supported homing method                                      | RO          | NO             | UINT16    | -    | -          | 031Ah   | -  | -  |
|                | 1B                     | 27th supported homing method                                      | RO          | NO             | UINT16    | -    | -          | 031Bh   | -  | -  |
|                | 1C                     | 28th supported homing method                                      | RO          | NO             | UINT16    | -    | -          | 031Ch   | -  | -  |
|                | 1D                     | 29th supported homing method                                      | RO          | NO             | UINT16    | -    | -          | 031Dh   | -  | -  |
|                | 1E                     | 30th supported homing method                                      | RO          | NO             | UINT16    | -    | -          | 031Eh   | -  | -  |
|                | 1F                     | 31th supported homing method                                      | RO          | NO             | UINT16    | -    | -          | 031Fh   | -  | -  |
| 60E6h          | 00                     | Additional position encoder<br>resolution – encoder<br>increments | RW          | NO             | UINT8     | -    | 0-1        | 0       | Ru | St |
| 60F4h          | 00                     | Following error actual value                                      | RO          | RPDO           | DINT32    | RU   | -          | -       | -  | -  |

- 128 -

| Index<br>(hex) | Sub-<br>index<br>(hex) |                                | Acc-<br>ess | PDO<br>Mapping | Data Type  | Unit | Data Range                               | Default | sc | EC |
|----------------|------------------------|--------------------------------|-------------|----------------|------------|------|------------------------------------------|---------|----|----|
| 60FCh          | 00                     | Position demand internal value | RO          | TPDO           | DINT32     | EU   | -                                        | -       | -  | -  |
| 60FDh          | 00                     | Digital inputs                 | RO          | RPDO           | UDINT32    | -    | 0 to FFFFFFFF                            | 0       | -  | -  |
|                |                        |                                |             | Digita         | al outputs |      |                                          |         |    |    |
| 60FEh          |                        | Highest sub-index<br>supported | RO          | NO             | UINT8      | -    | -                                        | 1       | -  | -  |
|                | 01                     | Physical outputs               | RW          | RPDO           | UINT32     | -    | 0 to FFFFFFF                             | 0       | Ru | St |
|                | 02                     | Bit mask                       | RW          | NO             | UINT32     | -    | 0 to FFFFFFF                             | 0       | Ru | St |
| 60FFh          | 00                     | Target velocity                | RW          | RPDO           | INT32      | RU/s | -2 <sup>31</sup> to (2 <sup>31</sup> -1) | 0       | Ru | St |
| 6502h          | 00                     | Supported drive modes          | RO          | NO             | UDINT32    | -    | -                                        | 3A1h    | -  | -  |

## 6.4 DIDO Function Definitions

| No.            | Function Symbol | Function Name                           | Description                                                                 | Remarks                                                                                                    |
|----------------|-----------------|-----------------------------------------|-----------------------------------------------------------------------------|----------------------------------------------------------------------------------------------------|
| Input Function | Description     |                                         |                                                                             |                                                                                                    |
|                |                 |                                         |                                                                             | This DI function is edge valid rather than high/low level valid.                                                                                                    |
|                |                 |                                         |                                                                             | The servo drive can<br>continue to operate after<br>fault/warning reset.                                                                                                    |
| FunIN.2        | ALM-RST         | Fault and warning<br>reset (edge valid) | Invalid: Disabled<br>Valid: Enabled                                         | When this function is<br>allocated to a low-speed<br>DI and logic of the DI is<br>level valid, the servo drive<br>will forcibly changes it to<br>edge logic. The valid level<br>change must last for more<br>than 3 ms; otherwise,<br>the fault reset function<br>becomes invalid. |
|                |                 |                                         |                                                                             | Do not allocate this<br>function to high-speed DI.<br>Otherwise,                                                                                                    |
|                |                 |                                         |                                                                             | Fault/warning reset will be invalid.                                                                                                    |
|                |                 |                                         | 2008-09h = 0:                                                               |                                                                                                    |
|                |                 |                                         | Invalid: Speed control loop<br>being PI control                             | It is recommended that the                                                                                                    |
| FunIN.3        | GAIN-SEL        | Gain switchover                         | Invalid: Speed control loop<br>being P control                              | logic of the corresponding terminal be set to level valid.                                                                                                    |
|                |                 |                                         | 2008-09h = 1:                                                               | valiu.                                                                                                    |
|                |                 |                                         | Operation according to the<br>setting of 2008-0Ah                           |                                                                                                    |
| FunIN.12       | ZCLAMP          | Zero speed clamp                        | Valid: Zero speed clamp<br>enabled<br>Invalid: Zero speed clamp<br>disabled | It is recommended that the logic of the corresponding terminal be set to level valid.                                                                                                    |

6

| No.           | Function Symbol | Function Name                     | Description                                                                                                    | Remarks                                                                                                    |  |
|---------------|-----------------|-----------------------------------|----------------------------------------------------------------------------------------------------|----------------------------------------------------------------------------------------------------|--|
| FunIN.13      | INHIBIT         | Position reference<br>inhibited   | Invalid: The servo drive<br>responds to position references<br>in position control mode.<br>Valid: The servo drive does<br>not respond to any internal or<br>external position reference in<br>position control mode.                                                                                                    | The position references<br>include internal and<br>external position<br>references.<br>It is recommended that the<br>logic of the corresponding<br>terminal be set to level<br>valid.                                                                                    |  |
| FunIN.14      | P-OT            | Positive limit switch             | Valid: Positive drive inhibited<br>Invalid: Positive drive permitted                                                                                                    | When the mechanical<br>movement is outside the<br>movable range, the servo<br>drive implements the<br>function of preventing the<br>motor from sensing the<br>limit switch.<br>It is recommended<br>to set the logic of the<br>corresponding terminal to<br>level valid. |  |
| FunIN.15      | N-OT            | Negative limit<br>switch          | Valid: Negative drive inhibited<br>Invalid: Negative drive<br>permitted                                                                                                    |                                                                                                    |  |
| FunIN.16 P-CL | P-CL            | External positive<br>torque limit | The torque limit source is<br>switched over based on the<br>setting of 2007-08h.<br>2007-08h = 1:<br>Valid: External positive torque<br>limit enabled<br>Invalid: Internal positive torque<br>limit enabled<br>2007-08h = 3 and AI limit larger<br>than external positive limit<br>Valid: External positive torque<br>limit enabled<br>Invalid: AI torque limit enabled<br>2007-08h = 4:                                                                                         | It is recommended that the<br>logic of the corresponding<br>terminal be set to level<br>valid.                                                                                                    |  |
|               |                 |                                   | Valid: Al torque limit enabled<br>Invalid: Internal positive torque<br>limit enabled                                                                                                    |                                                                                                    |  |
| FunIN.17      | N-CL            | External negative<br>torque limit | The torque limit source is<br>switched over based on the<br>setting of 2007-08h.<br>2007-08h = 1:<br>Valid: External negative torque<br>limit enabled<br>1nvalid: Internal negative torque<br>limit enabled<br>2007-08h = 3 and AI limit larger<br>than external negative limit<br>Valid: External negative torque<br>limit enabled<br>Invalid: AI torque limit enabled<br>2007-08h = 4:<br>Valid: AI torque limit enabled<br>Invalid: Internal negative torque<br>limit enabled | It is recommended that the<br>logic of the corresponding<br>terminal be set to level<br>valid.                                                                                                    |  |

- 130 -

| No.      | Function Symbol | Function Name                             | Description                                                                                                    | Remarks                                                                                                    |
|----------|-----------------|-------------------------------------------|----------------------------------------------------------------------------------------------------|----------------------------------------------------------------------------------------------------|
| FunIN.18 | JOGCMD+         | Forward jog                               | Valid: Execute reference input<br>Invalid: Not receive reference<br>input                                                                                                    | It is recommended that the logic of the corresponding terminal be set to level valid.                                                                                                    |
| FunIN.19 | JOGCMD-         | Reverse jog                               | Valid: Input reverse to<br>reference direction<br>Invalid: Reference input<br>stopped                                                                                                    | It is recommended that the logic of the corresponding terminal be set to level valid.                                                                                                    |
| FunIN.25 | TOQDirSel       | Torque reference<br>direction selection   | Valid: Forward direction<br>Invalid: Reverse direction                                                                                                    | It is recommended that the logic of the corresponding terminal be set to level valid.                                                                                                    |
| FunIN.26 | SPDDirSel       | Speed reference direction                 | Valid: Forward direction<br>Invalid: Reverse direction                                                                                                    | It is recommended that the logic of the corresponding terminal be set to level valid.                                                                                                    |
| FunIN.27 | POSDirSel       | Position reference<br>direction selection | Valid: Actual position reference<br>direction same as given<br>position reference direction<br>Invalid: Actual position<br>reference direction opposite<br>to given position reference<br>direction | It is recommended that the logic of the corresponding terminal be set to level valid.                                                                                                    |
| FunIN.31 | HomeSwitch      | Home switch                               | Invalid: Not triggered<br>Valid: Triggered, current<br>position being home                                                                                                    | The logic of the<br>corresponding terminal<br>needs to be set to level<br>valid.<br>Allocate this function to the<br>high-speed DI terminal.<br>If the logic is set to 2 (rising<br>edge valid), the servo drive<br>forcibly changes it to 1<br>(high level valid).<br>If the logic is set to 3 (falling<br>edge valid), the servo drive<br>forcibly changes it to 0 (low<br>level valid).<br>If the logic is set to 4 (both<br>rising edge and falling<br>edge valid), the servo drive<br>forcibly changes it to 0 (low<br>level valid). |
| FunIN.34 | EmergencyStop   | Emergency stop                            | Valid: Position lock after<br>emergency stop<br>Invalid: Current running state<br>unaffected                                                                                                    | It is recommended that the logic of the corresponding terminal be set to level valid.                                                                                                    |

| No.             | Function Symbol | Function Name                                 | Description                                                                                                    | Remarks                                                                                                    |
|-----------------|-----------------|-----------------------------------------------|----------------------------------------------------------------------------------------------------|----------------------------------------------------------------------------------------------------|
| FunIN.35        | ClrPosErr       | Position deviation<br>cleared<br>(edge valid) | Valid: Position deviation<br>cleared<br>Invalid: Position deviation not<br>cleared                                                                                                    | It is recommended that the<br>logic of the corresponding<br>terminal be set to edge<br>valid.<br>If the logic is set to 1 (high                                                                          |
|                 |                 |                                               |                                                                                                    | level valid), the servo drive<br>forcibly changes it to 2<br>(rising edge valid).<br>If the logic is set to 0 (low<br>level valid), the servo drive<br>forcibly changes it to 3<br>(falling edge valid). |
|                 |                 |                                               |                                                                                                    | It is recommended that this function be allocated to DI8 or DI9.                                                                                                    |
| FunIN.36        | V_LmtSel        | Internal speed limit source                   | Valid: -(2007-15h) as internal<br>speed limit (2007-12h = 2)<br>Valid: -(2007-19h) as internal<br>speed limit (2007-12h = 2)                                                                                                    | It is recommended that the logic of the corresponding terminal be set to level valid.                                                                                                    |
| FunIN.37        | PulseInhibit    | Pulse input<br>inhibited                      | When the position reference<br>source is pulse input (H05-00 =<br>0) in the position control mode:<br>Invalid: Respond to pulse input<br>Valid: Not respond to pulse<br>input                                                     | It is recommended that the logic of the corresponding terminal be set to level valid.                                                                                                    |
| Output Function | on Description  |                                               |                                                                                                    |                                                                                                    |
| FunOUT.1        | S-RDY           | Servo ready                                   | The servo drive is in ready<br>state and can receive the S-ON<br>signal.<br>Valid: Servo drive ready<br>Invalid: Servo drive not ready                                                                                            | Servo not ready: A No. 1 or<br>2 fault occurs in the servo<br>drive, or the DI emergency<br>stop signal is active.                                                                                       |
| FunOUT.2 TGON   |                 | Motor rotation<br>output                      | When motor speed larger than speed threshold 2006-01h:                                                                                                    |                                                                                                    |
|                 | TGON            |                                               | Valid: Motor rotation output<br>Invalid: No motor rotation<br>output                                                                                                    | -                                                                                                    |
| FunOUT.3        | ZERO            | Zero speed signal                             | Output signal when motor stops rotation:                                                                                                    |                                                                                                    |
|                 |                 |                                               | Valid: Motor speed being 0<br>Invalid: Motor speed being not<br>0                                                                                                    | -                                                                                                    |
| FunOUT.4        | V-CMP           | Speed consistent                              | In the speed control mode,<br>when the absolute value of the<br>deviation between the motor<br>speed and the speed reference<br>is smaller than the value of<br>606Dh and the duration lasts<br>for 606Eh, this signal is active. | -                                                                                                    |

| No.       | Function Symbol | Function Name                | Description                                                                                                    | Remarks |
|-----------|-----------------|------------------------------|----------------------------------------------------------------------------------------------------|---------|
| FunOUT.5  | COIN            | Positioning<br>completed     | In the position control mode,<br>when the position deviation<br>pulses reach the value of<br>6067h and the duration lasts<br>for 6068h, this signal is active.                                     | -       |
| FunOUT.6  | NEAR            | Positioning near             | In the position control mode,<br>when the position deviation<br>pulses reach the value of H05-<br>22, this signal is active.                                                                       | -       |
| FunOUT.7  | C-LT            | Torque limit                 | Confirming torque limit:<br>Valid: Motor torque limited<br>Invalid: Motor torque not limited                                                                                                    | -       |
| FunOUT.8  | V-LT            | Speed limit                  | Confirming speed limit in torque<br>control:<br>Invalid: Motor speed not limited<br>Valid: Motor speed limited                                                                                     | -       |
| FunOUT.9  | вк              | Brake output                 | Brake output:<br>Invalid: The power is on, the<br>brake is applied, and the motor<br>is in position lock state.<br>Valid: The power is off, the<br>brake is released, and the<br>motor can rotate. | -       |
| FunOUT.10 | WARN            | Warning output               | The warning output is active (conducted).                                                                                                    | -       |
| FunOUT.11 | ALM             | Fault output                 | This signal is valid when a fault occurs.                                                                                                    | -       |
| FunOUT.12 | ALMO1           | 3-digit fault code<br>output | A 3-digit fault code is output.                                                                                                    | -       |
| FunOUT.13 | ALMO2           | 3-digit fault code<br>output | A 3-digit fault code is output.                                                                                                    | -       |
| FunOUT.14 | ALMO3           | 3-digit fault code<br>output | A 3-digit fault code is output.                                                                                                    | -       |
| FunOUT.18 | ToqReach        | Torque reached               | Valid: Absolute value of torque<br>reference reaching setting<br>value<br>Invalid: Absolute value of<br>torque reference smaller than<br>setting value                                             | -       |
| FunOUT.19 | V-Arr           | Speed reached                | Valid: Speed feedback reaches<br>setting value<br>Invalid: Speed feedback<br>smaller than setting value                                                                                            | -       |
| FunOUT.20 | AngIntRdy       | Angle auto-tuning<br>output  | Valid: Angle auto-tuning<br>completed<br>Invalid: Angle auto-tuning not<br>completed                                                                                                    | -       |

- 133 -

6 Overview of Object Dictionary

- 134 -

# **Revision History**

| Date          | Version | Change Description                                     |
|---------------|---------|--------------------------------------------------------|
| August 2016   | A00     | First issue.                                           |
| Dec 2016      | A01     | Modified product name, designation rule and nameplate. |
| August 2017   | A02     | Corrected wiring diagram and parameters.               |
| November 2018 | A03     | Updated LOGO.                                          |
| October 2019  | A04     | Added with a barcode.                                  |

Shenzhen Inovance Technology Co., Ltd. Add.: Building E, Hongwei Industry Park, Liuxian Road, Baocheng No. 70 Zone, Bao' an District, Shenzhen Tel: +86-755-2979 9595 Fax: +86-755-2961 9897 Service Hotline: 400-777-1260 http://www.inovance.com

Suzhou Inovance Technology Co., Ltd. Add.: No. 16 Youxiang Road, Yuexi Town, Wuzhong District, Suzhou 215104, P.R. China Tel: +86-512-6637 6666 Fax: +86-512-6285 6720 Service Hotline: 400-777-1260 http://www.inovance.com

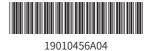

Copyright © Shenzhen Inovance Technology Co., Ltd.